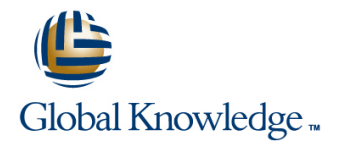

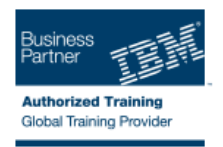

# **IBM Developing Applications Using IBM Informix ESQL/C**

## **Duration: 4 Days Course Code: IX150G**

### Overview:

This is the Classroom version of Instructor-Led Online course Developing Applications Using IBM Informix ESQL/C - Instructor Led Online (3X150) and Self-Paced Virtual course Developing Applications Using IBM Informix ESQL/C (SPVC) (2X150). In this course, you will use IBM Informix ESQL/C tools to write applications that contain embedded SQL commands and queries. You will write applications to perform queries that return single and multiple rows; insert, update, and delete rows; create and use forms to display one or more rows of data; manage cursors, and handle various types of data, including large objects. This course replaces US Course Developing Applications Using IBM Informix ESQL/C (L1112).

### Target Audience:

This intermediate course is designed for application developers.

## Objectives:

Include SQL statements in a C program to add, retrieve, and г alter data in an Informix database Set up and execute dynamically defined SQL statements П r. Set up a cursor structure for manipulating a set of rows Write effective, efficient SQL-based applications in C × Work with all SQL data types

### Prerequisites:

You should have:

**IBM Informix Structured Query Language or equivalent knowledge** ANSI C programming or C programming experience

# Content:

Introduction to IBM Informix ESQL/C

- 
- Install ESQL/C as part of Client SDK Installing a copy of this database Installing a copy of this database
- Set environment variables and execute the  $\|\cdot\|$  Identify C variables for use in accessing I Identify C variables for use in accessing ESQL/C preprocessor **SQL databases** SQL databases SQL databases
- The relationships between these tables **Describe the structure of an ESQL/C** Describe the structure of an ESQL/C
- 
- I Identify C variables for use in accessing Describe when optional syntax is Describe when optional syntax is SQL databases and appropriate appropriate appropriate appropriate appropriate appropriate
- 
- 
- version syntax and functionality **ESQL/C** ESQL/C ESQL/C
- Conditionally preprocess SQL statements  $\Box$  Explain the basic use of the make utility  $\Box$  Explain the basic use of the make utility
- Compile a program by using IBM Informix  $\Box$  Explain problems in converting between  $\Box$  Explain problems in converting between ESQL/C data types data types data types data types data types data types
- 
- 
- 
- **Explain the storage needs of character and library functions are library functions** library functions
- Interface with LVARCHAR data through SERIAL8, BOOLEAN, and DECIMAL BOOLEAN, and DECIMAL data types
- Declare host variables for INT8, SERIAL8, Describe the structure for the DECIMAL data type BOOLEAN, and DECIMAL data types data type data type USe ESQL/C library functions to access
- Describe the structure for the DECIMAL Use ESQL/C library functions to access data
- Use ESQL/C library functions to access data Effectively use information contained in this structure
- **Effectively use information contained in this structure Simplify exception testing after every SQL** structure structure Simplify exception testing after every statement
- Simplify exception testing after every SQL SQL statement SQL SOL STATES SOL STATES SOL STATES SOL STATES SOL S statement **Describe how to obtain warning and error** information
- Describe how to obtain warning and error information **Development Construction** Determine whether SQL NULLs were information **Determine whether SQL NULLs were** fetched or character data was truncated
- Determine whether SQL NULLs were fetched or character data was truncated Ensure referential integrity using fetched or character data was truncated **E** Ensure referential integrity using application logic
- **Ensure referential integrity using application capplication logic contains a set of the appropriate cursor for a given task** logic **Example 3** Use the appropriate cursor for a given **USE** Use a scrolling cursor to browse the
- Use the appropriate cursor for a given task task selected rows selected rows
- selected rows buffers selected rows buffers buffers
- $\Box$  Change the size of FETCH and INSERT  $\Box$  Change the size of FETCH and INSERT  $\Box$  Automatically free a cursor
- **Automatically free a cursor Constraint Constraint Automatically free a cursor constraint and analysis of Automatically free a cursor network messaging**
- Use the OPTOFC feature to reduce network Use the OPTOFC feature to reduce Solve the stale data problem by using the messaging messaging network messaging primary key to select the current row
- Solve the stale data problem by using the **Solve the stale data problem by using the** Declare a cursor from a prepared
- Declare a cursor from a prepared statement Declare a cursor from a prepared Defer execution of a PREPAREd
- Defer execution of a PREPAREd statement statement statement statement statement
- Use an INSERT cursor to insert rows into a Defer execution of a PREPAREd Use an INSERT cursor to insert rows into database statement a database statement a database statement a database statement a database
- 
- macros **Explain how data is converted as it is Explain how data is Converted as it is Explain 1** Use pre-defined DATETIME and
- 
- INSERT and SELECT simple large objects Use pre-defined DATETIME and Describe the locator structure
- the ESQL/C preprocessor ESQL/C preprocessor
- $\blacksquare$  The relationships between these tables  $\blacksquare$  The relationships between these tables
- 
- 
- Installing a copy of this database program program program program program program program program program program program program program program program program program program program program program program program pro
	-
- Describe the structure of an ESQL/C Describe how the syntax works with Describe how the syntax works with
	-
	-
	-
	-
- **Explain problems in converting between** different types different types different types
- Use functions to convert variables of and string data string data string data
	-
	-
	-
	- data type **data Effectively use information contained in** data data effectively use information contained in
		-
		-
		-
		-
		-
		-
		-
	- buffers buffers buffers buffers buffers buffers buffers buffers buffers buffers buffers buffers buffers buffers buffers buffers buffers buffers buffers buffers buffers buffers buffers buffers buffers buffers buffers buffer
		-
		-
	- primary key to select the current row primary key to select the current row statement
		-
		-
- **Explain how data is converted as it is stored USERT cursor to insert rows into USE Explain how data is converted as it is** Use pre-defined DATETIME and INTERVAL a database stored stored

- Describe the locator structure stored in the stored stored in the locator structure stored in the Describe the locator structure stored in the Description of the Description of the Description of the Description of the Des
	-
- line line line Install ESQL/C Install ESQL/C Install ESQL/C as part of Client SDK Install ESQL/C as part of Client SDK
	- $\blacksquare$  Set environment variables and execute  $\blacksquare$  Set environment variables and execute the
		-
		-
		-
		-
		-
	- program pre-6.0 version syntax and functionality pre-6.0 version syntax and functionality
- Describe when optional syntax is appropriate E Conditionally preprocess SQL statements E Conditionally preprocess SQL statements
- Describe how the syntax works with pre-6.0  $\Box$  Compile a program by using IBM Informix  $\Box$  Compile a program by using IBM Informix
	-
	-
- Explain the basic use of the make utility  $\Box$  Use functions to convert variables of  $\Box$  Use functions to convert variables of
	- data types **Explain the storage needs of character** Explain the storage needs of character and
	- different types **Interface with LVARCHAR data through Interface with LVARCHAR data through** Interface with LVARCHAR data through
	- string data **Declare host variables for INT8, CERIALS**, **Declare host variables for INT8**, SERIAL8,
	- library functions **data types** data types **Describe the structure for the DECIMAL** 
		-
		-
		-
		-
		-
		-
		-
		-
- Use a scrolling cursor to browse the Use a scrolling cursor to browse the Change the size of FETCH and INSERT
	-
	-

from a file or from memory **INTERVAL macros** Integration **INSERT** and SELECT simple large objects

- 
- 
- 
- Unit 1: Introduction to IBM Informix  $ESQUC \parallel$  sqldetach Work with multiplexed connections
- **Exercise 1** sqlbreak Unit 1: Introduction to IBM Informix
- Unit 2: The Demonstration Database Work with multiplexed connections BSQL/C
- 
- 
- Exercise 3 Exercise 2 Exercise 2
- 
- 
- 
- 
- Unit 6: ESQL/C Data Types 
 Unit 6: Compiling an ESQL/C Program
- Unit 7: Character and String Data Types Exercise 4 Exercise 5
- 
- Unit 8: Numeric Data Types Exercise 5 Exercise 5 Exercise 5 Unit 7: Character and String Data Types
- 
- 
- Unit 10: The SQL Communications Area Exercise 6 Exercise 6 Exercise 7
- 
- Unit 11: SQL Exception Testing Burger Exercise 7 Burger Exercise 7 Punit 10: The SQL Communications Area
- Exercise 10 Exercise 8 Exercise 8 Exercise 9 Exercise 9 Exercise 9
- 
- 
- Unit 13: Singleton Queries and Lookups Unit 11: SQL Exception Testing Unit 12: Using GET DIAGNOSTICS
- **Exercise 12** Exercise 12 **Exercise 10** Exercise 10 **Exercise 11**
- 
- Unit 15: Using Scroll Cursors Exercise 11 Exercise 11 Exercise 12
- 
- Unit 16: Using Scroll Cursors Effectively Exercise 12 ■ Unit 15: Using Scroll Cursors
- Unit 17: Using an Update Cursor Exercise 13 Exercise 14
- 
- Unit 18: Using an Insert Cursor Exercise 14 Exercise 14 Exercise 14 PUnit 17: Using an Update Cursor
- 
- 
- **Exercise 17** Exercise 15 **Exercise 15 Exercise 15 Exercise 17 Exercise 15 Exercise 17 Exercise 17 Exercise 17 EXERCISE 17 EXERCISE 17 EXERCISE 17 EXERCISE 17 EXERCISE 17 EXERCISE 17 EXERCISE 17**
- 
- 
- Unit 22: Dynamic SQL: Constructing Exercise 16 November 21: Dynamic SQL: Constructing Bundel Books November 20: November 20: November 20: November 20: November 20: November 20: November 20: November 20: November 20: N INSERT Statements **Exercise 17** Exercise 17 Exercise 18
- Unit 23: Working with the Database Server Unit 21: Dynamic SQL Unit 22: Dynamic SQL: Constructing
- **Exercise 19 Exercise 18 Exercise 18 Exercise 18 INSERT Statements**
- Install ESQL/C as part of Client SDK Server
- $\blacksquare$  Set environment variables and execute the  $\blacksquare$  Exercise 19 ESQL/C preprocessor **Install ESQL/C as part of Client SDK**
- The relationships between these tables An Overview of Cursors Set environment variables and execute the
- **Installing a copy of this database line ESQL/C preprocessor**
- I Identify C variables for use in accessing  $\Box$  Name the three types of cursors  $\Box$  The relationships between these tables SQL databases **Installing a copy of this database Installing a copy of this database**
- **Describe the structure of an ESQL/C IDENTIFY** C variables for use in accessing program line SQL databases in the SQL databases in the SQL databases in the SQL databases
- Describe when optional syntax is appropriate Install ESQL/C as part of Client SDK Describe the structure of an ESQL/C
- **Describe how the syntax works with pre-6.0**  $\blacksquare$  Set environment variables and execute program version syntax and functionality the ESQL/C preprocessor **Describe when optional syntax is**
- Conditionally preprocess SQL statements The relationships between these tables appropriate
- Compile a program by using IBM Informix **Installing a copy of this database Describe how the syntax works with** ESQL/C **IDENTIFY C variables for use in accessing** pre-6.0 version syntax and functionality
- **Explain the basic use of the make utility SQL databases** Conditionally preprocess SQL statements
- **Explain problems in converting between** Describe the structure of an ESQL/C Compile a program by using IBM Informix data types example and the contract of the program contract of the example of the ESQL/C
- Use functions to convert variables of Describe when optional syntax is Desplain the basic use of the make utility
- 
- **Describe the locator structure from a file or from memory Describe the locator structure** from a file or from memory
- **INSERT** and SELECT simple large sqldetach **INSERT** and SELECT simple large **Nork with multiplexed connections** objects from a file or from memory **Solutions** sqlbreak
	-
	-
- **Exercise 2 Exercise 2 Unit 1: Introduction to IBM Informix Exercise 1** Unit 3: Embedding SQL Statements ESQL/C Unit 2: The Demonstration Database
	-
- Unit 4: Using CONNECT TO **Unit 2: The Demonstration Database** ID Unit 3: Embedding SQL Statements ■ Exercise 4 ■ Exercise 2 ■ Exercise 2 ■ Exercise 3
- Unit 5: Compiling an ESQL/C Program Unit 3: Embedding SQL Statements Unit 4: Using CONNECT TO
- Exercise 5 Exercise 3 Exercise 3 Exercise 4 Exercise 4
	-
	-
- Exercise 6 CHA Unit 5: Compiling an ESQL/C Program Dunit 6: ESQL/C Data Types
	-
- **Exercise 7 Exercise 7 Exercise 6 Exercise 6 Exercise 6 Exercise 6 Exercise 6**
- **Exercise 8** Character and String Data Types **Unit 8: Numeric Data Types** Character and String Data Types Unit 8: Numeric Data Types
	-
- **Exercise 9 Exercise 8 Exercise 8 Exercise 8 Exercise 8 Exercise 8** 
	-
	-
- Unit 12: Using GET DIAGNOSTICS **Unit 10: The SQL Communications Area** Unit 11: SQL Exception Testing Exercise 11 **Exercise 9** Exercise 9 **Exercise 9 Exercise 10 Exercise 10** 
	-
	-
- **Exercise 13** Unit 12: Using GET DIAGNOSTICS Unit 13: Singleton Queries and Lookups
	-
- **Exercise 14 Exercise 13: Singleton Queries and Lookups Exercise 13** 
	-
	-
- **Exercise 15** Unit 15: Using Scroll Cursors **Unit 15: Using Scroll Cursors Bifectively** 
	-
- Unit 19: Time Data Types 
 Unit 16: Using Scroll Cursors Effectively 
 Exercise 15
- Exercise 16 **Literation Clube 16** Unit 17: Using an Update Cursor **Unit 18: Using an Insert Cursor** 
	-
- Unit 21: Dynamic SQL **Unit 18: Using an Insert Cursor Exercise 16**
- **Exercise 18 Exercise 17 Exercise 17 Exercise 17 Exercise 17 Exercise 17** 
	-
	-
	-
	-
	- Unit 22: Dynamic SQL: Constructing ID Unit 23: Working with the Database Server INSERT Statements **Exercise** 19
	- $\blacksquare$  Unit 23: Working with the Database
	-
	-
	-

- **Explain the storage needs of character and**  $\Box$  **Describe how the syntax works with data types** string data **pre-6.0** version syntax and functionality Use functions to convert variables of
- 
- Declare host variables for INT8, SERIAL8, ESQL/C string data
- **Describe the structure for the DECIMAL Explain problems in converting between** library functions
- Use ESQL/C library functions to access data | Use functions to convert variables of | BOOLEAN, and DECIMAL data types
- **Effectively use information contained in this different types Describe the structure for the DECIMAL** structure explain the storage needs of character data type
- Simplify exception testing after every SQL and string data Network in Use ESQL/C library functions to access statement and Interface with LVARCHAR data through data
- Describe how to obtain warning and error library functions **Effectively use information contained in** information **Declare host variables for INT8**, this structure
- fetched or character data was truncated data types statement
- **Ensure referential integrity using application** Describe the structure for the DECIMAL Describe how to obtain warning and error logic information in the logic data type information information information in the logic data type information
- Use the appropriate cursor for a given task Use ESQL/C library functions to access Determine whether SQL NULLs were
- 
- Change the size of FETCH and INSERT this structure application logic application logic
- 
- Use the OPTOFC feature to reduce network  $\Box$  Describe how to obtain warning and error selected rows messaging information information information and Change the size of FETCH and INSERT
- $\Box$  Solve the stale data problem by using the  $\Box$  Determine whether SQL NULLs were buffers primary key to select the current row fetched or character data was truncated **Automatically free a cursor**
- Declare a cursor from a prepared statement  $\Box$  Ensure referential integrity using  $\Box$  Use the OPTOFC feature to reduce
- Defer execution of a PREPAREd statement application logic network messaging
- database **the current row** task task **primary key to select the current row** task **primary key to select the current row**
- **Explain how data is converted as it is stored ID** Use a scrolling cursor to browse the **Declare a cursor from a prepared**
- Use pre-defined DATETIME and INTERVAL selected rows statement statement macros **Change the size of FETCH and INSERT Defer execution of a PREPARED**
- 
- INSERT and SELECT simple large objects **Automatically free a cursor** USE and INSERT cursor to insert rows into from a file or from memory **USE IN USE TO FAIL CONTAINT A DATA CONTAINS A database**
- 
- 
- 
- Unit 1: Introduction to IBM Informix ESQL/C Declare a cursor from a prepared INTERVAL macros
- 
- Unit 2: The Demonstration Database **Defer execution of a PREPARED** INSERT and SELECT simple large objects
- 
- 
- 
- 
- 
- 
- 
- Unit 7: Character and String Data Types INSERT and SELECT simple large INSERT and SELECT simple large
- 
- Unit 8: Numeric Data Types states and Exercise 3 sqldetach Exercise 3 sqldetach exercise 3
- Exercise 7 State To State To State To State To State To State To State To State To State To State To State To
- 
- Unit 10: The SQL Communications Area | Unit 1: Introduction to IBM Informix | Unit 5: Compiling an ESQL/C Program
- 
- Unit 11: SQL Exception Testing Exercise 1 Exercise 1 Exercise 1 Exercise 1 Exercise 1 Exercise 1 Exercise 1
- 
- Unit 12: Using GET DIAGNOSTICS Exercise 2 Exercise 6
- 
- Unit 13: Singleton Queries and Lookups **Exercise 3** Exercise 7

- 
- Interface with LVARCHAR data through  $\Box$  Conditionally preprocess SQL statements different types
	-
	-
	-
	-
	-
	-
	-
	-
- Use a scrolling cursor to browse the data fetched or character data was truncated
	- selected rows **Effectively use information contained in Exercise Federation contained in Ensure referential integrity using**
- Automatically free a cursor  $\overline{\phantom{a}}$  SQL statement  $\overline{\phantom{a}}$  Use a scrolling cursor to browse the
	-
	-
	-
- Use an INSERT cursor to insert rows into a  $\Box$  Use the appropriate cursor for a given  $\Box$  Solve the stale data problem by using the
	-
- **Describe the locator structure** buffers buffers statement
	-
- **Explain how data is converted as it is** network messaging **Explain how data is converted as it is**
- **Solve the stale data problem by using the stored** stored ■ Work with multiplexed connections primary key to select the current row ■ Use pre-defined DATETIME and
- Exercise 1 statement by the locator structure statement by the locator structure
- **Exercise 2** statement from a file or from memory
- Unit 3: Embedding SQL Statements Use an INSERT cursor to insert rows into sqldetach Exercise 3 a database sqlbreak sqlbreak sqlbreak sqlbreak sqlbreak sqlbreak sqlbreak sqlbreak sqlbreak sqlbreak
- Unit 4: Using CONNECT TO **Explain how data is converted as it is** Work with multiplexed connections Exercise 4 stored Unit 1: Introduction to IBM Informix
- Unit 5: Compiling an ESQL/C Program Use pre-defined DATETIME and ESQL/C ■ Exercise 5 **INTERVAL macros** Exercise 1
- Unit 6: ESQL/C Data Types **Describe the locator structure** Describe the locator structure Unit 2: The Demonstration Database
- **Exercise 6 objects from a file or from memory Unit 3: Embedding SQL Statements** 
	-
- **Exercise 8** Mont with multiplexed connections **Exercise 4** Work with multiplexed connections
- Exercise 9 ESQL/C ESQL/C Exercise 5
	-
- **Exercise 10** Unit 2: The Demonstration Database Unit 7: Character and String Data Types
	-
- Exercise 11 **Exercise 11** Unit 3: Embedding SQL Statements **Unit 8: Numeric Data Types**

- different types and the subset of the explain problems in converting between appropriate appropriate
	-
- library functions **Compile a program by using IBM Informix Explain the storage needs of character and**
- BOOLEAN, and DECIMAL data types **Explain the basic use of the make utility** Interface with LVARCHAR data through
- data type data types data types **Declare host variables for INT8, SERIAL8**,
	-
	-
	-
- Determine whether SQL NULLs were SERIAL8, BOOLEAN, and DECIMAL Simplify exception testing after every SQL
	-
	-
	-
	- buffers substitution of  $\blacksquare$  Simplify exception testing after every  $\blacksquare$  Use the appropriate cursor for a given task
- 
- 
- 
- 
- Unit 16: Using Scroll Cursors Effectively Late Unit 6: ESQL/C Data Types Exercise 10
- 
- 
- Unit 18: Using an Insert Cursor Unit 8: Numeric Data Types Unit 13: Singleton Queries and Lookups
- Unit 19: Time Data Types Exercise 7 Exercise 7 Exercise 7 Exercise 12
- Exercise 16 Exercise 8 Exercise 8 Exercise 8 Exercise 13
- 
- Unit 21: Dynamic SQL **Exercise 9** Exercise 9 Exercise 14
- 
- Unit 22: Dynamic SQL: Constructing Exercise 10 Unit 17: Using an Update Cursor INSERT Statements **Interventional Contract Contract Unit 12: Using GET DIAGNOSTICS** Exercise 15
- Unit 23: Working with the Database Server Exercise 11  **Exercise 11** Bunit 18: Using an Insert Cursor
- 

### The Demonstration Database The Exercise 13 Exercise 17 Exercise 17

- The tables in the stores\_demo **Exercise 14** Exercise 14 Exercise 18
- Install ESQL/C as part of Client SDK Unit 19: Time Data Types
- Set environment variables and execute the  $\Box$  Exercise 16 ESQL/C preprocessor Exercise 17
- The relationships between these tables Install ExqL/C as part of Client SDK
- Installing a copy of this database **Exercise 18** Exercise 18 Set environment variables and execute the
- $\blacksquare$  Identify C variables for use in accessing  $\blacksquare$  Unit 22: Dynamic SQL: Constructing ESQL/C preprocessor SQL databases **INSERT Statements** The relationships between these tables
- **Describe the structure of an ESQL/C** Unit 23: Working with the Database Installing a copy of this database
- **Describe when optional syntax is appropriate FLAC EXERCISE 19** SQL databases
- Describe how the syntax works with pre-6.0 Describe the structure of an ESQL/C version syntax and functionality **WE** Using Scroll Cursors **program** program
- **Conditionally preprocess SQL statements** line Describe when optional syntax is
- Compile a program by using IBM Informix **Use SQL statements to set up a scrolling** appropriate
- **Explain the basic use of the make utility** pre-6.0 version syntax and functionality pre-6.0 version syntax and functionality
- **Explain problems in converting between Conditionally preprocess SQL statements** data types **line Compile a program by using IBM Informix** data types **line Compile a program by using IBM Informix**
- Use functions to convert variables of Install ESQL/C as part of Client SDK ESQL/C
- Explain the storage needs of character and  $\Box$  the ESQL/C preprocessor  $\Box$  Explain problems in converting between string data The relationships between these tables data types
- Interface with LVARCHAR data through Installing a copy of this database Interface with LVARCHAR data through Installing a copy of this database  $\Box$  Identify C variables for use in accessing different types
- Declare host variables for INT8, SERIAL8, SQL databases SQL attabases Explain the storage needs of character and BOOLEAN, and DECIMAL data types **Describe the structure of an ESQL/C** string data
- Describe the structure for the DECIMAL program program Interface with LVARCHAR data through data type **Describe when optional syntax is** library functions
- Use ESQL/C library functions to access data appropriate appropriate Declare host variables for INT8, SERIAL8,
- structure example and pre-6.0 version syntax and functionality **Describe the structure for the DECIMAL**
- statement **Compile a program by using IBM Informix | USE ESQL/C library functions to access**
- **Describe how to obtain warning and error CESQL/C ESQL/C** data
- 
- **Ensure referential integrity using application**  $\Box$  **Use functions to convert variables of statement** logic different types and the Describe how to obtain warning and error
- 
- 
- Exercise 12 Exercise 8 B Louis 4: Using CONNECT TO FREE Exercise 8
	-
- Unit 15: Using Scroll Cursors Text Punit 5: Compiling an ESQL/C Program In Exercise 9
	-
	-
- Unit 17: Using an Update Cursor **Unit 7: Character and String Data Types** Unit 12: Using GET DIAGNOSTICS **Exercise 15** Exercise 15 **Exercise 6** Exercise 6 **EXERCISE EXERCISE 11** 
	-
	-
	-
	-
- **Exercise 17** Unit 10: The SQL Communications Area **Unit 15: Using Scroll Cursors** 
	-
- Exercise 18 **Exercise 18** Unit 11: SQL Exception Testing **Unit 16: Using Scroll Cursors Effectively** 
	-
	-
	-
- **Exercise 19** Nicolas **Exercise 19** Unit 13: Singleton Queries and Lookups **Unit 19: Time Data Types** 
	- Exercise 12 **Exercise** 16
	-
	- **Linus Unit 15: Using Scroll Cursors Linus Linus Unit 21: Dynamic SQL**
	-
	- demonstration database **Unit 16: Using Scroll Cursors Effectively** Unit 22: Dynamic SQL: Constructing
		- Unit 17: Using an Update Cursor **INSERT Statements**
		- **Exercise 15 Exercise 15 Exercise 15 Exercise 15 Exercise 3: Working with the Database Server**
		- **L** Unit 18: Using an Insert Cursor **Exercise 19**
		-
		-
		- -
		-
		-
	- program Server Server Internal Server Internal Contract Contract Contract Contract Contract Contract Contract Contract Contract Contract Contract Contract Contract Contract Contract Contract Contract Contract Contract Cont
		-

- ESQL/C **cursor** cursor **cursos cursor cursos ESQL/C ESQL**/C
	-
- different types set environment variables and execute Explain the basic use of the make utility
	-
	-
	-
	-
	-
- **Effectively use information contained in this Describe how the syntax works with** BOOLEAN, and DECIMAL data types
- **Simplify exception testing after every SQL Conditionally preprocess SQL statements** data type
	-
	- information **Explain the basic use of the make utility Effectively use information contained in**
- Determine whether SQL NULLs were  $\Box$  Explain problems in converting between this structure fetched or character data was truncated data types Simplify exception testing after every SQL
	-
- Use the appropriate cursor for a given task Explain the storage needs of character information ■ Use a scrolling cursor to browse the and string data and string data Determine whether SQL NULLs were

- 
- **Exercise 13** Exercise 4 **Exercise 4** Exercise 4 **Exercise 4 Exercise 4 Exercise 4 Exercise 4 Exercise 4 EXERCISE 5 EXERCISE 5 EXERCISE 5 EXERCISE 5 EXERCISE 5 EXERCISE 5 EXERCISE 5 EXERCISE 5 EXE** 
	-
	-
- Exercise 14 Letter and Development in Exercise 5 Letter and Development in Exercise 5 Letter and Development in Exercise 5
	-
	-
	-

- $\blacksquare$  Change the size of FETCH and INSERT library functions  $\blacksquare$  Ensure referential integrity using buffers **Declare host variables for INT8,** application logic
- 
- Use the OPTOFC feature to reduce network data types  $\Box$  Use a scrolling cursor to browse the messaging **Describe the structure for the DECIMAL** selected rows
- Solve the stale data problem by using the data type Change the size of FETCH and INSERT primary key to select the current row **USE ESQL/C** library functions to access buffers
- Declare a cursor from a prepared statement data  $\blacksquare$  determinism and  $\blacksquare$  Automatically free a cursor
- Defer execution of a PREPAREd statement Effectively use information contained in Use the OPTOFC feature to reduce
- Use an INSERT cursor to insert rows into a this structure network messaging network messaging database states of the Simplify exception testing after every  $\Box$  Solve the stale data problem by using the
- **Explain how data is converted as it is stored SQL statement primary key to select the current row primary key to select the current row**
- macros information and information information information in the statement
- 
- INSERT and SELECT simple large objects fetched or character data was truncated statement from a file or from memory **Example 20** Ensure referential integrity using **EXAMPLE USE AND INSERT** cursor to insert rows into
- 
- 
- 
- Unit 1: Introduction to IBM Informix ESQL/C I Use a scrolling cursor to browse the Use pre-defined DATETIME and
- 
- 
- 
- Unit 3: Embedding SQL Statements **Automatically free a cursor from a file or from memory Figure 1**
- 
- 
- 
- 
- **Exercise 5** Declare a cursor from a prepared ESQL/C
- 
- Unit 7: Character and String Data Types |■ Defer execution of a PREPAREd |■ Unit 2: The Demonstration Database
- 
- 
- 
- 
- Unit 10: The SQL Communications Area stored stored Bullet in the SQL Communications Area stored Bullet in the Exercise 4
- 
- 
- 
- Unit 12: Using GET DIAGNOSTICS **INSERT** and SELECT simple large Unit 7: Character and String Data Types
- 
- Unit 13: Singleton Queries and Lookups sqldetach states in the Unit 8: Numeric Data Types
- Exercise 12 sqlbreak Exercise 7 sqlbreak Exercise 7 sqlbreak Exercise 7
- 
- 
- 
- Unit 16: Using Scroll Cursors Effectively Exercise 1 November 2012 1 Unit 11: SQL Exception Testing
- 
- Exercise 15 Exercise 2 Unit 12: Using GET DIAGNOSTICS
- Unit 18: Using an Insert Cursor Unit 3: Embedding SQL Statements Exercise 11
- Unit 19: Time Data Types 
 Exercise 3 November 2 Unit 13: Singleton Queries and Lookups
- 
- 
- Unit 21: Dynamic SQL Notice The Unit 5: Compiling an ESQL/C Program Number 15: Using Scroll Cursors
- 
- Unit 22: Dynamic SQL: Constructing Unit 6: ESQL/C Data Types Unit 16: Using Scroll Cursors Effectively
- Unit 23: Working with the Database Server **Exercise 6** Exercise 15
- 
- Install ESQL/C as part of Client SDK Exercise 9 Figure 1 Unit 21: Dynamic SQL
- Set environment variables and execute the Unit 11: SQL Exception Testing Exercise 18
- 
- Automatically free a cursor SERIAL8, BOOLEAN, and DECIMAL Use the appropriate cursor for a given task
	-
	-
	-
	-
- Use pre-defined DATETIME and INTERVAL Describe how to obtain warning and error Declare a cursor from a prepared
- Describe the locator structure **Determine whether SQL NULLs were** Defer execution of a PREPAREd
- **solution application logic** a database a database a database a database a database a database
- $\blacksquare$  sqlbreak  $\blacksquare$  Use the appropriate cursor for a given  $\blacksquare$  Explain how data is converted as it is **Nork with multiplexed connections** task stored task stored
- **Exercise 1** selected rows **INTERVAL macros**
- Unit 2: The Demonstration Database  $\Box$  Change the size of FETCH and INSERT  $\Box$  Describe the locator structure **Exercise 2** buffers **Insert and SELECT** simple large objects
	-
- **Exercise 3** Use the OPTOFC feature to reduce sqldetach sqldetach ■ Unit 4: Using CONNECT TO **network messaging** sqlbreak sqlbreak
- Exercise 4 Solve the stale data problem by using the  $\blacksquare$  Work with multiplexed connections Unit 5: Compiling an ESQL/C Program primary key to select the current row Unit 1: Introduction to IBM Informix
- Unit 6: ESQL/C Data Types statement exercise 1
- Exercise 6 statement Exercise 2
- Unit 8: Numeric Data Types <br>■ Use an INSERT cursor to insert rows into |■ Unit 3: Embedding SQL Statements **Exercise 7** a database **Exercise 3** a database **Exercise 3**
- Exercise 8 Explain how data is converted as it is Unit 4: Using CONNECT TO
- Exercise 9 **Use pre-defined DATETIME and Provide Compiling an ESQL/C Program** Unit 11: SQL Exception Testing **INTERVAL macros Exercise 5**
- **Exercise 10** Describe the locator structure Unit 6: ESQL/C Data Types
- **Exercise 11 Exercise 11 objects from a file or from memory Exercise 6** 
	-
	-
- Exercise 13 **Exercise 13** Work with multiplexed connections **Exercise 8**
- Unit 15: Using Scroll Cursors **Unit 1: Introduction to IBM Informix** Unit 10: The SQL Communications Area Exercise 14 ESQL/C ESQL/C Exercise 9
	-
- Unit 17: Using an Update Cursor | Unit 2: The Demonstration Database | Exercise 10
	-
	-
- **Exercise 16 Exercise 16 Exercise 12 Exercise 12 Exercise 12**
- Exercise 17 Exercise 13 Exercise 4 Exercise 4 Exercise 13
	-
- **Exercise 18** Exercise 14 **Exercise 5** Exercise 5 **Exercise 14** Exercise 14
	-
	- INSERT Statements **INSERT Statements** Unit 7: Character and String Data Types Unit 17: Using an Update Cursor
		-
- **Exercise 19** THE STRING CONSERVING CONSERVANCE IN LOCAL TYPES UNIT 18: Using an Insert Cursor
	- Exercise 7 Letter Contract Transition Contract Transition Data Types
	- **Exercise 8** Exercise 16
	- Unit 10: The SQL Communications Area  $\Box$  Exercise 17

- 
- 

selected rows **Interface with LVARCHAR data through fetched or character data was truncated** 

- The relationships between these tables Unit 12: Using GET DIAGNOSTICS INSERT Statements
- 
- I Identify C variables for use in accessing  $\Box$  Unit 13: Singleton Queries and Lookups  $\Box$  Exercise 19 SQL databases Exercise 12
- Describe the structure of an ESQL/C Exercise 13 program **Unit 15: Using Scroll Cursors**
- Describe when optional syntax is appropriate Exercise 14 Install ESQL/C as part of Client SDK
- 
- Conditionally preprocess SQL statements Exercise 15 The relationships between these tables
- Compile a program by using IBM Informix | Unit 18: Using an Insert Cursor | Installing a copy of this database ESQL/C Unit 19: Time Data Types Identify C variables for use in accessing
- **Explain the basic use of the make utility Exercise 16** SQL databases
- **Explain problems in converting between** Exercise 17 **Describe the structure of an ESQL/C** data types **Unit 21: Dynamic SQL** program
- Use functions to convert variables of Exercise 18 Describe when optional syntax is different types **Unit 22: Dynamic SQL: Constructing** appropriate
- Explain the storage needs of character and INSERT Statements **INSERT Statements** Describe how the syntax works with string data **Exercise 23: Working with the Database** pre-6.0 version syntax and functionality
- 
- Declare host variables for INT8, SERIAL8, ESQL/C BOOLEAN, and DECIMAL data types Explain the basic use of the make utility
- Describe the structure for the DECIMAL line Explain problems in converting between data type **Install ESQL/C** as part of Client SDK data types
- Use ESQL/C library functions to access data  $\Box$  Set environment variables and execute  $\Box$  Use functions to convert variables of
- **Effectively use information contained in this** the ESQL/C preprocessor different types structure The relationships between these tables **Explain the storage needs of character and**
- Simplify exception testing after every  $SQL$  Installing a copy of this database string data statement **Interface with LVARCHAR data through** Interface with LVARCHAR data through
- **Describe how to obtain warning and error SQL databases and in the state of the state of the state of the state of the state of the state of the state of the state of the state of the state of the state of the state of t** information **Describe the structure of an ESQL/C** Declare host variables for INT8, SERIAL8,
- Determine whether SQL NULLs were program program and DECIMAL data types fetched or character data was truncated Describe when optional syntax is Describe the structure for the DECIMAL
- **Ensure referential integrity using application appropriate and appropriate data type Logic Logic Logic Logic Logic Describe how the syntax works with Logic Logic Logic Logic Logic Logic Logic Logic Logic Logic Logic Logic Logic Logic Logic Logic Logic Logic Logic Logic Logic Logic Logic Logic Logic Logic**
- Use the appropriate cursor for a given task pre-6.0 version syntax and functionality data
- 
- 
- 
- messaging **Example 3 Number 1 and 19 Use functions to convert variables of Determine whether SQL NULLs were**
- primary key to select the current row **EXPLA** Explain the storage needs of character **E**nsure referential integrity using
- Declare a cursor from a prepared statement and string data application logic application logic
- Defer execution of a PREPAREd statement  $\Box$  Interface with LVARCHAR data through Use the appropriate cursor for a given task
- database **Declare host variables for INT8,** selected rows
- Explain how data is converted as it is stored SERIAL8, BOOLEAN, and DECIMAL Change the size of FETCH and INSERT
- Use pre-defined DATETIME and INTERVAL data types buffers buffers macros **Describe the structure for the DECIMAL** Automatically free a cursor
- 
- from a file or from memory example and the state data solve the stale data problem by using the
- 
- 
- 
- Unit 1: Introduction to IBM Informix ESQL/C SQL statement Deferred Defer execution of a PREPAREd
- 
- 
- 
- Unit 3: Embedding SQL Statements fetched or character data was truncated Explain how data is converted as it is
- 
- 
- 
- 
- 
- 
- 
- 
- 
- 
- version syntax and functionality **Unit 17: Using an Update Cursor** ESQL/C preprocessor
	-
	-
	-
	-
	-
	-
	-
	-
	-
	-
	-
	-
	-
	-
	-
	-
	-
	-
- Use a scrolling cursor to browse the Conditionally preprocess SQL statements Effectively use information contained in
- selected rows **Compile a program by using IBM Informix** this structure ■ Change the size of FETCH and INSERT ESQL/C Simplify exception testing after every SQL
	- **Explain the basic use of the make utility statement** buffers statement
- **Explain problems in converting between Explain problems** in converting between Describe how to obtain warning and error Use the OPTOFC feature to reduce network data types information information
- Solve the stale data problem by using the different types fetched or character data was truncated
	-
- Use an INSERT cursor to insert rows into a library functions USE Alternation Cursor to browse the
	-
- Describe the locator structure data type data type USE USE the OPTOFC feature to reduce
- INSERT and SELECT simple large objects USE ESQL/C library functions to access network messaging
- **Effectively use information contained in primary key to select the current row Effectively use information contained in** primary key to select the current row **Solution a cursor from a prepared this structure this structure Community Community Community Community Community Community Community Community Community Community Community Community Community Community Community Communi**
- $\blacksquare$  Work with multiplexed connections  $\blacksquare$  Simplify exception testing after every statement
- **Exercise 1** Describe how to obtain warning and error statement Unit 2: The Demonstration Database information information Use an INSERT cursor to insert rows into

- **Exercise 2** Determine whether SQL NULLs were a database
- **Exercise 3** Stored **Exercise 3** Ensure referential integrity using stored
- ESQL/C preprocessor **Exercise 10** Exercise 10 **Exercise 10** Unit 22: Dynamic SQL: Constructing
- Installing a copy of this database **Exercise 11** Exercise 11 **Exercise 11** Unit 23: Working with the Database Server
	-
	-
- Describe how the syntax works with pre-6.0 Unit 16: Using Scroll Cursors Effectively Set environment variables and execute the
	-
	-
	-
	-
	-
	-
- Interface with LVARCHAR data through Server Conditionally preprocess SQL statements
	- library functions **Exercise 19** Exercise 19 Compile a program by using IBM Informix
- Unit 4: Using CONNECT TO application logic Number of All Use pre-defined DATETIME and
- 
- 
- 
- 
- 
- 
- 
- 
- 
- 
- 
- 
- 
- 
- 
- 
- 
- 
- 
- 
- Unit 16: Using Scroll Cursors Effectively INTERVAL macros **INTERVAL** macros
- 
- 
- 
- Unit 19: Time Data Types states of the SQL Communications Area
- Exercise 16 sqlbreak Exercise 9 sqlbreak Exercise 9 sqlbreak Exercise 9
- 
- 
- 
- Unit 22: Dynamic SQL: Constructing Exercise 1 Exercise 1 Exercise 11
- Unit 23: Working with the Database Server |■ Exercise 2 Figure 2 Exercise 12
- 

- 
- Install ESQL/C as part of Client SDK Exercise 6 Exercise 6 Exercise 16
- Set environment variables and execute the Unit 8: Numeric Data Types Exercise 17 ESQL/C preprocessor **Exercise 7** Exercise 7 **Exercise 7 Exercise 7 Exercise 7 EXERCISE 21: Dynamic SQL**
- **The relationships between these tables Exercise 8** Exercise 8 **Exercise** 18
- 
- Indentify C variables for use in accessing Figure 2 INSERT Statements SQL databases **Unit 11: SQL Exception Testing CL B** Unit 23: Working with the Database Server
- **Describe the structure of an ESQL/C Exercise 10** Exercise 10 **Exercise 19** program Unit 12: Using GET DIAGNOSTICS
- Describe when optional syntax is appropriate  $\Box$  Exercise 11
- Describe how the syntax works with pre-6.0  $\Box$  Unit 13: Singleton Queries and Lookups version syntax and functionality **Exercise 12** Install ESQL/C as part of Client SDK
- Conditionally preprocess SQL statements Exercise 13 Set environment variables and execute the
- Compile a program by using IBM Informix Unit 15: Using Scroll Cursors ESQL/C preprocessor ESQL/C **Exercise 14** Exercise 14 **The relationships between these tables**
- **Explain the basic use of the make utility Unit 16: Using Scroll Cursors Effectively** Installing a copy of this database
- **Explain problems in converting between** Unit 17: Using an Update Cursor **In Algentify C variables for use in accessing** data types **Exercise 15** SQL databases **Exercise 15** SQL databases
- Use functions to convert variables of Unit 18: Using an Insert Cursor Describe the structure of an ESQL/C different types **Unit 19:** Time Data Types program
- Explain the storage needs of character and  $\Box$  Exercise 16 Describe when optional syntax is string data **Exercise 17** appropriate appropriate and the Exercise 17 appropriate appropriate
- Interface with LVARCHAR data through Unit 21: Dynamic SQL Describe how the syntax works with library functions **Exercise 18 Exercise 18 pre-6.0 version syntax and functionality Exercise 18 pre-6.0 version syntax and functionality**
- Declare host variables for INT8, SERIAL8, Unit 22: Dynamic SQL: Constructing Conditionally preprocess SQL statements

- **Exercise 4 Exercise 4 Use the appropriate cursor for a given INTERVAL macros** ■ Unit 5: Compiling an ESQL/C Program task and task Describe the locator structure
- **Exercise 5** Use a scrolling cursor to browse the INSERT and SELECT simple large objects ■ Unit 6: ESQL/C Data Types selected rows from a file or from memory
- **Unit 7: Character and String Data Types** Change the size of FETCH and INSERT  $\Box$  sqldetach Exercise 6 **buffers** buffers **buffers** structure in the sqlbreak
- Unit 8: Numeric Data Types  $\blacksquare$  Automatically free a cursor  $\blacksquare$  Work with multiplexed connections
- **Exercise 7** Use the OPTOFC feature to reduce Unit 1: Introduction to IBM Informix **Exercise 8** network messaging ESQL/C
- Unit 10: The SQL Communications Area  $\Box$  Solve the stale data problem by using the  $\Box$  Exercise 1 **Exercise 9 primary key to select the current row Unit 2: The Demonstration Database**
- Unit 11: SQL Exception Testing <br>■ Declare a cursor from a prepared Exercise 2 **Exercise 10** statement **Exercise 10** statement **Exercise 10** statements **Exercise 10** statements
- **Unit 12: Using GET DIAGNOSTICS** Defer execution of a PREPAREd **Exercise 3 Exercise 11** Statement Statement Statement Statement Statement Statement Statement Statement Statement Statement Statement Statement Statement Statement Statement Statement Statement Statement Statement Statement Statemen
- Unit 13: Singleton Queries and Lookups Use an INSERT cursor to insert rows into Funder is exercise 4 **Exercise 12 a database** And a database **Unit 5: Compiling an ESQL/C Program**
- **Exercise 13** Exercise 13 **Exercise 5** Exercise 5 Unit 15: Using Scroll Cursors stored Unit 6: ESQL/C Data Types
- **Exercise 14** Use pre-defined DATETIME and Unit 7: Character and String Data Types
- Unit 17: Using an Update Cursor Describe the locator structure Describe the Unit 8: Numeric Data Types
- **Exercise 15** INSERT and SELECT simple large Exercise 7 Unit 18: Using an Insert Cursor **objects from a file or from memory** Exercise 8
	-
	-
- **Exercise 17** Nork with multiplexed connections **Unit 11: SQL Exception Testing**
- Unit 21: Dynamic SQL **Unit 1: Introduction to IBM Informix** Exercise 10 ■ Exercise 18 ESQL/C ESQL/C Notifiated The Unit 12: Using GET DIAGNOSTICS
	-
	- INSERT Statements **INSERT Statements** Unit 2: The Demonstration Database **Unit 13: Singleton Queries and Lookups**
- **Exercise 19** Exercise 13 **D** Unit 3: Embedding SQL Statements Exercise 13
	- Exercise 3 **Definition Cursors Definition** Unit 15: Using Scroll Cursors
- Embedding SQL Statements **Unit 4: Using CONNECT TO Exercise 14** 
	- Exercise 4 No. 16: Unit 16: Using Scroll Cursors Effectively
- **Embed SQL statements in C Unit 5: Compiling an ESQL/C Program Unit 17: Using an Update Cursor** Exercise 5 **Exercise 5** Exercise 15
	-
	- Unit 6: ESQL/C Data Types Vertical Laboration on Unit 18: Using an Insert Cursor
	- **Linus Unit 7: Character and String Data Types** Unit 19: Time Data Types
	-
	-
	-
	-
- Installing a copy of this database  $\Box$  Unit 10: The SQL Communications Area  $\Box$  Unit 22: Dynamic SQL: Constructing
	-
	-
	-
	-
	-
	-
	-
	-
	-
	-
	-

- 
- 
- 
- 
- 

- Describe the structure for the DECIMAL Unit 23: Working with the Database ESQL/C
- Use ESQL/C library functions to access data Exercise 19 Exercise 19 Explain problems in converting between
- **Effectively use information contained in this data types are expected in the experiment of the experiment of the experiment of the experiment of the experiment of the experiment of the experiment of the experiment of the**
- **Simplify exception testing after every SQL line different types** different types
- Describe how to obtain warning and error  $\Box$  Set environment variables and execute string data information the ESQL/C preprocessor **Interface with LVARCHAR data through** the ESQL/C preprocessor
- Determine whether SQL NULLs were The relationships between these tables library functions
- **Ensure referential integrity using application IF Identify C variables for use in accessing BOOLEAN, and DECIMAL data types** logic **SQL** databases **Describe the structure for the DECIMAL SQL** databases **Describe the structure for the DECIMAL**
- Use the appropriate cursor for a given task **D**escribe the structure of an ESQL/C data type
- selected rows **Describe when optional syntax is** data
- Change the size of FETCH and INSERT appropriate appropriate All and INSERT appropriate and INSERT appropriate and INSERT appropriate and INSERT appropriate and INSERT appropriate and INSERT appropriate and INSERT approp buffers **Describe how the syntax works with** this structure
- 
- Use the OPTOFC feature to reduce network  $\Box$  Conditionally preprocess SQL statements statement messaging **Compile a program by using IBM Informix Describe how to obtain warning and error**
- primary key to select the current row **Explain the basic use of the make utility** Determine whether SQL NULLs were
- Declare a cursor from a prepared statement  $\Box$  Explain problems in converting between fetched or character data was truncated
- Defer execution of a PREPAREd statement data types Ensure Ensure referential integrity using
- Use an INSERT cursor to insert rows into a  $\Box$  Use functions to convert variables of application logic database different types and the Use the appropriate cursor for a given task
- Explain how data is converted as it is stored  $\Box$  Explain the storage needs of character  $\Box$  Use a scrolling cursor to browse the
- Use pre-defined DATETIME and INTERVAL and string data selected rows macros **Interface with LVARCHAR data through Change the size of FETCH and INSERT**
- 
- INSERT and SELECT simple large objects **D**eclare host variables for INT8, **Automatically free a cursor** from a file or from memory **SERIAL8, BOOLEAN, and DECIMAL** Use the OPTOFC feature to reduce
- 
- 
- 
- Unit 1: Introduction to IBM Informix ESQL/C |■ Use ESQL/C library functions to access |■ Declare a cursor from a prepared
- 
- 
- 
- 
- 
- 
- 
- Unit 5: Compiling an ESQL/C Program **Determine whether SQL NULLs were** Determine whether SQL NULLs were Use pre-defined DATETIME and
- 
- 
- **Unit 7: Character and String Data Types** application logic **All SENT and SELECT** simple large objects
- 
- 
- 
- 
- 
- 
- Unit 11: SQL Exception Testing Automatically free a cursor Face Testing Automatically free a cursor
- 
- 
- 
- 
- 
- 
- 
- 
- 
- 

- 
- 
- 
- 
- 
- 
- 
- 
- 
- 
- 
- Solve the stale data problem by using the ESQL/C information
	-
	-
	-
	-
- **Describe the locator structure** library functions **buffers** buffers
- sqldetach and the square of the data types network messaging network messaging
- **Describe the structure for the DECIMAL Solve the stale data problem by using the Solve the stale data problem by using the Nork with multiplexed connections** and data type primary key to select the current row
	- Exercise 1 data statement by the statement of the statement of the statement of the statement of the statement
- Unit 2: The Demonstration Database Effectively use information contained in Defer execution of a PREPAREd **Exercise 2** this structure statement statement
- Unit 3: Embedding SQL Statements Simplify exception testing after every USERT cursor to insert rows into **Exercise 3** SQL statement a database a database
- Unit 4: Using CONNECT TO **Describe how to obtain warning and error** Explain how data is converted as it is Exercise 4 information by the stored stored information stored stored stored
	-
- Exercise 5 **Fermion Construction Constructed** or character data was truncated INTERVAL macros ■ Unit 6: ESQL/C Data Types Ensure referential integrity using Describe the locator structure
- **Exercise 6** Constant Constant Constant Constant Constant Constant Constant Constant Constant Constant Constant Constant Constant Constant Constant Constant Constant Constant Constant Constant Constant Constant Constant Co ■ Unit 8: Numeric Data Types task states task soldetach soldetach sqldetach
- **Exercise 7** Conservation **Exercise 7** Conservation **Conservation** in the sqlbreak scrolling cursor to browse the sqlbreak **Exercise 8** Selected rows Selected rows **Work with multiplexed connections**
- Unit 10: The SQL Communications Area **Change the size of FETCH and INSERT** Funit 1: Introduction to IBM Informix Exercise 9 buffers **Exercise 9** buffers **EXQL/C** 
	-
- **Exercise 10** Use the OPTOFC feature to reduce Unit 2: The Demonstration Database Unit 12: Using GET DIAGNOSTICS entwork messaging Exercise 2
- **Exercise 11** Solve the stale data problem by using the Unit 3: Embedding SQL Statements ■ Unit 13: Singleton Queries and Lookups primary key to select the current row ■ Exercise 3
- Exercise 12 **Declare a cursor from a prepared** In Unit 4: Using CONNECT TO ■ Exercise 13 statement Exercise 4
- Unit 15: Using Scroll Cursors **Defer execution of a PREPAREd** Defer unit 5: Compiling an ESQL/C Program Exercise 14 **Statement** Exercise 5 and Exercise 5 and Exercise 5 and Exercise 5
- Unit 16: Using Scroll Cursors Effectively Use an INSERT cursor to insert rows into Unit 6: ESQL/C Data Types ■ Unit 17: Using an Update Cursor | a database a database | Dist 7: Character and String Data Types

- BOOLEAN, and DECIMAL data types INSERT Statements INSERT Statements Incompile a program by using IBM Informix
- data type **Server** Server **Explain the basic use of the make utility** data type **Explain the basic use of the make utility** 
	-
- structure **Exercise Exercise Structure** Use functions to convert variables of
- statement **Install ESQL/C as part of Client SDK** Explain the storage needs of character and
	-
- fetched or character data was truncated Installing a copy of this database Declare host variables for INT8, SERIAL8,
	-
- Use a scrolling cursor to browse the program program and program and Use ESQL/C library functions to access
	-
- Automatically free a cursor **pre-6.0** version syntax and functionality **Simplify exception testing after every SQL** 
	-
- 
- 
- 
- 
- 
- 
- 
- Unit 22: Dynamic SQL: Constructing Sqldetach Exercise 10
- Unit 23: Working with the Database Server Work with multiplexed connections Exercise 11
- 
- Install ESQL/C as part of Client SDK Exercise 2 Exercise 14
- **Set environment variables and execute the Unit 3: Embedding SQL Statements** Unit 16: Using Scroll Cursors Effectively ESQL/C preprocessor **Exercise 3** Exercise 3 **Exercise 3** Unit 17: Using an Update Cursor
- The relationships between these tables Unit 4: Using CONNECT TO Exercise 15
- Installing a copy of this database Exercise 4 Unit 18: Using an Insert Cursor
- SQL databases **Exercise 5** Exercise 5 **EXERCISE 16** Exercise 16
- Describe the structure of an ESQL/C Unit 6: ESQL/C Data Types Exercise 17
- **Describe when optional syntax is appropriate EXERCISE 6** Exercise 18
- Describe how the syntax works with pre-6.0  $\blacksquare$  Unit 8: Numeric Data Types Unit 22: Dynamic SQL: Constructing version syntax and functionality **Exercise 7** INSERT Statements
- Conditionally preprocess SQL statements Exercise 8 Unit 23: Working with the Database Server
- Compile a program by using IBM Informix Unit 10: The SQL Communications Area Exercise 19 ESQL/C ESQL Exercise 9
- Explain the basic use of the make utility  $\Box$  Unit 11: SQL Exception Testing
- **Explain problems in converting between**  $\blacksquare$  Exercise 10 data types **Unit 12: Using GET DIAGNOSTICS Install ESQL/C** as part of Client SDK
- Use functions to convert variables of Exercise 11 Exercise 11 Set environment variables and execute the different types **Unit 13: Singleton Queries and Lookups** ESQL/C preprocessor
- **Explain the storage needs of character and FE**xercise 12 **The relationships between these tables** string data **Exercise 13** Installing a copy of this database
- Interface with LVARCHAR data through Unit 15: Using Scroll Cursors Interface with LVARCHAR data through Unit 15: Using Scroll Cursors library functions **Exercise 14** SQL databases
- Declare host variables for INT8, SERIAL8, Unit 16: Using Scroll Cursors Effectively Describe the structure of an ESQL/C BOOLEAN, and DECIMAL data types Unit 17: Using an Update Cursor program
- Describe the structure for the DECIMAL Exercise 15 Describe when optional syntax is data type **EXECUTE:** Unit 18: Using an Insert Cursor **appropriate**
- Use ESQL/C library functions to access data Unit 19: Time Data Types Describe how the syntax works with
- **Effectively use information contained in this Exercise 16 pre-6.0 version syntax and functionality Pre-6.0 version syntax and functionality** structure exercise 17 Conditionally preprocess SQL statements
- Simplify exception testing after every SQL Unit 21: Dynamic SQL Compile a program by using IBM Informix statement Exercise 18 Exercise 18 Exercise 18 ESQL/C
- Describe how to obtain warning and error Unit 22: Dynamic SQL: Constructing Explain the basic use of the make utility information **INSERT Statements** Explain problems in converting between
- Determine whether SQL NULLs were **U** Unit 23: Working with the Database data types fetched or character data was truncated Server Server USE Server USE IN Server USE Server Server Server Server
- **Ensure referential integrity using application Exercise 19** different types **logic Explain the storage needs of character and in the storage needs of character and in the storage needs of character and**
- Use the appropriate cursor for a given task string data string data
- Use a scrolling cursor to browse the line interface with LVARCHAR data through selected rows **Install ESQL/C** as part of Client SDK library functions
- $\blacksquare$  Change the size of FETCH and INSERT  $\blacksquare$  Set environment variables and execute  $\blacksquare$  Declare host variables for INT8, SERIAL8,
- 
- Use the OPTOFC feature to reduce network  $\Box$  Installing a copy of this database data type messaging **IDENTIFY C variables for use in accessing IDENTIFY USE ESQL/C library functions to access**
- primary key to select the current row **D** Describe the structure of an ESQL/C Effectively use information contained in
- Declare a cursor from a prepared statement program this structure
- 
- Exercise 15 Explain how data is converted as it is Fxercise 6 Unit 18: Using an Insert Cursor stored Unit 8: Numeric Data Types
- Unit 19: Time Data Types 
 Use pre-defined DATETIME and Exercise 7 ■ Exercise 16 **INTERVAL macros** Exercise 8
	-
- Unit 21: Dynamic SQL **INSERT** and SELECT simple large **Exercise 9 Exercise 18** objects from a file or from memory **ULIC** Unit 11: SQL Exception Testing
	-
	-
	- ESQL/C ESQL Exercise 12
	- Exercise 1 Exercise 13
	- Unit 2: The Demonstration Database III Unit 15: Using Scroll Cursors
	-
	-
	-
	-
- I Identify C variables for use in accessing Unit 5: Compiling an ESQL/C Program Unit 19: Time Data Types
	-
	-
	- **Program Example 2018** Unit 7: Character and String Data Types Unit 21: Dynamic SQL
		-
		-
		-
		-
		-
		-
		-
		-
		-
		-
		-
		-
		-
		-
		-
		-
		-
		-
		-
		-
		-
		-
		-
		-
		-
		-
	- buffers the ESQL/C preprocessor and DECIMAL data types
- **Automatically free a cursor The relationships between these tables Describe the structure for the DECIMAL** 
	-
- Solve the stale data problem by using the SQL databases SQL databases and the data

- 
- Defer execution of a PREPAREd statement Describe when optional syntax is Simplify exception testing after every SQL Use an INSERT cursor to insert rows into a appropriate statement
- 
- 
- 
- 
- **Exercise 17** Describe the locator structure Unit 10: The SQL Communications Area
	-
	-
	- INSERT Statements square square and sqlbreak Unit 12: Using GET DIAGNOSTICS
		-
- Exercise 19 **Exercise 19** According to Unit 1: Introduction to IBM Informix **Unit 13: Singleton Queries and Lookups**

- **Explain how data is converted as it is stored pre-6.0 version syntax and functionality** information
- Use pre-defined DATETIME and INTERVAL **Conditionally preprocess SQL statements** Determine whether SQL NULLs were macros **Compile a program by using IBM Informix** fetched or character data was truncated
- 
- **INSERT** and SELECT simple large objects **Explain the basic use of the make utility** application logic from a file or from memory **Explain problems in converting between** Use the appropriate cursor for a given task
- 
- 
- 
- Unit 1: Introduction to IBM Informix ESQL/C Explain the storage needs of character buffers
- 
- 
- 
- 
- 
- 
- 
- 
- 
- 
- Unit 7: Character and String Data Types Effectively use information contained in a database
- 
- 
- 
- 
- I Unit 10: The SQL Communications Area information **Description Describe the locator structure**
- 
- 
- 
- 
- Unit 13: Singleton Queries and Lookups task task Unit 1: Introduction to IBM Informix
- 
- 
- 
- 
- Unit 16: Using Scroll Cursors Effectively **Automatically free a cursor Unit 3: Embedding SQL Statements**
- 
- 
- 
- 
- 
- 
- 
- 
- 
- Unit 23: Working with the Database Server  $\Box$  Explain how data is converted as it is  $\Box$  Exercise 8
- 

- Use the CONNECT TO, DISCONNECT, and INSERT and SELECT simple large Unit 12: Using GET DIAGNOSTICS SET CONNECTION SQL statements objects from a file or from memory Exercise 11
- Install ESQL/C as part of Client SDK Unit 1: Introduction to IBM Informix Unit 15: Using Scroll Cursors
- Set environment variables and execute the ESQL/C ESQL/C Exercise 14 ESQL/C preprocessor **Exercise 1** Exercise 1 **Exercise 1** Unit 16: Using Scroll Cursors Effectively
- The relationships between these tables Unit 2: The Demonstration Database Unit 17: Using an Update Cursor
- 
- SQL databases **Exercise 3** Unit 19: Time Data Types
- Describe the structure of an ESQL/C Unit 4: Using CONNECT TO Exercise 16
- 
- 
- Describe the locator structure ESQL/C ESQL/C Ensure referential integrity using
- **Soldetach Example 3** sqldetach data types Use a scrolling cursor to browse the
- $\blacksquare$  salbreak  $\blacksquare$  Selected rows  $\blacksquare$  Use functions to convert variables of selected rows
- **Exercise 1** and string data Automatically free a cursor
- Unit 2: The Demonstration Database | Interface with LVARCHAR data through | Use the OPTOFC feature to reduce **Exercise 2 network messaging** is network messaging in the library functions in the network messaging
- **Exercise 3** SERIAL8, BOOLEAN, and DECIMAL primary key to select the current row Unit 4: Using CONNECT TO data types and the cursor from a prepared
- **Exercise 4** Describe the structure for the DECIMAL statement ■ Unit 5: Compiling an ESQL/C Program data type data type Defer execution of a PREPAREd
- **Exercise 5** Use ESQL/C library functions to access statement ■ Unit 6: ESQL/C Data Types data data data Use an INSERT cursor to insert rows into
- **Exercise 6** this structure **Explain how data is converted as it is**  $\blacksquare$  Explain how data is converted as it is
- Unit 8: Numeric Data Types Stored Simplify exception testing after every stored **Exercise 7** SQL statement **Exercise 7** SQL statement **USE 1** Use pre-defined DATETIME and
- **Exercise 8 Describe how to obtain warning and error INTERVAL macros**
- **Exercise 9 Determine whether SQL NULLs were INSERT and SELECT simple large objects** Unit 11: SQL Exception Testing Fetched or character data was truncated from a file or from memory
- **Exercise 10** Ensure referential integrity using states and sqldetach Unit 12: Using GET DIAGNOSTICS application logic sqlbreak and unit of the sqlbreak
- **Exercise 11** Use the appropriate cursor for a given Work with multiplexed connections
- **Exercise 12** Exercise 12 **Department COVID-USE A** Use a scrolling cursor to browse the ESQL/C Exercise 13 **Selected rows** Exercise 1 selected rows **Exercise 1** Selected rows
- Unit 15: Using Scroll Cursors **Change the size of FETCH and INSERT** Unit 2: The Demonstration Database ■ Exercise 14 **buffers** Exercise 2
	-
- Unit 17: Using an Update Cursor III Use the OPTOFC feature to reduce III Exercise 3 Exercise 15 network messaging Unit 4: Using CONNECT TO
- **Unit 18: Using an Insert Cursor Solve the stale data problem by using the Exercise 4** Unit 19: Time Data Types primary key to select the current row Unit 5: Compiling an ESQL/C Program
- **Exercise 16** Declare a cursor from a prepared **Exercise 5 Exercise 17** Statement Statement Statement Statement Statement Statement Statement Statement Statement Statement Statement Statement Statement Statement Statement Statement Statement Statement Statement Statement Statemen
- Unit 21: Dynamic SQL Defer execution of a PREPAREd Dunit 7: Character and String Data Types ■ Exercise 18 statement Exercise 6 statement Exercise 6 statement and Exercise 6
- Unit 22: Dynamic SQL: Constructing | Use an INSERT cursor to insert rows into | Unit 8: Numeric Data Types INSERT Statements a database Exercise 7 and a database and the Exercise 7
- Exercise 19 stored stored Unit 10: The SQL Communications Area
- Use pre-defined DATETIME and Using CONNECT TO **INTERVAL macros** Unit 11: SQL Exception Testing
	- **Describe the locator structure** Exercise 10
	-
	- **Example that Singleton Queries and Lookups Example 13: Singleton Queries and Lookups**
	- **Exercise 12** Sqlbreak **Exercise** 12
	- **I** Work with multiplexed connections **Exercise 13**
	-
	-
- Installing a copy of this database **Exercise 2** Exercise 2 Exercise 15

- I Identify C variables for use in accessing | Unit 3: Embedding SQL Statements | Unit 18: Using an Insert Cursor
	-
	-
- database **Describe how the syntax works with** Describe how to obtain warning and error
	-
	-
	-
	-
- Work with multiplexed connections and different types Change the size of FETCH and INSERT
	-
	-
- Unit 3: Embedding SQL Statements Declare host variables for INT8, Solve the stale data problem by using the

- Describe when optional syntax is appropriate Unit 5: Compiling an ESQL/C Program Unit 21: Dynamic SQL
- Describe how the syntax works with pre-6.0 **Exercise 5** Exercise 18
- 
- Compile a program by using IBM Informix Exercise 6 Unit 23: Working with the Database Server ESQL/C **EXALL EXERCISE IS A UNITED UNIT ASSAULT AND A UNITED STATES OF A UNITED STATES ISSUED ASSAULT** Exercise 19
- **Explain the basic use of the make utility Exercise 7**
- **Explain problems in converting between**  $\blacksquare$  Exercise 8
- Use functions to convert variables of Exercise 9 Install ESQL/C as part of Client SDK
- **Explain the storage needs of character and FE**xercise 10 ESQL/C preprocessor string data **Exercise 20 String data** Unit 12: Using GET DIAGNOSTICS The relationships between these tables
- Interface with LVARCHAR data through  $\Box$  Exercise 11 Installing a copy of this database
- Declare host variables for INT8, SERIAL8, Exercise 12 SQL databases BOOLEAN, and DECIMAL data types Exercise 13 **Exercise 13** Describe the structure of an ESQL/C
- **Describe the structure for the DECIMAL Dunit 15: Using Scroll Cursors program** program data type **Exercise 14** Describe when optional syntax is
- Use ESQL/C library functions to access data Unit 16: Using Scroll Cursors Effectively appropriate
- **Effectively use information contained in this**  Disting an Update Cursor **Describe how the syntax works with** structure Exercise 15 **Exercise 15 Exercise 15 pre-6.0 version syntax and functionality**
- Simplify exception testing after every SQL Unit 18: Using an Insert Cursor Cursor Conditionally preprocess SQL statements statement The Unit 19: Time Data Types Compile a program by using IBM Informix
- Describe how to obtain warning and error **EXERCISE EXERCISE 16** ESQL/C information **Exercise 17** Exercise 17 **Exercise 17** Explain the basic use of the make utility
- Determine whether SQL NULLs were Unit 21: Dynamic SQL Explain problems in converting between fetched or character data was truncated Exercise 18 data types
- **E** Ensure referential integrity using application  $\Box$  Unit 22: Dynamic SQL: Constructing  $\Box$  Use functions to convert variables of **logic INSERT Statements different types**
- Use the appropriate cursor for a given task  $\Box$  Unit 23: Working with the Database  $\Box$  Explain the storage needs of character and
- **Use a scrolling cursor to browse the Server Server Server string data** Server string data selected rows **Exercise 19** Interface with LVARCHAR data through
- **Change the size of FETCH and INSERT and INSERT and INSERT library functions** buffers **Example 2 and Strong Scroll Cursors Effectively Declare host variables for INT8, SERIAL8,**
- **Automatically free a cursor line BOOLEAN, and DECIMAL data types and DECIMAL data types and DECIMAL data types**
- Use the OPTOFC feature to reduce network Use a scrolling cursor to select a primary US Describe the structure for the DECIMAL messaging key key tanàna data type data type data type data type data type data type data type data type data
- Solve the stale data problem by using the Use ESQL/C library functions to access primary key to select the current row and the control of the control of the current row data
- Declare a cursor from a prepared statement line extension of the Effectively use information contained in
- Defer execution of a PREPAREd statement Install ESQL/C as part of Client SDK this structure
- Use an INSERT cursor to insert rows into a Set environment variables and execute Simplify exception testing after every SQL database **the ESQL/C preprocessor** statement
- 
- Use pre-defined DATETIME and INTERVAL Installing a copy of this database information macros  $\parallel$   $\blacksquare$  Identify C variables for use in accessing  $\parallel$   $\blacksquare$  Determine whether SQL NULLs were
- 
- INSERT and SELECT simple large objects **Describe the structure of an ESQL/C** Ensure referential integrity using from a file or from memory **program** application logic program application logic
- 
- 
- 
- Unit 1: Introduction to IBM Informix ESQL/C pre-6.0 version syntax and functionality Change the size of FETCH and INSERT
- 
- 
- 
- 
- 
- 
- 
- 
- 
- 
- 
- 
- 
- 
- Conditionally preprocess SQL statements ID Unit 7: Character and String Data Types INSERT Statements
	-
	-
	-
	-
	- data types **Unit 10: The SQL Communications Area** 
		-
		-
		-
		-
	- library functions **Internal Accessing Institute Internal Accessing** Internal Lookups Indentify C variables for use in accessing
		-
		-
		-
		-
		-
		-
		-
		-
		-
		-
		-
		-
		-
		-
		-

- 
- 
- 
- Explain how data is converted as it is stored  $\Box$  The relationships between these tables  $\Box$  Describe how to obtain warning and error
	-
- **Describe the locator structure** SQL databases **fetched or character data was truncated** 
	-
- **Describe when optional syntax is COV COVER 19 Use the appropriate cursor for a given task Solution appropriate appropriate** appropriate and the USe a scrolling cursor to browse the sqlbreak and the sqlbreak appropriate and the USe a scrolling cursor to browse the
- $\blacksquare$  Work with multiplexed connections  $\blacksquare$  Describe how the syntax works with selected rows
- **Exercise 1** Conditionally preprocess SQL statements buffers
- Unit 2: The Demonstration Database **Compile a program by using IBM Informix Automatically free a cursor** ■ Exercise 2 ESQL/C ESQL/C ■ Use the OPTOFC feature to reduce
- **Unit 3: Embedding SQL Statements** Explain the basic use of the make utility network messaging
- Explain problems in converting between  $\Box$  Explain problems in converting between  $\Box$  Solve the stale data problem by using the I Unit 4: Using CONNECT TO data types and the current row brimary key to select the current row
- Exercise 4 **Declare 4 Declare 1** Use functions to convert variables of **Declare a cursor from a prepared** ■ Unit 5: Compiling an ESQL/C Program different types statement
- **Exercise 5** Explain the storage needs of character **Defer execution of a PREPARED** ■ Unit 6: ESQL/C Data Types and string data statement
- Unit 7: Character and String Data Types Interface with LVARCHAR data through ID Use an INSERT cursor to insert rows into

- program exercise 17 Exercise 4 Exercise 4 Exercise 17 Exercise 17
	-
	-
- version syntax and functionality Unit 6: ESQL/C Data Types Unit 22: Dynamic SQL: Constructing
	-
	-
	-
- different types **EXCOVER THE Unit 11: SQL Exception Testing Set environment variables and execute the**
- 
- 
- 
- 
- 
- 
- 
- 
- 
- 
- 
- 
- 
- 
- 
- 
- 
- 
- 
- 
- 
- 
- 
- 
- Unit 22: Dynamic SQL: Constructing Automatically free a cursor **Exercise 6** INSERT Statements **INSERT Statements** Use the OPTOFC feature to reduce Unit 8: Numeric Data Types
- Unit 23: Working with the Database Server network messaging **Exercise 7** Exercise 7
- 
- 
- **Set environment variables and execute the statement Construction Construction Construction Construction Construction Construction Construction Construction Construction Construction Construction Construction Construction** ESQL/C preprocessor **USERT** Cursor to insert rows into **EXERCISE 11**
- 
- 
- In Identify C variables for use in accessing stored Exercise 13 SQL databases **USE ATEL ATEL ATETIME and COL** databases USE Using Scroll Cursors
- **Describe the structure of an ESQL/C** INTERVAL macros **Exercise 14** Exercise 14 program **Describe the locator structure** Unit 16: Using Scroll Cursors Effectively
- Describe when optional syntax is appropriate **INSERT** and SELECT simple large **INSERT** 100 Unit 17: Using an Update Cursor
- version syntax and functionality **state of the sqldetach Unit 18: Using an Insert Cursor**
- Conditionally preprocess SQL statements sqlbreak Unit 19: Time Data Types
- Compile a program by using IBM Informix Work with multiplexed connections Exercise 16 ESQL/C **EXALL CONSUMING THE UNITE** Unit 1: Introduction to IBM Informix **EXERCISE 17**
- **Explain the basic use of the make utility CESCL/C** ESQL/C **Unit 21: Dynamic SQL**
- **Exercise 18** Exercise 1 Exercise 1 Exercise 1 **Exercise 1 Exercise 1 Exercise 1 B** Exercise 1 **Exercise** 1 **Exercise** 1 **Exercise** 1 **Exercise** 1 **Exercise** 1 **Exercise** 1 **Exercise** 1 **Exercise** 1 **EXERCISE** data types **Unit 2: The Demonstration Database** | Unit 22: Dynamic SQL: Constructing
- Use functions to convert variables of Exercise 2 **INSERT Statements** different types **Exercise Server Unit 3: Embedding SQL Statements** Unit 23: Working with the Database Server
- Explain the storage needs of character and Exercise 3 Exercise 3 Exercise 19 string data **Unit 4: Using CONNECT TO**
- Interface with LVARCHAR data through Exercise 4 library functions **Unit 5: Compiling an ESQL/C Program**
- Declare host variables for INT8, SERIAL8, Exercise 5 Install ESQL/C as part of Client SDK BOOLEAN, and DECIMAL data types Unit 6: ESQL/C Data Types Set environment variables and execute the
- 
- Use ESQL/C library functions to access data Unit 8: Numeric Data Types Installing a copy of this database
- Effectively use information contained in this  $\Box$  Exercise 7 Interactive 2 Identify C variables for use in accessing structure Exercise 8 SQL databases **Exercise 8** SQL databases
- Simplify exception testing after every SQL  $\Box$  Unit 10: The SQL Communications Area  $\Box$  Describe the structure of an ESQL/C statement **Exercise 9 program**
- Describe how to obtain warning and error Unit 11: SQL Exception Testing Describe when optional syntax is information appropriate and the Exercise 10 appropriate appropriate

Exercise 6 library functions a database

- **Exercise 7** SERIAL8, BOOLEAN, and DECIMAL stored
- $\blacksquare$  Unit 10: The SQL Communications Area  $\blacksquare$  Describe the structure for the DECIMAL  $\blacksquare$  INTERVAL macros **Exercise 9** data type data type **Describe the locator structure**
- **Exercise 10 Exercise 10 data from a file or from memory**
- Unit 12: Using GET DIAGNOSTICS Effectively use information contained in  $\Box$  sqldetach Exercise 11 **Exercise 11 Exercise 11 https://exercise** 11 **https://exercise 11 sqlbreak**
- Unit 13: Singleton Queries and Lookups Simplify exception testing after every Work with multiplexed connections Exercise 12 SQL statement Unit 1: Introduction to IBM Informix
- **Exercise 13** Describe how to obtain warning and error ESQL/C Unit 15: Using Scroll Cursors **information** information **Exercise 1 Exercise 1**
- **Exercise 14 Determine whether SQL NULLS were Unit 2: The Demonstration Database**
- **Unit 16: Using Scroll Cursors Effectively** fetched or character data was truncated Exercise 2 **Unit 17: Using an Update Cursor E** Ensure referential integrity using **E** Unit 3: Embedding SQL Statements **Exercise 15 application logic Exercise 3 application logic Exercise 3**
- Unit 18: Using an Insert Cursor Use the appropriate cursor for a given Unit 4: Using CONNECT TO Unit 19: Time Data Types task task Exercise 4
- Exercise 16 Compiling cursor to browse the Compiling an ESQL/C Program ■ Exercise 17 Selected rows Exercise 5
- Unit 21: Dynamic SQL Change the size of FETCH and INSERT Unit 6: ESQL/C Data Types **Exercise 18** buffers **Unit 7: Character and String Data Types** 
	-
	-
- Exercise 19 Solve the stale data problem by using the  $\blacksquare$  Exercise 8 primary key to select the current row  $\Box$  Unit 10: The SQL Communications Area
	- Declare a cursor from a prepared **Exercise 9 line Statement** Statement Unit 11: SQL Exception Testing
- Install ESQL/C as part of Client SDK Defer execution of a PREPAREd Exercise 10
- The relationships between these tables a database a database The Tunit 13: Singleton Queries and Lookups
- Installing a copy of this database  $\Box$  Explain how data is converted as it is  $\Box$  Exercise 12
	-
	-
- Describe how the syntax works with pre-6.0 objects from a file or from memory Exercise 15
	-
	-
	-
	-
	-
	-
	-
	-
	-
	-
	-
	-
	-
- **Describe the structure for the DECIMAL** Unit 7: Character and String Data Types ESQL/C preprocessor data type **EXEL SERVING SUBSET EXERCISE** EXERCISE 6 THE **The relationships between these tables** data type
	-
	-
	-
	-

- 
- 
- 
- Unit 8: Numeric Data Types **Declare In Declare host variables for INT8**, **Declare in Explain how data is converted as it is**
- **Exercise 8** and the settlement of the data types Use pre-defined DATETIME and types Use pre-defined DATETIME and
	-
- Unit 11: SQL Exception Testing Internal Duse ESQL/C library functions to access Internal SELECT simple large objects
	-
	-
	-
	-
	-
- Determine whether SQL NULLs were **U** Unit 12: Using GET DIAGNOSTICS **Describe how the syntax works with** fetched or character data was truncated Exercise 11 **Exercise 11** pre-6.0 version syntax and functionality
- **E** Ensure referential integrity using application **U** Unit 13: Singleton Queries and Lookups **Conditionally preprocess SQL statements** logic **Exercise 12** Compile a program by using IBM Informix
- Use the appropriate cursor for a given task F Exercise 13 ESQL/C
- Use a scrolling cursor to browse the Unit 15: Using Scroll Cursors Explain the basic use of the make utility selected rows **Exercise 14** Exercise 14 **Exercise 14** Explain problems in converting between
- Change the size of FETCH and INSERT ID Unit 16: Using Scroll Cursors Effectively data types **Dulfers Example 2** Unit 17: Using an Update Cursor **USE USE FUNCE I** Use functions to convert variables of
- **Automatically free a cursor COV** Exercise 15 different types
- Use the OPTOFC feature to reduce network Unit 18: Using an Insert Cursor Explain the storage needs of character and messaging The Unit 19: Time Data Types string data String data
- Solve the stale data problem by using the Exercise 16 Interface with LVARCHAR data through primary key to select the current row **Exercise 17 Exercise 17 library functions**
- Declare a cursor from a prepared statement | Unit 21: Dynamic SQL Declare host variables for INT8, SERIAL8,
- Defer execution of a PREPAREd statement Exercise 18 BOOLEAN, and DECIMAL data types
- Use an INSERT cursor to insert rows into a Unit 22: Dynamic SQL: Constructing Describe the structure for the DECIMAL database and the INSERT Statements and data type data type
- **Explain how data is converted as it is stored ID Unit 23: Working with the Database ID Use ESQL/C library functions to access**
- macros **Exercise 19** Exercise 19 **Exercise 19** Exercise 19 **Exercise 19** Effectively use information contained in
- Describe the locator structure this structure this structure this structure
- **INSERT** and SELECT simple large objects Simplify exception testing after every SQL from a file or from memory and the statement of the statement of the statement of the statement of the statement of the statement of the statement of the statement of the statement of the statement of the statement of the
- 
- 
- 
- Unit 1: Introduction to IBM Informix  $ESQL/C$  The relationships between these tables fetched or character data was truncated
- 
- Unit 2: The Demonstration Database **ID** Identify C variables for use in accessing application logic
- 
- 
- 
- 
- 
- Unit 5: Compiling an ESQL/C Program  $\Box$  Describe how the syntax works with  $\Box$  Automatically free a cursor
- 
- 
- 
- 
- 
- 
- 
- 
- 
- 
- 
- 
- 
- Unit 13: Singleton Queries and Lookups | Declare host variables for INT8, INTERVAL macros
- 
- 
- 
- 
- Unit 16: Using Scroll Cursors Effectively Use ESQL/C library functions to access such sqlbreak
- 
- 
- 
- 
- 
- 
- 
- 
- 
- Unit 23: Working with the Database Server application logic Unit 5: Compiling an ESQL/C Program
- 
- 
- -
	-
	-
- 
- -
- 
- 
- 
- 
- 
- 
- 
- 
- Use pre-defined DATETIME and INTERVAL Server Server Server and INTERVAL Server and INTERVAL Server and INTERVAL
	-
- $\blacksquare$  sqldetach  $\blacksquare$  Install ESQL/C as part of Client SDK  $\blacksquare$  Describe how to obtain warning and error
- $\Box$  salbreak  $\Box$  Set environment variables and execute information  $\blacksquare$  Work with multiplexed connections the ESQL/C preprocessor  $\blacksquare$  Determine whether SQL NULLs were
	-
- **Exercise 1** Installing a copy of this database **Exercise 1** Ensure referential integrity using
- **Exercise 2** SQL databases Use the appropriate cursor for a given task
- Unit 3: Embedding SQL Statements **Describe the structure of an ESQL/C** Deserting cursor to browse the Exercise 3 program selected rows and the selected rows of the selected rows in the selected rows in the selected rows in the selected rows in the selected rows in the selected rows in the selected rows in the selected rows
- Unit 4: Using CONNECT TO **Describe when optional syntax is** Change the size of FETCH and INSERT **Exercise 4 appropriate appropriate buffers**
- **Exercise 5 pre-6.0 version syntax and functionality** Use the OPTOFC feature to reduce
- Unit 6: ESQL/C Data Types <br>
 Conditionally preprocess SQL statements network messaging
- Unit 7: Character and String Data Types **Compile a program by using IBM Informix** Solve the stale data problem by using the ■ Exercise 6 **ESQL/C ESQL/C** primary key to select the current row
- Unit 8: Numeric Data Types **Explain the basic use of the make utility** Declare a cursor from a prepared
- **Explain problems in converting between** statement **Exercise 8** data types **Defer execution of a PREPARED**
- Unit 10: The SQL Communications Area Use functions to convert variables of statement **Exercise 9 different types USERT cursor to insert rows into**
- Unit 11: SQL Exception Testing Explain the storage needs of character a database **Exercise 10 and string data Explain how data is converted as it is** Explain how data is converted as it is
- Unit 12: Using GET DIAGNOSTICS **Interface with LVARCHAR data through stored Exercise 11 Exercise 11 II** Ibrary functions **USE 2018 USE DEFINE and LIGE PROPERTIME AND RESERVENT OF A LIGE PROPERTIME AND INCOME PROPERTIME AND INCOME PROPERTIME AND INCOME PROPERTY.**
- Exercise 12 SERIAL8, BOOLEAN, and DECIMAL BOOST Describe the locator structure **Exercise 13** data types **INSERT** and SELECT simple large objects
- **Unit 15: Using Scroll Cursors Describe the structure for the DECIMAL** from a file or from memory **Exercise 14** Sqldetach **Exercise 14** data type sqldetach structure in the sqldetach sqldetach sqldetach sqldetach sqldetach sqldetach sqldetach sqldetach sqldetach sqldetach sqldetach sqldetach sqldetach sqldetach sqldeta
- Unit 17: Using an Update Cursor data data data Work with multiplexed connections
- Exercise 15 Effectively use information contained in Unit 1: Introduction to IBM Informix Unit 18: Using an Insert Cursor **this structure** this structure **ESQL/C**
- Unit 19: Time Data Types Simplify exception testing after every Exercise 1 **Exercise 16** SQL statement **Exercise 16** SQL statement **Unit 2: The Demonstration Database**
- **Exercise 17** Describe how to obtain warning and error **Exercise 2** Unit 21: Dynamic SQL information information Unit 3: Embedding SQL Statements
- Exercise 18 **Determine whether SQL NULLs were** Exercise 3
- Unit 22: Dynamic SQL: Constructing | fetched or character data was truncated | Unit 4: Using CONNECT TO INSERT Statements **Exercise 4** Ensure referential integrity using **Exercise 4**

- Incorporate other files into your source code  $\Box$  Change the size of FETCH and INSERT  $\Box$  Unit 8: Numeric Data Types
- 
- 
- The relationships between these tables **Declare a cursor from a prepared** Denit 12: Using GET DIAGNOSTICS
- 
- SQL databases statement exercise 12
- 
- Describe when optional syntax is appropriate Explain how data is converted as it is Exercise 14
- Describe how the syntax works with pre-6.0 stored stored Unit 16: Using Scroll Cursors Effectively version syntax and functionality **USE ATEL USE PRE-defined DATETIME** and **Unit 17: Using an Update Cursor**
- **Conditionally preprocess SQL statements** INTERVAL macros **INTERVAL macros** Exercise 15
- Compile a program by using IBM Informix **Describe the locator structure** Describe Unit 18: Using an Insert Cursor ESQL/C **INSERT** and SELECT simple large Unit 19: Time Data Types
- 
- **Explain problems in converting between sqldetach Exercise 17** sqldetach Exercise 17 data types strategies and the subset of the subset of the subset of the subset of the subset of the subset of the subset of the subset of the subset of the subset of the subset of the subset of the subset of the subset of
- Use functions to convert variables of Work with multiplexed connections  $\Box$  Exercise 18
- **Explain the storage needs of character and ESQL/C** EXAMPLE EXPLANT Statements string data **Exercise 1** Exercise 1 **Exercise 1 Exercise 1 Exercise 1 Exercise 1 Exercise 1 Exercise 1 Exercise 1 Exercise 1 Exercise 1 EXERCISE 1 EXERCISE 1 EXERCISE 1 EXERCISE 1 EXERCISE 1 EXE**
- Interface with LVARCHAR data through Unit 2: The Demonstration Database Exercise 19 library functions and the second service 2
- Declare host variables for INT8, SERIAL8,  $\parallel$  Unit 3: Embedding SQL Statements | Day 2 BOOLEAN, and DECIMAL data types Exercise 3
- Describe the structure for the DECIMAL III Unit 4: Using CONNECT TO IIII Unit 9: Inserting Rows data type **Exercise** 4
- Use ESQL/C library functions to access data  $\Box$  Unit 5: Compiling an ESQL/C Program
- Effectively use information contained in this  $\Box$  Exercise 5 structure **Example 20 Set 10 Set 10 Set 10 Set 10 Set 10 Set 10 Set 10 Set 10 Set 10 Set 10 Set 10 Set 10 Set 1**
- Simplify exception testing after every SQL Unit 7: Character and String Data Types Set environment variables and execute the statement ESQL/C preprocessor
- Describe how to obtain warning and error Unit 8: Numeric Data Types The relationships between these tables information **Exercise 7** Installing a copy of this database
- Determine whether SQL NULLs were Exercise 8 Intervention of the Exercise 8 Intervention of the Intervention of the Exercise 8 Intervention of the Intervention of the Exercise 8 Intervention of the Intervention of the Inter
- **Ensure referential integrity using application**  $\blacksquare$  Exercise 9 Describe the structure of an ESQL/C logic **No. 2. Intervention Contract Contract Contract Contract Contract Contract Contract Program**
- Use the appropriate cursor for a given task  $\Box$  Exercise 10  $\Box$  Describe when optional syntax is
- Use a scrolling cursor to browse the Viel Unit 12: Using GET DIAGNOSTICS appropriate
- selected rows **Exercise 11** Describe how the syntax works with  $\blacksquare$  Change the size of FETCH and INSERT **Dust 11** Unit 13: Singleton Queries and Lookups pre-6.0 version syntax and functional **EXECTS** Exercise 12 Conditionally preprocess SQL statements
- Automatically free a cursor The Exercise 13 Compile a program by using IBM Informix
- Use the OPTOFC feature to reduce network | Unit 15: Using Scroll Cursors | ESQL/C messaging **Exercise 14** Exercise 14 **Explain the basic use of the make utility** messaging
- Solve the stale data problem by using the Unit 16: Using Scroll Cursors Effectively Explain problems in converting between primary key to select the current row **U** Unit 17: Using an Update Cursor data types
- Declare a cursor from a prepared statement Exercise 15 Use functions to convert variables of
- Defer execution of a PREPAREd statement Unit 18: Using an Insert Cursor General different types
- Use an INSERT cursor to insert rows into a Unit 19: Time Data Types Explain the storage needs of character and database **Exercise 16** string data **Exercise 16** string data
- **Explain how data is converted as it is stored Exercise 17** Interface with LVARCHAR data through  $\blacksquare$  Interface with LVARCHAR data through
- Use pre-defined DATETIME and INTERVAL  $\parallel$  Unit 21: Dynamic SQL library functions macros **Exercise 18** Declare host variables for INT8, SERIAL8,
- Describe the locator structure **Unit 22: Dynamic SQL: Constructing BOOLEAN**, and DECIMAL data types
- INSERT and SELECT simple large objects INSERT Statements **INSERT Statements** Describe the structure for the DECIMAL
- Exercise 19 **Exercise 19 Exercise 5 Exercise 5 Exercise 5 Exercise 5 Exercise 5** task Unit 6: ESQL/C Data Types
	- later selected rows and the selected rows and the selected rows of  $\blacksquare$  Exercise 6
	- buffers **Exercise 7**
	- Automatically free a cursor **Exercise 8**
- **Linux** Use the OPTOFC feature to reduce Unit 10: The SQL Communications Area Install ESQL/C as part of Client SDK network messaging  $\blacksquare$  Install ESQL/C as part of Client SDK
- Set environment variables and execute the  $\|\cdot\|$  Solve the stale data problem by using the  $\|\cdot\|$  Unit 11: SQL Exception Testing ESQL/C preprocessor **primary key to select the current row** Exercise 10
- **Installing a copy of this database statement Constraint Construction Constraint Construction Constraint Construction Construction Construction Construction Construction Construction Construction Construction Construction** 
	-
- Describe the structure of an ESQL/C Use an INSERT cursor to insert rows into Exercise 13 program a database a database a database and the Unit 15: Using Scroll Cursors
	-
	-
	-
- **Explain the basic use of the make utility** objects from a file or from memory **Exercise 16** 
	-
	-
	- different types **Unit 1:** Introduction to IBM Informix **U** Unit 22: Dynamic SQL: Constructing
		-
		-
		-
		-
		-
		-
		-
		-
		-
		-
		-
		-
	- fetched or character data was truncated Unit 10: The SQL Communications Area SQL databases
		-
		-
		-
		-
		- **C** Unit 13: Singleton Queries and Lookups pre-6.0 version syntax and functionality
		-
		-
		-
		-
		-
		-
		-
		-
		-
		-
		-
		-
		-

- 
- 
- Compiling an ESQL/C Program **USE A** Use a scrolling cursor to browse the Unit 7: Character and String Data Types
	-
	-
	-
	-
	-
	-
	-
	-
	-
	-
- I Identify C variables for use in accessing **Defer execution of a PREPAREd** Unit 13: Singleton Queries and Lookups

- 
- 
- 
- Unit 1: Introduction to IBM Informix ESQL/C | this structure
- 
- 
- 
- Unit 3: Embedding SQL Statements the ESQL/C preprocessor information
- 
- 
- 
- Unit 5: Compiling an ESQL/C Program SQL databases and state application logic
- 
- 
- $\Box$  Unit 7: Character and String Data Types  $\Box$  Describe when optional syntax is selected rows
- 
- 
- 
- 
- Unit 10: The SQL Communications Area **Compile a program by using IBM Informix** network messaging
- 
- Unit 11: SQL Exception Testing **Example 20** Explain the basic use of the make utility primary key to select the current row
- 
- 
- 
- **Unit 13: Singleton Queries and Lookups different types** statement
- 
- 
- 
- 
- Unit 16: Using Scroll Cursors Effectively **Declare host variables for INT8,** Use pre-defined DATETIME and
- 
- 
- 
- 
- 
- 
- 
- 
- 
- Unit 23: Working with the Database Server **D**escribe how to obtain warning and error **Detail Unit 2: The Demonstration Database**
- 
- Install ESQL/C as part of Client SDK application logic Network in Exercise 4
- Set environment variables and execute the Use the appropriate cursor for a given Unit 5: Compiling an ESQL/C Program ESQL/C preprocessor task task task Exercise 5
- The relationships between these tables I III Use a scrolling cursor to browse the I III Unit 6: ESQL/C Data Types
- 
- 
- Describe the structure of an ESQL/C **Automatically free a cursor Exercise 7** Exercise 7
- Describe when optional syntax is appropriate network messaging Unit 10: The SQL Communications Area
- Describe how the syntax works with pre-6.0  $\Box$  Solve the stale data problem by using the  $\Box$  Exercise 9 version syntax and functionality **primary key to select the current row** Unit 11: SQL Exception Testing
- Conditionally preprocess SQL statements Declare a cursor from a prepared Exercise 10
- **Compile a program by using IBM Informix** statement Statement **Unit 12: Using GET DIAGNOSTICS** ESQL/C **Defer execution of a PREPARED Exercise 11**
- **Explain the basic use of the make utility and in the statement Unit 13: Singleton Queries and Lookups**
- 
- 
- **IDURE 23: Working with the Database data type of the Unit 23: Working with the Database data type**
- **Exercise 19** data
- Unit 2: The Demonstration Database Install ESQL/C as part of Client SDK statement
	-
	-
	-
- Exercise 4 **IDENTIFY C** variables for use in accessing **E** Ensure referential integrity using
	-
- **Exercise 6 appropriate appropriate Change the size of FETCH and INSERT**
- **D** Unit 8: Numeric Data Types **Describe how the syntax works with buffers Exercise 7 pre-6.0 version syntax and functionality Automatically free a cursor**
- **Exercise 8** Conditionally preprocess SQL statements USE the OPTOFC feature to reduce
- **Exercise 9** Exercise 9 ESQL/C ESQL/C ESQL/C Solve the stale data problem by using the
	-
- **Exercise 10** Explain problems in converting between  $\blacksquare$  Declare a cursor from a prepared Unit 12: Using GET DIAGNOSTICS data types statement
- Exercise 11 Defer execution of a PREPAREd Number of A PREPARED Number of Defer execution of a PREPARED
- **Explain the storage needs of character COVID EXPLACTER INSERT cursor to insert rows into Exercise 13** and string data a database
- Unit 15: Using Scroll Cursors **Interface with LVARCHAR data through Integration** Explain how data is converted as it is **Exercise 14 IDENTIFICAL INCORDING STORE IN STORE IN STORE IN STORE IS NOT STORE IN STORE IS NOT STORE IN STORE IN STORE IS NOT STORE IN STORE IN STORE IS NOT STORE IN STORE IS NOT STORE IN STORE IS NOT STORE IN STORE IS**
- **Unit 17: Using an Update Cursor Cursor SERIAL8, BOOLEAN, and DECIMAL INTERVAL macros Exercise 15** data types **Describe the locator structure**
- **Dunit 18: Using an Insert Cursor Describe the structure for the DECIMAL INSERT and SELECT simple large objects** Unit 19: Time Data Types and the data type from a file or from memory
- Exercise 16 Contract Transier Soldier Management Dust ESQL/C library functions to access Soldier Sqldetach **Exercise 17** data sqlbreak **data** sqlbreak sqlbreak sqlbreak sqlbreak sqlbreak sqlbreak sqlbreak sqlbreak sqlbreak
- Unit 21: Dynamic SQL Effectively use information contained in Work with multiplexed connections **Exercise 18** this structure Unit 1: Introduction to IBM Informix
- Unit 22: Dynamic SQL: Constructing Simplify exception testing after every ESQL/C INSERT Statements **INSERT Statement** SQL statement **Exercise 1** SQL statement
	- Exercise 19 information **Exercise 2** information **Exercise 2** information
		- Determine whether SQL NULLs were **Unit 3: Embedding SQL Statements** fetched or character data was truncated  $\Box$  Exercise 3
		- **Ensure referential integrity using Fig. 3. Instance Unit 4: Using CONNECT TO**
		-
- Installing a copy of this database selected rows Selected rows Unit 7: Character and String Data Types
- I Identify C variables for use in accessing Change the size of FETCH and INSERT Exercise 6 SQL databases **buffers** buffers **buffers buffers Details Unit 8: Numeric Data Types** 
	-
	- program  $\Box$  Use the OPTOFC feature to reduce  $\Box$  Exercise 8
		-
		-
		-
- **Explain problems in converting between** Use an INSERT cursor to insert rows into Exercise 12 data types a database and a database and a database and a series of the Exercise 13

■ Use functions to convert variables of ■ Explain how data is converted as it is ■ Unit 15: Using Scroll Cursors

- sqldetach structure Server Server Server Number 2012 The Server Server Server Server Server Server Server Server Server Server Server Server Server Server Server Server Server Server Server Server Server Server Server S
- $\blacksquare$  Work with multiplexed connections  $\blacksquare$
- **Exercise 1 line Simplify exception testing after every SQL** Simplify exception testing after every SQL
- **Exercise 2** Set environment variables and execute Describe how to obtain warning and error
- **Exercise 3** The relationships between these tables **Determine whether SQL NULLs were** ■ Unit 4: Using CONNECT TO **Installing a copy of this database** fetched or character data was truncated
	-
- **Exercise 5** Describe the structure of an ESQL/C Use the appropriate cursor for a given task
- Unit 6: ESQL/C Data Types **program** program program Development and Development and Development and Development and Development and Development and Development and Development and Development and Development and Develop

- Explain the storage needs of character and Use pre-defined DATETIME and Unit 16: Using Scroll Cursors Effectively string data **INTERVAL macros** Community 1NTERVAL macros **Unit 17: Using an Update Cursor**
- Interface with LVARCHAR data through Describe the locator structure **Describe is a structure** Exercise 15 library functions **INSERT** and SELECT simple large Unit 18: Using an Insert Cursor
- Declare host variables for INT8, SERIAL8, objects from a file or from memory Unit 19: Time Data Types BOOLEAN, and DECIMAL data types sqldetach exercise 16
- Describe the structure for the DECIMAL  $\parallel$  sqlbreak Exercise 17 data type  $\blacksquare$  Work with multiplexed connections  $\blacksquare$  Unit 21: Dynamic SQL
- Use ESQL/C library functions to access data Unit 1: Introduction to IBM Informix Exercise 18
- Effectively use information contained in this ESQL/C ESQL/C Unit 22: Dynamic SQL: Constructing structure **Exercise 1** INSERT Statements
- Simplify exception testing after every SQL | Unit 2: The Demonstration Database | Unit 23: Working with the Database Server statement **Exercise 2 Exercise 2 Exercise 2 Exercise 19 Exercise** 19
- Describe how to obtain warning and error Unit 3: Embedding SQL Statements information and the set of the set of the Exercise 3
- Determine whether SQL NULLs were **Unit 4: Using CONNECT TO** fetched or character data was truncated Exercise 4 Install ESQL/C as part of Client SDK
- Ensure referential integrity using application  $\Box$  Unit 5: Compiling an ESQL/C Program  $\Box$  Set environment variables and execute the logic **EXAL EXERCISE EXACT EXACT EXACT EXACT EXACT EXACT EXACT EXACT EXACT EXACT EXACT EXACT EXACT EXACT EXACT EXACT EXACT EXACT EXACT EXACT EXACT EXACT EXACT EXACT EXACT EXACT EXACT EXACT EXACT EXACT EXACT EXACT EXACT EXA**
- Use the appropriate cursor for a given task Unit 6: ESQL/C Data Types The relationships between these tables
- 
- $\blacksquare$  Change the size of FETCH and INSERT  $\blacksquare$  Unit 8: Numeric Data Types  $\blacksquare$  SQL databases buffers **Exercise 7** Describe the structure of an ESQL/C
- **Automatically free a cursor COV Exercise 8** program **Exercise 8** program
- Use the OPTOFC feature to reduce network Unit 10: The SQL Communications Area Describe when optional syntax is messaging and the second of the exercise 9 appropriate appropriate appropriate
- Solve the stale data problem by using the  $\Box$  Unit 11: SQL Exception Testing  $\Box$  Describe how the syntax works with primary key to select the current row **Exercise 10** Exercise 10 pre-6.0 version syntax and functionality
- Declare a cursor from a prepared statement Unit 12: Using GET DIAGNOSTICS Conditionally preprocess SQL statements
- Defer execution of a PREPAREd statement Exercise 11 Compile a program by using IBM Informix
- database **Exercise 12** Exercise 12 **Exercise 12** Explain the basic use of the make utility
- **Explain how data is converted as it is stored Exercise 13** Exercise 13 Explain problems in converting between
- Use pre-defined DATETIME and INTERVAL Unit 15: Using Scroll Cursors data types macros **Exercise 14** Exercise 14 **Exercise 14** Use functions to convert variables of
- 
- INSERT and SELECT simple large objects Unit 17: Using an Update Cursor Explain the storage needs of character and from a file or from memory **Exercise 15 Exercise 15** string data
- 
- 
- Work with multiplexed connections Exercise 16 Declare host variables for INT8, SERIAL8,
- Unit 1: Introduction to IBM Informix ESQL/C Exercise 17 BOOLEAN, and DECIMAL data types
- 
- Unit 2: The Demonstration Database Exercise 18 data type data type
- 
- 
- 
- 
- 
- Unit 5: Compiling an ESQL/C Program statement
- 
- Unit 6: ESQL/C Data Types line information in the information information information
- 
- 
- Unit 8: Numeric Data Types Ensure referential integrity using Ensure referential integrity using
- 
- **Exercise 8 line Use the appropriate cursor for a given task line Use the appropriate cursor for a given task**
- 
- 
- Unit 11: SQL Exception Testing Change the size of FETCH and INSERT
- **Exercise 10** buffers
- **Unit 12: Using GET DIAGNOSTICS and Automatically free a cursor line Automatically free a cursor**
- 
- 

- 
- 
- 
- 
- 
- 
- 
- 
- 
- 
- 
- 
- 
- 
- Use a scrolling cursor to browse the Unit 7: Character and String Data Types Installing a copy of this database selected rows **Exercise 6** Identify C variables for use in accessing
	-
	-
	-
	-
	-
	-
	-
	-
- Use an INSERT cursor to insert rows into a  $\Box$  Unit 13: Singleton Queries and Lookups  $\Box$  ESQL/C
	-
	-
	-
	-
- **Describe the locator structure Community 19: Unit 16: Using Scroll Cursors Effectively** different types
	-
	-
- **Soldetach Exercise Servert LUARCHAR data through Interface with LVARCHAR data through Interface with LVARCHAR data through**
- **u** sqlbreak **Unit 19: Time Data Types I** library functions
	-
	-
- Exercise 1 **Describe 1** Unit 21: Dynamic SQL **Describe the structure for the DECIMAL** 
	-
- Exercise 2 **Exercise 2** CHA Unit 22: Dynamic SQL: Constructing **USE ESQL/C library functions to access Unit 3: Embedding SQL Statements** INSERT Statements and data
- **Exercise 3** Tunit 23: Working with the Database **Effectively use information contained in** ■ Unit 4: Using CONNECT TO Server this structure this structure
- **Exercise 4 Exercise 19 Exercise 19** Simplify exception testing after every SQL

**Exercise 5** 2008 Using an Update Cursor Describe how to obtain warning and error

- Unit 7: Character and String Data Types Use an update cursor to lock rows that Determine whether SQL NULLs were **Exercise 6 Exercise 6 might be updated fetched or character data was truncated**
- **Exercise 7** Using a Insert Cursor **application logic**
- Unit 10: The SQL Communications Area **Determine if an INSERT cursor is needed** Use a scrolling cursor to browse the **Exercise 9 Exercise 9 for adding rows to a database** selected rows
- Exercise 11 **Install ESQL/C as part of Client SDK Use the OPTOFC feature to reduce**
- Unit 13: Singleton Queries and Lookups Set environment variables and execute network messaging

- different types stored by the stored stored and the stored state in the Exercise 14
	-
	-
- 
- 
- 
- 
- 
- Unit 17: Using an Update Cursor Describe the structure of an ESQL/C statement
- 
- 
- 
- 
- 
- 
- 
- 
- Unit 23: Working with the Database Server **E**xplain problems in converting between **S** sqldetach
- 
- 
- ESQL/C preprocessor **library functions** Exercise 2
- The relationships between these tables Declare host variables for INT8, Net The Unit 3: Embedding SQL Statements
- 
- IDentify C variables for use in accessing data types Unit 4: Using CONNECT TO
- 
- Describe when optional syntax is appropriate data Unit 6: ESQL/C Data Types
- Describe how the syntax works with pre-6.0 **E** Effectively use information contained in Unit 7: Character and String Data Types version syntax and functionality and this structure exercise 6 and the Exercise 6
- Conditionally preprocess SQL statements **Simplify exception testing after every** Unit 8: Numeric Data Types
- Compile a program by using IBM Informix SQL statement Exercise 7
- 
- **Explain problems in converting between** Determine whether SQL NULLs were **Exercise 9**
- Use functions to convert variables of Ensure referential integrity using Exercise 10 different types application logic application logic and the Unit 12: Using GET DIAGNOSTICS
- Explain the storage needs of character and Use the appropriate cursor for a given Exercise 11 string data task that task the unit of the Unit 13: Singleton Queries and Lookups
- Interface with LVARCHAR data through Use a scrolling cursor to browse the Exercise 12 library functions selected rows that is exercise to the selected rows of the selected rows of the selected rows
- Declare host variables for INT8, SERIAL8, Change the size of FETCH and INSERT **Unit 15: Using Scroll Cursors** BOOLEAN, and DECIMAL data types buffers exercise 14
- Describe the structure for the DECIMAL Automatically free a cursor Unit 16: Using Scroll Cursors Effectively data type **Example 20** Use the OPTOFC feature to reduce Unit 17: Using an Update Cursor
- Use ESQL/C library functions to access data network messaging Exercise 15
- **Effectively use information contained in this** Solve the stale data problem by using the Unit 18: Using an Insert Cursor structure **primary key to select the current row** Unit 19: Time Data Types
- Simplify exception testing after every SQL Declare a cursor from a prepared Exercise 16 statement and the statement statement of the statement of the Exercise 17
- Describe how to obtain warning and error Defer execution of a PREPAREd Dunit 21: Dynamic SQL information and the statement exercise is statement to the statement of the statement of the statement of the statement of the statement of the statement of the statement of the statement of the statement of the statement
- 
- **Explain integrity using application Explain how data is converted as it is Fig. 1** Unit 23: Working with the Database Server logic stored Exercise 19 and the stored to the stored the store of the Exercise 19 and the Exercise 19 and the  $\sim$
- $\blacksquare$  Use the appropriate cursor for a given task  $\blacksquare$  Use pre-defined DATETIME and
- Use a scrolling cursor to browse the INTERVAL macros selected rows **Describe the locator structure**
- Change the size of FETCH and INSERT Insert and SELECT simple large Install ESQL/C as part of Client SDK buffers **objects from a file or from memory** Set environment variables and execute the
- 
- Use the OPTOFC feature to reduce network |■ sqlbreak The relationships between these tables
- 
- **Exercise 13** The relationships between these tables primary key to select the current row
- Unit 15: Using Scroll Cursors Installing a copy of this database Declare a cursor from a prepared
- **Exercise 14** Identify C variables for use in accessing statement **Unit 16: Using Scroll Cursors Effectively** SQL databases **Defered a PREPARED** Defer execution of a PREPARED
	-
- Unit 18: Using an Insert Cursor Describe when optional syntax is a database
- **Exercise 16** Describe how the syntax works with stored **Exercise 17 pre-6.0 version syntax and functionality Use pre-defined DATETIME and**
- Unit 21: Dynamic SQL Conditionally preprocess SQL statements INTERVAL macros
- Exercise 18 **Exercise 18** Compile a program by using IBM Informix Describe the locator structure<br>
Unit 22: Dynamic SQL: Constructing ESQL/C
	- INSERT Statements **Explain the basic use of the make utility** from a file or from memory
- **Exercise 19** data types strategies and strategies in the sqlbreak
	- $\Box$  Use functions to convert variables of  $\Box$  Work with multiplexed connections
- **Explain the storage needs of character ESQL/C** ■ Install ESQL/C as part of Client SDK and string data Exercise 1
- Set environment variables and execute the Interface with LVARCHAR data through Interface Unit 2: The Demonstration Database
- Installing a copy of this database SERIAL8, BOOLEAN, and DECIMAL Exercise 3
	- SQL databases **Describe the structure for the DECIMAL** Exercise 4
	- **DESALES ESQL/C library functions to access Exercise 5** Exercise 5
		-
		-
- ESQL/C **Describe how to obtain warning and error Exercise 8 Explain the basic use of the make utility** information information **information** Unit 10: The SQL Communications Area
	- data types **fetched or character data was truncated** Unit 11: SQL Exception Testing
		-
		-
		-
		-
		-
		-
		-
		-
		-
- Determine whether SQL NULLs were USE an INSERT cursor to insert rows into USE Unit 22: Dynamic SQL: Constructing fetched or character data was truncated a database **INSERT Statements** 
	-
	-
	-
- **Automatically free a cursor sqluetach ESQL/C preprocessor** sqldetach example a sqldetach example  $\blacksquare$  sqldetach example a sqldetach example a sqldetach example a sqldetach example a sqldetach example a sqldetach example

- **Exercise 12** the ESQL/C preprocessor Solve the stale data problem by using the stale data problem by using the
	-
	-
- **Exercise 15 program** Program **USERT** cursor to insert rows into
- Unit 19: Time Data Types and The Converted as it is appropriate appropriate and The Explain how data is converted as it is
	-
	-
	- ESQL/C **Internal 22: Dynamic State 22: Dynamic SCLECT** simple large objects
		-
		-
		-
	- different types **Unit 1: Introduction to IBM Informix** 
		-
		-
		- -
		-
		-
		-
- Describe the structure of an ESQL/C data type Unit 5: Compiling an ESQL/C Program

- Solve the stale data problem by using the Unit 1: Introduction to IBM Informix Internal Internal Internal Internal Internal Internal Internal Internal Internal Internal Internal Internal Internal Internal Internal Interna primary key to select the current row ESQL/C ESQL/C SQL databases
- Declare a cursor from a prepared statement Exercise 1 Describe the structure of an ESQL/C
- Defer execution of a PREPAREd statement  $\Box$  Unit 2: The Demonstration Database program
- Use an INSERT cursor to insert rows into a  $\Box$  Exercise 2 Describe when optional syntax is database and the Unit 3: Embedding SQL Statements appropriate
- **Explain how data is converted as it is stored Exercise 3** Describe how the syntax works with
- Use pre-defined DATETIME and INTERVAL  $\Box$  Unit 4: Using CONNECT TO pre-6.0 version syntax and functionality macros **Exercise 4** Conditionally preprocess SQL statements
- 
- INSERT and SELECT simple large objects  $\parallel$  Exercise 5 ESQL/C from a file or from memory **Explain the basic use of the make utility** Unit 6: ESQL/C Data Types **Explain the basic use of the make utility**
- 
- 
- Work with multiplexed connections 
 Unit 8: Numeric Data Types 
 Use functions to convert variables of
- Unit 1: Introduction to IBM Informix ESQL/C Exercise 7 different types
- **Exercise 1** Exercise 8 **Exercise 8** Explain the storage needs of character and
- Unit 2: The Demonstration Database I III Unit 10: The SQL Communications Area String data
- 
- Unit 3: Embedding SQL Statements Unit 11: SQL Exception Testing library functions
- 
- 
- **Exercise 4** Exercise 11 **Exercise 11** Exercise 11 **Exercise 11** Describe the structure for the DECIMAL
- Unit 5: Compiling an ESQL/C Program  $\Box$  Unit 13: Singleton Queries and Lookups data type
- 
- **Unit 6: ESQL/C Data Types Exercise 13** data exercise 13
- Unit 7: Character and String Data Types Unit 15: Using Scroll Cursors Effectively use information contained in
- 
- 
- 
- 
- Unit 10: The SQL Communications Area |■ Unit 18: Using an Insert Cursor | information
- 
- Unit 11: SQL Exception Testing Bundel Exercise 16 **Exercise 16** fetched or character data was truncated
- **Exercise 10** Exercise 17 **Exercise 17** Ensure referential integrity using
- Unit 12: Using GET DIAGNOSTICS 
 Unit 12: Dynamic SQL application logic
- **Exercise 11** Exercise 18 **Use the appropriate cursor for a given task**
- Unit 13: Singleton Queries and Lookups Unit 22: Dynamic SQL: Constructing Unit 20: By a scrolling cursor to browse the
- 
- 
- 
- **Exercise 14 Exercise 19 Exercise 19 Exercise 19 Exercise 19 Automatically free a cursor**
- Unit 16: Using Scroll Cursors Effectively Network Unit Cursos and Dunit After the OPTOFC feature to reduce
- Unit 17: Using an Update Cursor Time Data Types network messaging
- **Exercise 15** line Solve the stale data problem by using the Solve the stale data problem by using the
- 
- 
- Exercise 16 statement with the statement of the statement with the statement of the statement of the statement
- **Exercise 17** Defer execution of a PREPAREd ■ Unit 21: Dynamic SQL line statement statement in the statement of the statement of the statement of the statement of the statement of the statement of the statement of the statement of the statement of the statement of
- 
- 
- 
- 
- 

- Determine which C data type to use as a program from a file or from memory host variable **Describe when optional syntax is** sqldetach
- Install ESQL/C as part of Client SDK Conditionally preprocess SQL statements ESQL/C
- Set environment variables and execute the  $\Box$  Compile a program by using IBM Informix  $\Box$  Exercise 1
- messaging and Mork with multiplexed connections  $\Box$  Installing a copy of this database
	-
	-
	- -
	-
	-
	-
	-
- Describe the locator structure **Unit 5: Compiling an ESQL/C Program** Compile a program by using IBM Informix
	-
- **Explained Bullet Character and String Data Types** Explain problems in converting between **Exercise 6** data types
	-
	-
	-
	-
- **Exercise 2 Exercise 9 Exercise 9 Exercise 9 Exercise 9 Exercise 9 Exercise 9 Exercise 2 Exercise 2 Exercise 2 EXERCHAR data through** 
	-
- Exercise 3 Exercise 10 Declare host variables for INT8, SERIAL8,
- Unit 4: Using CONNECT TO **Unit 12: Using GET DIAGNOSTICS** BOOLEAN, and DECIMAL data types
	-
	-
- Exercise 5 Exercise 12 Use ESQL/C library functions to access
	-
	-
- **Exercise 6 Exercise 14 Exercise 14 Exercise 14 EXERCISE**
- Unit 8: Numeric Data Types **Unit 16: Using Scroll Cursors Effectively** Simplify exception testing after every SQL
- **Exercise 7** Unit 17: Using an Update Cursor statement
- **Exercise 8** Exercise 15 **Exercise 15 Exercise 15 Exercise 15 Exercise 15 Exercise 16 EXERCISE 16 EXERCISE 16 EXERCISE 16 EXERCISE 16 EXERCISE 16 EXERCISE 16 EXERCISE 16 EXERCISE 16 EXERCISE 16**
	-
- **Exercise 9** The Data Types Determine whether SQL NULLs were
	-
	-
	-
	-
- **Exercise 12 INSERT Statements** selected rows
- **Exercise 13** Unit 23: Working with the Database Change the size of FETCH and INSERT **Unit 15: Using Scroll Cursors Server buffers** Server buffers buffers
	-
	-
- Unit 18: Using an Insert Cursor Declare host variables for SQL DATE, primary key to select the current row<br>■ Unit 19: Time Data Types DATETIME and INTERVAL data types Declare a cursor from a prepared DATETIME and INTERVAL data types Declare a cursor from a prepared
- **Exercise 18** Install ESQL/C as part of Client SDK Use an INSERT cursor to insert rows into
- Unit 22: Dynamic SQL: Constructing Set environment variables and execute a database INSERT Statements **the ESQL/C preprocessor Explain how data is converted as it is** it is
- Unit 23: Working with the Database Server The relationships between these tables stored
- **Exercise 19** Installing a copy of this database **USE ACC** Installer and DATETIME and
- I Identify C variables for use in accessing INTERVAL macros ESQL/C Data Types SQL databases SQL databases SQL databases SQL Describe the locator structure

appropriate sqlbreak appropriate

**Describe the structure of an ESQL/C INSERT and SELECT simple large objects** 

Describe how the syntax works with  $\Box$  Work with multiplexed connections pre-6.0 version syntax and functionality  $\Box$  Unit 1: Introduction to IBM Informix

- The relationships between these tables  $\Box$  Explain the basic use of the make utility  $\Box$  Exercise 2
- 
- $\blacksquare$  Identify C variables for use in accessing data types  $\blacksquare$  data types  $\blacksquare$  Exercise 3 SQL databases SAL **Databases** The CONNECT TO Use functions to convert variables of Unit 4: Using CONNECT TO
- **Describe the structure of an ESQL/C** different types **Exercise 4 Exercise 4**
- Describe when optional syntax is appropriate and string data  $\blacksquare$  Describe  $\blacksquare$  Exercise 5
- 
- 
- 
- ESQL/C **details and the set of the set of the set of the set of the set of the set of the set of the set of the set of the set of the set of the set of the set of the set of the set of the set of the set of the set of the**
- 
- 
- 
- **Explain the storage needs of character and this structure Unit 12: Using GET DIAGNOSTICS** string data Simplify exception testing after every Exercise 11
- Interface with LVARCHAR data through SQL statement Contained Unit 13: Singleton Queries and Lookups  $\Box$  Describe how to obtain warning and error  $\Box$  Exercise 12
- Declare host variables for INT8, SERIAL8, information Exercise 13 BOOLEAN, and DECIMAL data types **Determine whether SQL NULLs were** Determine whether SQL NULLs were
- Describe the structure for the DECIMAL fetched or character data was truncated Exercise 14 data type Ensure referential integrity using Unit 16: Using Scroll Cursors Effectively
- Use ESQL/C library functions to access data application logic Unit 17: Using an Update Cursor
- **Effectively use information contained in this USE the appropriate cursor for a given** Exercise 15 structure task that task the unit of the Unit 18: Using an Insert Cursor
- Simplify exception testing after every SQL Use a scrolling cursor to browse the Unit 19: Time Data Types statement statement selected rows and the selected rows of the Exercise 16
- 
- Determine whether SQL NULLs were  $\Box$  Automatically free a cursor  $\Box$  Exercise 18 fetched or character data was truncated Use the OPTOFC feature to reduce Unit 22: Dynamic SQL: Constructing
- **Ensure referential integrity using application contract in the entity of the ensurements** INSERT Statements logic Solve the stale data problem by using the Unit 23: Working with the Database Server
- Use the appropriate cursor for a given task primary key to select the current row Exercise 19
- selected rows statement
- Change the size of FETCH and INSERT **Defer execution of a PREPAREd buffers** statement Install ESQL/C as part of Client SDK
- 
- messaging Explain how data is converted as it is The relationships between these tables
- primary key to select the current row **US** Use pre-defined DATETIME and Interval Interval Intervals for use in accessing
- Declare a cursor from a prepared statement INTERVAL macros SQL databases
- Defer execution of a PREPAREd statement  $\Box$  Describe the locator structure  $\Box$  Describe the structure of an ESQL/C
- Use an INSERT cursor to insert rows into a |■ INSERT and SELECT simple large | program database **objects from a file or from memory** Describe when optional syntax is
- **Explain how data is converted as it is stored sqldetach appropriate appropriate** appropriate
- Use pre-defined DATETIME and INTERVAL  $\Box$  sqlbreak  $\Box$  Sqlbreak  $\Box$  Describe how the syntax works with macros **Work with multiplexed connections** pre-6.0 version syntax and functionality
- Describe the locator structure **Unit 1:** Introduction to IBM Informix **Conditionally preprocess SQL statements**
- INSERT and SELECT simple large objects ESQL/C **Computer a program by using IBM Informix** from a file or from memory **EXERCISE I** Exercise 1 ESQL/C
- 
- 
- 
- Unit 1: Introduction to IBM Informix ESQL/C Exercise 3 Unit interval Dube functions to convert variables of
- 
- Unit 2: The Demonstration Database Exercise 4 Exercise 4 Exercise 1 Exercise 1 Explain the storage needs of character and
- 
- Unit 3: Embedding SQL Statements Exercise 5 Interface with LVARCHAR data through
- 
- 
- Installing a copy of this database **Explain problems in converting between** Unit 3: Embedding SQL Statements
	-
	- program Explain the storage needs of character Unit 5: Compiling an ESQL/C Program
- Describe how the syntax works with pre-6.0  $\blacksquare$  Interface with LVARCHAR data through  $\blacksquare$  Unit 6: ESQL/C Data Types
- Conditionally preprocess SQL statements **Declare host variables for INT8, Declare 6** Compile a program by using IBM Informix | SERIAL8, BOOLEAN, and DECIMAL | Unit 8: Numeric Data Types
- Explain the basic use of the make utility Describe the structure for the DECIMAL Exercise 8 **Explain problems in converting between** data type Unit 10: The SQL Communications Area
- data types **USE ESQL/C library functions to access** Exercise 9 ■ Use functions to convert variables of data data data Unit 11: SQL Exception Testing
	- different types **Effectively** use information contained in Exercise 10
		-
		-
		-
		-
		-
		-
- Describe how to obtain warning and error **Change the size of FETCH and INSERT** Exercise 17 information and the unit of the buffers of the Unit 21: Dynamic SQL
	-
	-
	-
- Use a scrolling cursor to browse the Declare a cursor from a prepared
	-
- Automatically free a cursor Text Cursor Number 2012 Integral and Duse an INSERT cursor to insert rows into Set environment variables and execute the ■ Use the OPTOFC feature to reduce network a database **ESQL/C preprocessor**
- Solve the stale data problem by using the stored  $\Box$  Solve the state state installing a copy of this database
	-
	-
	-
	- -
		-
	-
	-
- **S** sqldetach **Explain the Demonstration Database Explain the basic use of the make utility Explain the basic use of the make utility Exercise 2** Exercise 2 **Exercise 2** Explain problems in converting between
- $\blacksquare$  Work with multiplexed connections  $\blacksquare$  Unit 3: Embedding SQL Statements data types
	-
- **Exercise 1** Dnit 4: Using CONNECT TO different types
	-
- **Exercise 2 Exercise 2 Exercise 2 Exercise 2 D EXERCISE 2 Unit 5: Compiling an ESQL/C Program** string data

■ Exercise 3 No. 2 Unit 6: ESQL/C Data Types library functions

- ESQL/C preprocessor **ESQL/C** ESQL/C **ESQL/C ESQL/C ESQL/C ESQL/C ESQL/C ESQL/C ESQL/C ESQL/C ESQL/C ESQL/C ESQL/C ESQL/C ESQL/C ESQL/C ESQL/C ESQL/C ESQL/C ESQL/C ESQL/C ESQL/C ESQL/** 
	-
	-
	-
	-
	-
	-
	-
	-
- version syntax and functionality **interval in the Unit 7: Character and String Data Types** Unit 7: Character and String Data Types
	-
	-
	-
	-
	-
	-
	-
- 
- 
- 
- 
- 
- Unit 7: Character and String Data Types Unit 10: The SQL Communications Area data
- 
- 
- Exercise 7 **Exercise 10** Simplify exception testing after every SQL
- 
- Unit 10: The SQL Communications Area **Exercise 11** Describe how to obtain warning and error
- 
- 
- **Exercise 10** Exercise 13 **Fercise 13 Exercise 13 Fercise 13 Fercise 13 Fercise 12 Fercise 12 Fercise 12 Fercise 12 Fercise 12 Fercise 12 Fercise 12 Fercise 12 Fercise 12 Fercise 12 Fercise 12**
- Unit 12: Using GET DIAGNOSTICS **Unit 15: Using Scroll Cursors Example 2** Ensure referential integrity using
- **Exercise 11 Exercise 14 Exercise 14 Exercise 14 application logic**
- 
- 
- 
- 
- 
- Unit 16: Using Scroll Cursors Effectively Exercise 16 Automatically free a cursor
- Unit 17: Using an Update Cursor Exercise 17 Network Exercise 17 Network Exercise 17 Network Exercise 17
- 
- Unit 18: Using an Insert Cursor **Exercise 18** Solve the stale data problem by using the
- 
- 
- 
- 
- **Exercise 18** Exercise 19 **Exercise 19** Exercise 19 statement
- Unit 22: Dynamic SQL: Constructing Unit all the Use and Use an INSERT cursor to insert rows into **INSERT Statements** a database a database a database a database a database a database a database a database a database a database a database a database a database a database a database a database a database a database a da
- Unit 23: Working with the Database Server **interval as it is explain how data is converted as it is**
- 
- Install ESQL/C as part of Client SDK Installing a copy of this database In INSERT and SELECT simple large objects
- **Set environment variables and execute the ID** Identify C variables for use in accessing from a file or from memory ESQL/C preprocessor SQL databases strategies and strategies in the sqldetach
- The relationships between these tables  $\Box$  Describe the structure of an ESQL/C  $\Box$  sqlbreak
- 
- I Identify C variables for use in accessing **Describe when optional syntax is Describe when optional syntax is** SQL databases and the extent of the experiment of the experiment of the experiment of the experiment of the experiment of the experiment of the experiment of the experiment of the experiment of the experiment of the experi
- Describe the structure of an ESQL/C Describe how the syntax works with Exercise 1
- 
- Describe how the syntax works with pre-6.0 Compile a program by using IBM Informix Unit 3: Embedding SQL Statements
- 
- Compile a program by using IBM Informix Explain problems in converting between Exercise 4
- 
- **Explain problems in converting between** different types **UNIT CONSTANT UNITED SETS AND THE UNIT 6: ESQL/C Data Types**
- 
- string data **Declare host variables for INT8, Exercise 8 Exercise 8**
- library functions and the control of the data types and the exercise 9
- Declare host variables for INT8, SERIAL8, Describe the structure for the DECIMAL Unit 11: SQL Exception Testing BOOLEAN, and DECIMAL data types data type data type exercise 10
- 
- Use ESQL/C library functions to access data Effectively use information contained in Full Unit 13: Singleton Queries and Lookups
- Unit 4: Using CONNECT TO <br>■ Unit 4: Using CONNECT TO <br>
 Unit 7: Character and String Data Types | Declare host variables for INT8, SERIAL8,
	-
	-
	-
	-
	-
- Exercise 6 Exercise 9 Exercise 9 Exercise 9 Exercise 9 Effectively use information contained in
- Unit 8: Numeric Data Types <br>■ Unit 11: SQL Exception Testing this structure
	-
- **Exercise 8** Statement **Exercise 8** Statement **Exercise 8** Statement
	-
- **Exercise 9 Exercise 9 Exercise 9 Exercise 9 IF** Unit 13: Singleton Queries and Lookups information ■ Unit 11: SQL Exception Testing <br>■ Exercise 12 Determine whether SQL NULLs were
	-
	-
	-
- Unit 13: Singleton Queries and Lookups Unit 16: Using Scroll Cursors Effectively Use the appropriate cursor for a given task
- **Exercise 12** Unit 17: Using an Update Cursor Use a scrolling cursor to browse the
- **Exercise 13 Exercise 15 Exercise 15 Exercise 15 Selected rows**
- Unit 15: Using Scroll Cursors **Unit 18: Using an Insert Cursor Unit 18: Using an Insert Cursor** Change the size of FETCH and INSERT
- **Exercise 14** Dirt 19: Time Data Types buffers buffers
	-
	-
- **Exercise 15** Network messaging **COL** Network messaging **Network messaging** 
	-
- Unit 19: Time Data Types **Unit 22: Dynamic SQL: Constructing** primary key to select the current row **Exercise 16** INSERT Statements **Declare a cursor from a prepared**
- **Exercise 17** Statement **Exercise 17** Unit 23: Working with the Database statement Unit 21: Dynamic SQL Server Server Defer execution of a PREPAREd
	-
- **Exercise 19** Install ESQL/C as part of Client SDK stored
	- Set environment variables and execute III Use pre-defined DATETIME and the ESQL/C preprocessor **INTERVAL macros**
	- $\blacksquare$  The relationships between these tables  $\blacksquare$  Describe the locator structure
	-
	-
- Installing a copy of this database program program program Work with multiplexed connections
	-
	- program pre-6.0 version syntax and functionality Unit 2: The Demonstration Database
- Describe when optional syntax is appropriate Conditionally preprocess SQL statements Exercise 2
	- version syntax and functionality **ESQL/C** EXERCISE **Exercise 3**
- Conditionally preprocess SQL statements Explain the basic use of the make utility Unit 4: Using CONNECT TO
	- ESQL/C **EXALLECT COMPOUNDED** data types Unit 5: Compiling an ESQL/C Program
- **Explain the basic use of the make utility**  Use functions to convert variables of **Exercise 5**
- data types **Explain the storage needs of character Explain the storage needs of character In Unit 7: Character and String Data Types** ■ Use functions to convert variables of and string data All the Exercise 6
- different types **Interface with LVARCHAR data through Unit 8: Numeric Data Types Explain the storage needs of character and library functions Exercise 7** Exercise 7
- Interface with LVARCHAR data through SERIAL8, BOOLEAN, and DECIMAL Interface with LVARCHAR data through SERIAL8, BOOLEAN, and DECIMAL
	-
- Describe the structure for the DECIMAL Use ESQL/C library functions to access **UNITE UNITE 12: Using GET DIAGNOSTICS** data type **data** Exercise 11
	-

- **Exercise 4** BOOLEAN, and DECIMAL data types
- Unit 5: Compiling an ESQL/C Program | Unit 8: Numeric Data Types | Describe the structure for the DECIMAL **Exercise 5** data type **Exercise 7 Exercise 7** data type
- Unit 6: ESQL/C Data Types Exercise 8 Exercise 8 Published Control of Lating SQL/C library functions to access
- **Effectively use information contained in this**  $\vert$  **this structure Exercise 12** Exercise 12 structure structure Simplify exception testing after every Exercise 13
- Simplify exception testing after every SQL SQL statement Web Statement Unit 15: Using Scroll Cursors statement **Describe how to obtain warning and error Funds** Exercise 14
- Describe how to obtain warning and error information information Unit 16: Using Scroll Cursors Effectively information **Determine whether SQL NULLs were** Unit 17: Using an Update Cursor
- Determine whether SQL NULLs were fetched or character data was truncated Exercise 15
- **E** Ensure referential integrity using application  $\vert$  application logic  $\vert$  **E** Unit 19: Time Data Types logic **Late appropriate cursor for a given** Exercise 16 Legislation of the appropriate cursor for a given **Exercise** 16
- Use the appropriate cursor for a given task task task task Exercise 17
- Use a scrolling cursor to browse the Use a scrolling cursor to browse the Unit 21: Dynamic SQL selected rows selected rows selected rows **Exercise 18**
- Change the size of FETCH and INSERT Change the size of FETCH and INSERT Unit 22: Dynamic SQL: Constructing
- 
- Use the OPTOFC feature to reduce network  $\Box$  Use the OPTOFC feature to reduce  $\Box$  Exercise 19 messaging network messaging
- Solve the stale data problem by using the  $\Box$  Solve the stale data problem by using the primary key to select the current row primary key to select the current row
- Declare a cursor from a prepared statement **D**eclare a cursor from a prepared **Install ESQL/C** as part of Client SDK
- Defer execution of a PREPAREd statement statement statement statement Set environment variables and execute the
- Use an INSERT cursor to insert rows into a  $\Box$  Defer execution of a PREPAREd ESQL/C preprocessor database statement and the relationships between these tables
- Explain how data is converted as it is stored  $\Box$  Use an INSERT cursor to insert rows into  $\Box$  Installing a copy of this database
- macros **Explain how data is converted as it is** SQL databases
- 
- INSERT and SELECT simple large objects Use pre-defined DATETIME and program from a file or from memory **INTERVAL macros** Describe when optional syntax is
- 
- 
- **Nork with multiplexed connections** objects from a file or from memory pre-6.0 version syntax and functionality
- Unit 1: Introduction to IBM Informix ESQL/C |■ sqldetach Conditionally preprocess SQL statements
- 
- Unit 2: The Demonstration Database Work with multiplexed connections ESQL/C
- 
- Unit 3: Embedding SQL Statements ESQL/C Explain problems in converting between
- **Exercise 3** Exercise 1 **Exercise 1** Exercise 1 data types
- 
- 
- Unit 5: Compiling an ESQL/C Program Unit 3: Embedding SQL Statements Explain the storage needs of character and
- 
- Unit 6: ESQL/C Data Types Unit 4: Using CONNECT TO Interface with LVARCHAR data through
- Unit 7: Character and String Data Types Exercise 4 library functions
- 
- Unit 8: Numeric Data Types <br>■ Unit 8: Numeric Data Types **Exercise 5** BOOLEAN, and DECIMAL data types
- 
- 
- 
- 
- Unit 11: SQL Exception Testing Exercise 7 Effectively use information contained in
- 
- 
- 
- Unit 13: Singleton Queries and Lookups Unit 11: SQL Exception Testing Describe how to obtain warning and error
- 
- 
- Unit 15: Using Scroll Cursors Exercise 11 **Exercise 11** Fetched or character data was truncated
- 
- **Unit 16: Using Scroll Cursors Effectively**  Exercise 12 **application logic** application logic
- Unit 17: Using an Update Cursor Exercise 13 Exercise 13 Use the appropriate cursor for a given task
- 
- Unit 18: Using an Insert Cursor Exercise 14 selected rows
- Unit 19: Time Data Types **Unit 16: Using Scroll Cursors Effectively** Change the size of FETCH and INSERT
- Exercise 16 buffers **Definition** Distribution In Unit 17: Using an Update Cursor buffers

- 
- 
- 
- fetched or character data was truncated Ensure referential integrity using Unit 18: Using an Insert Cursor
	-
	-
	-
- **buffers** buffers **buffers buffers contained buffers contained buffers contained contained n**
- **Automatically free a cursor** Automatically free a cursor **Automatically free a cursor** Automatically free a cursor Automatically free a cursor Automatically free a cursor Automatically free a cursor Automatically free a c
	-
	-
	-
	-
- Use pre-defined DATETIME and INTERVAL a database Intervention of the Identify C variables for use in accessing
- Describe the locator structure stored stored **Describe the structure of an ESQL/C** 
	-
- $\Box$  sqldetach  $\Box$  Describe the locator structure appropriate
- sqlbreak **INSERT** and SELECT simple large **Describe how the syntax works with** 
	-
- **Exercise 1** Sqlbreak Compile a program by using IBM Informix
- **Exercise 2** CHEC Unit 1: Introduction to IBM Informix **Explain the basic use of the make utility** 
	-
- Unit 4: Using CONNECT TO **Unit 2: The Demonstration Database** Unit 2: The Demonstration Database **Exercise 4 Exercise 2 Exercise 2 different types**
- **Exercise 5 Exercise 3 Exercise 3 Exercise 3** string data
	-
	-
	-
- Exercise 6 CHA COMPUTE: Compiling an ESQL/C Program Declare host variables for INT8, SERIAL8,
	-
- Exercise 7 **Exercise 7** Unit 6: ESQL/C Data Types **Describe the structure for the DECIMAL**
- **Exercise 8** Unit 7: Character and String Data Types data type ■ Unit 10: The SQL Communications Area ■ Exercise 6 Usercise Functions to access
- Exercise 9 Unit 8: Numeric Data Types data
	-
	- Exercise 10 **Exercise 8** this structure **Exercise 8** this structure
- Unit 12: Using GET DIAGNOSTICS | Unit 10: The SQL Communications Area | Simplify exception testing after every SQL Exercise 11 **Exercise 9** statement
	-
	-
- **Exercise 12 Exercise 10 Exercise 10 information**
- **Exercise 13** Unit 12: Using GET DIAGNOSTICS **Determine whether SQL NULLs were** 
	-
- **Exercise 14 Exercise 14 Exercise 14 Exercise 14 Exercise 14 Exercise 14 Exercise 14 Exercise 14 Exercise 14 Exercise 14 Exercise 14 Exercise 14 Exercise 14 Exercise 14 Exercise 14 EXERCISE 12**

- 
- **Exercise 15** Unit 15: Using Scroll Cursors Use a scrolling cursor to browse the
	-
	-
- 
- 
- 
- 
- Unit 23: Working with the Database Server Unit 21: Dynamic SQL Declare a cursor from a prepared
- 
- 
- Declare host variables for CHAR, CHAR \*, Server and Server a database VARCHAR, and LVARCHAR data types Exercise 19 Exercise 19 Explain how data is converted as it is
- Install ESQL/C as part of Client SDK Declare host variables for BYTE and Describe the locator structure
- ESQL/C preprocessor **ESQL/C** preprocessor **from a file or from memory from a file or from memory**
- **The relationships between these tables** sqldetach sqldetach sqldetach sqldetach sqldetach sqldetach sqldetach sqldetach sqldetach sqldetach sqldetach sqldetach sqldetach sqldetach sqldetach sqldetach sqldetach sqldetach s
- Installing a copy of this database line sqlbreak line sqlbreak line sqlbreak line sqlbreak
- SQL databases Set environment variables and execute Unit 1: Introduction to IBM Informix
- 
- Describe when optional syntax is appropriate  $\Box$  Installing a copy of this database  $\Box$  Unit 2: The Demonstration Database
- version syntax and functionality **SQL databases** Unit 3: Embedding SQL Statements
- $\blacksquare$  Conditionally preprocess SQL statements  $\blacksquare$  Describe the structure of an ESQL/C  $\blacksquare$  Exercise 3
- **Compile a program by using IBM Informix program CONNECT TO CONNECT TO** ESQL/C **Describe when optional syntax is** Exercise 4
- **Explain the basic use of the make utility appropriate Unit 5: Compiling an ESQL/C Program**
- 
- different types **Compile a program by using IBM Informix Exercise 6** Compile a program by using IBM Informix
- **Explain the storage needs of character and ESQL/C** Explain the storage needs of character and ESQL/C Explorer and ESQL/C string data **Explain the basic use of the make utility** Exercise 7
- Interface with LVARCHAR data through Explain problems in converting between Exercise 8 library functions **Exercise 20** data types Unit 10: The SQL Communications Area
- Declare host variables for INT8, SERIAL8, Use functions to convert variables of Exercise 9 BOOLEAN, and DECIMAL data types different types different types Unit 11: SQL Exception Testing
- Describe the structure for the DECIMAL Explain the storage needs of character Exercise 10 data type and string data and string data Unit 12: Using GET DIAGNOSTICS
- Use ESQL/C library functions to access data **Interface with LVARCHAR data through Exercise 11**
- structure **Declare host variables for INT8, Exercise 12** Exercise 12
- Simplify exception testing after every SQL SERIAL8, BOOLEAN, and DECIMAL Exercise 13 statement and the statement of the data types Unit 15: Using Scroll Cursors Containers Unit 15: Using Scroll Cursors
- Describe how to obtain warning and error **DEGIMAL EXERCT 2008** Describe the structure for the DECIMAL Exercise 14
- Determine whether SQL NULLs were Use ESQL/C library functions to access Unit 17: Using an Update Cursor
- **Example 2 Ensure referential integrity using application Figure 2 Effectively use information contained in Figure 18: Using an Insert Cursor** logic density of this structure Unit 19: Time Data Types
- Use the appropriate cursor for a given task  $\Box$  Simplify exception testing after every  $\Box$  Exercise 16
- Use a scrolling cursor to browse the SQL statement Exercise 17
- buffers **Determine whether SQL NULLs were** Unit 22: Dynamic SQL: Constructing
- 
- Use the OPTOFC feature to reduce network Ensure referential integrity using Funit 23: Working with the Database Server messaging application logic Exercise 19 application logic messaging Exercise 19
- $\Box$  Solve the stale data problem by using the  $\Box$  Use the appropriate cursor for a given primary key to select the current row and task
- 
- 
- 
- **Exercise 18** Network messaging **Network messaging network messaging** network messaging
	-
	- -
	- Exercise 19 Statement Control of Later Control of Later Statement Control of Later Statement Control of Later Statement
- Unit 22: Dynamic SQL: Constructing **Defer execution of a PREPAREd** Character and String Data Types **INSERT Statements** Statement Statement
	-
	-

- 
- I Identify C variables for use in accessing Install ESQL/C as part of Client SDK In Work with multiplexed connections
- **Describe the structure of an ESQL/C** the ESQL/C preprocessor ESQL/C
	- program The relationships between these tables **Exercise 1** Exercise 1
		-
- Describe how the syntax works with pre-6.0  $\Box$  Identify C variables for use in accessing  $\Box$  Exercise 2
	-
	-
- **Explain problems in converting between** Describe how the syntax works with **Exercise 5** data types **pre-6.0** version syntax and functionality **Unit 6: ESQL/C Data Types** data types
- Use functions to convert variables of Conditionally preprocess SQL statements Unit 7: Character and String Data Types
	-
	-
	-
	-
- **Effectively use information contained in this library functions Contained in the Structure of Lookups** Unit 13: Singleton Queries and Lookups
	-
	- information and the Unit 16: Using Scroll Cursors Effectively
	- fetched or character data was truncated data data exercise 15
		-
		-
- selected rows **Describe how to obtain warning and error** Unit 21: Dynamic SQL **Change the size of FETCH and INSERT** information **Exercise 18 Exercise 18**
- **Automatically free a cursor fetched or character data was truncated INSERT Statements** 
	-
	-
- Declare a cursor from a prepared statement  $\Box$  Use a scrolling cursor to browse the Defer execution of a PREPAREd statement selected rows **Install ESQL/C** as part of Client SDK

- **Exercise 17** Automatically free a cursor **Automatically free a cursor Automatically free a cursor**
- Unit 21: Dynamic SQL **Unit 18: Using an Insert Cursor** Use the OPTOFC feature to reduce
- Unit 22: Dynamic SQL: Constructing **Exercise 16** Solve the stale data problem by using the INSERT Statements **EXERCISE 17 Exercise 17 Exercise 17 primary key to select the current row** 
	-
	-
	- **Linus Unit 23: Working with the Database Use an INSERT cursor to insert rows into** 
		- stored
	- Simple Large Objects **Use pre-defined DATETIME** and INTERVAL macros
		-
- Set environment variables and execute the TEXT data types **INSERT** and SELECT simple large objects
	-
	-
	-
	-
	-
	-
	-
	-
	-
	-
	-
	-
	-
	-
	-
	-
- Use an INSERT cursor to insert rows into a  $\Box$  Change the size of FETCH and INSERT Set environment variables and execute the database **buffers** buffers **buffers buffers ESQL/C preprocessor**
- Explain how data is converted as it is stored  $\Box$  Automatically free a cursor  $\Box$  The relationships between these tables
- Use pre-defined DATETIME and INTERVAL  $\Box$  Use the OPTOFC feature to reduce  $\Box$  Installing a copy of this database macros **network messaging** intervents and the intervention of the term in accessing in accessing
- 
- INSERT and SELECT simple large objects primary key to select the current row Describe the structure of an ESQL/C from a file or from memory **Declare a cursor from a prepared** program
- 
- 
- 
- 
- 
- 
- 
- 
- Unit 4: Using CONNECT TO Describe the locator structure data types
- 
- Unit 5: Compiling an ESQL/C Program bigects from a file or from memory different types
- **Exercise 5** Sqldetach Explain the storage needs of character and Explain the storage needs of character and
- **Unit 6: ESQL/C Data Types** string data string data string data string data string data
- Unit 7: Character and String Data Types Work with multiplexed connections Interface with LVARCHAR data through
- 
- 
- 
- 
- Unit 10: The SQL Communications Area Exercise 2 data type data type
- 
- Unit 11: SQL Exception Testing Exercise 3 data
- 
- Unit 12: Using GET DIAGNOSTICS Exercise 4 this structure
- 
- Unit 13: Singleton Queries and Lookups Exercise 5 statement
- 
- 
- 
- Unit 16: Using Scroll Cursors Effectively Exercise 7 Ensure referential integrity using
- Unit 17: Using an Update Cursor Exercise 8 application logic and application logic
- 
- Unit 18: Using an Insert Cursor Exercise 9 Published a scrolling cursor to browse the
- 
- 
- 
- Unit 21: Dynamic SQL **Exercise 11** Exercise 11 Automatically free a cursor
- 
- Unit 22: Dynamic SQL: Constructing Exercise 12 network messaging INSERT Statements **Exercise 13** Exercise 13 Solve the stale data problem by using the
- Unit 23: Working with the Database Server **U** Unit 15: Using Scroll Cursors primary key to select the current row
- 
- Install ESQL/C as part of Client SDK Internal Dunit 18: Using an Insert Cursor Internal Dunit Public and INSERT cursor to insert rows into
- Set environment variables and execute the Unit 19: Time Data Types a database ESQL/C preprocessor **EXERCISE IS EXERCISE 16** Explain how data is converted as it is
- **The relationships between these tables Exercise 17 Exercise 17 stored**
- Installing a copy of this database Unit 21: Dynamic SQL Use pre-defined DATETIME and
- **IDENTIFY ATTENUAL INTERVAL macrosition CONTERVAL MACROSITION CONTERVAL MACROSITION CONTERVAL MACROSITION CONTERVAL MACROSITION CONTERVAL MACROSITION CONTERVAL MACROSITION CONTERVAL MACROSITION CONTERVAL MACROSITION CONTER** SQL databases **Unit 22: Dynamic SQL: Constructing** Describe the locator structure
- Describe the structure of an ESQL/C INSERT Statements **INSERT Statements** INSERT and SELECT simple large objects **Dright 23: Working with the Database from a file or from memory** or **Dright 23:** Working with the Database
- Describe when optional syntax is appropriate Server Server Server Server Server Server Server Server Server Server Server Server Server Server Server Server Server Server Server Server Server Server Server Server Server Se
- Describe how the syntax works with pre-6.0  $\Box$  Exercise 19  $\Box$  Exercise 19 version syntax and functionality Work with multiplexed connections of the United States of the United States of Texas and functional syntax and functionality
- 
- 
- 
- Describe the locator structure SQL databases Solve the stale data problem by using the SQL databases
- sqldetach statement statement Describe when optional syntax is
- **Defer execution of a PREPARED appropriate** appropriate ■ Work with multiplexed connections statement but asset in the syntax works with
- Unit 1: Introduction to IBM Informix ESQL/C Use an INSERT cursor to insert rows into pre-6.0 version syntax and functionality **Exercise 1** a database **Conditionally preprocess SQL statements Conditionally preprocess SQL statements**
- Unit 2: The Demonstration Database Explain how data is converted as it is Compile a program by using IBM Informix Exercise 2 stored ESQL/C
- Unit 3: Embedding SQL Statements **USE A** Use pre-defined DATETIME and **Explain the basic use of the make utility Exercise 3** INTERVAL macros **Explain problems in converting between** 
	-
- **Exercise 4 INSERT** and SELECT simple large **INSERT** and SELECT simple large **INSERT** and SELECT simple large
	-
	-
	-
- Exercise 6 **Exercise 6 Unit 1: Introduction to IBM Informix library functions** ■ Unit 8: Numeric Data Types **Declare in the ESQL/C** Declare host variables for INT8, SERIAL8, **Exercise 7** Exercise 1 **Exercise 1** Exercise 1 **BOOLEAN**, and DECIMAL data types
	-
- **Exercise 8** Describe 1 Unit 2: The Demonstration Database Describe the structure for the DECIMAL
- Exercise 9 Unit 3: Embedding SQL Statements Use ESQL/C library functions to access
	-
- **Exercise 10 Exercise 10 Exercise 10 Exercise 10 Exercise 10 Exercise 10 Exercise 10 Exercise 10 Exercise 10 Exercise 10 Exercise 10 Exercise 10 Exercise 10 Exercise 10 Exercise 10 Exercise 10** 
	-
- Exercise 11 **Exercise 11 Exercise 11** Simplify exception testing after every SQL
- **Exercise 12** Unit 6: ESQL/C Data Types **Describe how to obtain warning and error**
- **Exercise 13 Exercise 13 Exercise 13 Exercise 13 Exercise 13 Exercise 13 Information**
- Unit 15: Using Scroll Cursors **Exercise 6** Determine whether SQL NULLs were
- **Exercise 14 Unit 8: Numeric Data Types Fetched or character data was truncated** 
	-
	-
- **Exercise 15** Unit 10: The SQL Communications Area Use the appropriate cursor for a given task
	-
- Unit 19: Time Data Types 
 Unit 11: SQL Exception Testing selected rows
- **Exercise 16** Exercise 10 Exercise 10 **Exercise 10** Exercise 10 **Change the size of FETCH and INSERT**
- **Exercise 17** Districts **Exercise 17** Unit 12: Using GET DIAGNOSTICS buffers
	-
- Exercise 18 Unit 13: Singleton Queries and Lookups Use the OPTOFC feature to reduce
	-
	-
	-
- Exercise 19 Exercise 14 Declare a cursor from a prepared
	- Unit 16: Using Scroll Cursors Effectively statement

- Unit 17: Using an Update Cursor | Defer execution of a PREPAREd
- **line Exercise 15** statement
- 
- 
- 
- 
- 
- Conditionally preprocess SQL statements Unit 1: Introduction to IBM Informix
- **Compile a program by using IBM Informix Line ESQL/C COMPILE ESQL/C** ESQL/C **Install ESQL/C as part of Client SDK** Exercise 1
- Explain the basic use of the make utility  $\blacksquare$  Set environment variables and execute  $\blacksquare$  Unit 2: The Demonstration Database
- 
- Use functions to convert variables of **Installing a copy of this database** Exercise 3
- Explain the storage needs of character and  $\parallel$  SQL databases  $\parallel$  Exercise 4
- Interface with LVARCHAR data through program **Exercise 5 Exercise 5** library functions **Describe when optional syntax is Describe when optional syntax is** Unit 6: ESQL/C Data Types
- Declare host variables for INT8, SERIAL8, appropriate and String Data Types BOOLEAN, and DECIMAL data types **Describe how the syntax works with** Exercise 6
- Describe the structure for the DECIMAL pre-6.0 version syntax and functionality Unit 8: Numeric Data Types
- Use ESQL/C library functions to access data  $\Box$  Compile a program by using IBM Informix  $\Box$  Exercise 8
- **Effectively use information contained in this ESQL/C** ESQL/C **Unit 10: The SQL Communications Area** structure **Explain the basic use of the make utility** Exercise 9
- Simplify exception testing after every SQL Explain problems in converting between Unit 11: SQL Exception Testing statement data types exercise 10
- Describe how to obtain warning and error US Use functions to convert variables of UNIT 12: Using GET DIAGNOSTICS information and the contract of the different types of the contract of the Exercise 11
- 
- **Exercise** 13 **Ensure referential integrity using application**  $\Box$  **Interface with LVARCHAR data through**  $\Box$  **Exercise 13 Internal distributions Internal Scroll Cursors** Internal Library functions **Unit 15: Using Scroll Cursors**
- Use the appropriate cursor for a given task Declare host variables for INT8,
- selected rows **of the cursor of the selected rows** data types unit 17: Using an Update Cursor
- $\blacksquare$  Change the size of FETCH and INSERT  $\blacksquare$  Describe the structure for the DECIMAL  $\blacksquare$  Exercise 15
- 
- Use the OPTOFC feature to reduce network data exercise 16 messaging **Effectively use information contained in Exercise 17**
- Solve the stale data problem by using the this structure Unit 21: Dynamic SQL primary key to select the current row **Simplify exception testing after every** Exercise 18
- Declare a cursor from a prepared statement SQL statement SQL statement Unit 22: Dynamic SQL: Constructing
- Defer execution of a PREPAREd statement **D** Describe how to obtain warning and error INSERT Statements Use an INSERT cursor to insert rows into a information in the Unit 23: Working with the Database Server
- **Explain how data is converted as it is stored**  $\blacksquare$  fetched or character data was truncated
- Use pre-defined DATETIME and INTERVAL Fundance referential integrity using macros application logic
- 
- INSERT and SELECT simple large objects task set environment variables and execute the from a file or from memory **USE A** Use a scrolling cursor to browse the ESQL/C preprocessor
- 
- 
- 
- Unit 1: Introduction to IBM Informix ESQL/C  $\Box$  Automatically free a cursor SQL databases
- 
- 
- 
- 
- 
- 
- 
- Unit 5: Compiling an ESQL/C Program statement Compile a program by using IBM Informix
- 
- 
- 
- 
- 
- 
- 
- 
- **Explain problems in converting between** the ESQL/C preprocessor **Exercise 2** 
	- data types The relationships between these tables The The relationships between these tables Unit 3: Embedding SQL Statements
		-
	- different types **IDENTIFY C variables for use in accessing IDENTIFY C** variables for use in accessing ID unit 4: Using CONNECT TO
		-
		-
		-
	- data type **Conditionally preprocess SQL statements** Exercise 7
		-
		-
		-
		-
- Determine whether SQL NULLs were Explain the storage needs of character Unit 13: Singleton Queries and Lookups fetched or character data was truncated and string data **Exercise 12** 
	-
- Use a scrolling cursor to browse the SERIAL8, BOOLEAN, and DECIMAL Unit 16: Using Scroll Cursors Effectively
	- buffers **data type** data type **Unit 18: Using an Insert Cursor**
- **Automatically free a cursor Constant Automatically free a cursor Constant Automatically free a cursor Constant Automatical Automatical Automatical Automatical Automatical Automatic Department Constant Automatic Department** 
	-
	-
	-
	- database **Determine whether SQL NULLs were** Exercise 19
		-
- Describe the locator structure USE Use the appropriate cursor for a given Install ESQL/C as part of Client SDK
- **Solution selected rows** The relationships between these tables
- $\blacksquare$  sqlbreak  $\blacksquare$  Change the size of FETCH and INSERT  $\blacksquare$  Installing a copy of this database ■ Work with multiplexed connections in buffers in buffers in a buffers in a consisting buffers in a connections in a buffers in a connection buffers in a connection of the buffers in a connection of the buffers in a conne
	-
- Exercise 1 **Exercise 1** Use the OPTOFC feature to reduce **Describe the structure of an ESQL/C** ■ Unit 2: The Demonstration Database **network messaging** program
- **Exercise 2** Solve the stale data problem by using the Describe when optional syntax is ■ Unit 3: Embedding SQL Statements primary key to select the current row appropriate
- **Exercise 3** Declare a cursor from a prepared **Describe how the syntax works with** ■ Unit 4: Using CONNECT TO statement pre-6.0 version syntax and functionality
- **Exercise 4** Defer execution of a PREPAREd **Conditionally preprocess SQL statements**
- Exercise 5 Use an INSERT cursor to insert rows into ESQL/C ■ Unit 6: ESQL/C Data Types and the make utility a database and the make utility and the make utility and the make utility

- Unit 7: Character and String Data Types  $\Box$  Explain how data is converted as it is  $\Box$  Explain problems in converting between Exercise 6 stored and the stored stored stored stored stored and types
- Unit 8: Numeric Data Types <br>■ Use functions to convert variables of **Exercise 7** INTERVAL macros different types
- Exercise 8 **Describe the locator structure** Explain the storage needs of character and
- 
- 
- 
- 
- 
- -
	-
- string data **Describe the structure of an ESQL/C C** Unit 5: Compiling an ESQL/C Program
	-
	-
	-
	-
	-
	-
	-
	-
	-
	-
- Unit 10: The SQL Communications Area  $\vert$  INSERT and SELECT simple large string data
- 
- Unit 11: SQL Exception Testing sqldetach library functions sqldetach library functions
- 
- 
- 
- Unit 13: Singleton Queries and Lookups BESQL/C Data type and the data type data type
- 
- 
- 
- 
- 
- Unit 17: Using an Update Cursor Unit 4: Using CONNECT TO statement
- 
- 
- 
- 
- 
- 
- 
- Unit 22: Dynamic SQL: Constructing Exercise 7 Network For the Use a scrolling cursor to browse the INSERT Statements **Exercise 8** selected rows
- Unit 23: Working with the Database Server Unit 10: The SQL Communications Area Change the size of FETCH and INSERT
- 
- Numeric Data Types **Exercise 10** Use the OPTOFC feature to reduce
- Recognize the storage needs for numeric Exercise 11 Solve the stale data problem by using the data **Example 12: Singleton Queries and Lookups** primary key to select the current row
- **Install ESQL/C as part of Client SDK Exercise 14 Exercise 14** statement
- Set environment variables and execute the Unit 16: Using Scroll Cursors Effectively Use an INSERT cursor to insert rows into
- **The relationships between these tables Exercise 15** Exercise 15 **Explain how data is converted as it is**
- Installing a copy of this database **I** Unit 18: Using an Insert Cursor stored
- Indentify C variables for use in accessing Unit 19: Time Data Types Unit 19: Time Data Types SQL databases **Exercise 16** INTERVAL macros
- Describe the structure of an ESQL/C Exercise 17 Describe the locator structure **Program Example 21: Dynamic SQL INSERT and SELECT simple large objects**
- Describe when optional syntax is appropriate  $\Box$  Exercise 18 from a file or from memory
- Describe how the syntax works with pre-6.0 Unit 22: Dynamic SQL: Constructing sqldetach version syntax and functionality **INSERT Statements** statements and sqlbreak
- Conditionally preprocess SQL statements Unit 23: Working with the Database Work with multiplexed connections
- Compile a program by using IBM Informix Server Unit 1: Introduction to IBM Informix ESQL/C ESQL/C ESQL/C ESQL/C
- **Explain the basic use of the make utility** Exercise 1
- **Explain problems in converting between** Dynamic SQL Unit 2: The Demonstration Database data types line Exercise 2
- 
- **Explain the storage needs of character and Unit 4: Using CONNECT TO CONNECT TO** string data **Dynamic SQL: Constructing INSERT** Exercise 4
- Interface with LVARCHAR data through Statements Statements The Unit 5: Compiling an ESQL/C Program library functions **line Exercise 5** and the Exercise 5 and the Exercise 5 and the Exercise 5
- Declare host variables for INT8, SERIAL8, Use dynamic SQL to construct insert Unit 6: ESQL/C Data Types BOOLEAN, and DECIMAL data types statements at runtime Unit 7: Character and String Data Types
- **Describe the structure for the DECIMAL Exercise 6 Exercise 6** data type **Working with the Database Server Unit 8: Numeric Data Types Unit 8: Numeric Data Types**
- Use ESQL/C library functions to access data line Exercise 7 and Exercise 7
- structure server process with these functions: Unit 10: The SQL Communications Area
- $\blacksquare$  Simplify exception testing after every SQL  $\blacksquare$  sqlexit  $\blacksquare$ statement **Exercise Statement** Controller Controller Controller Controller Controller Controller Controller Controller Controller Controller Controller Controller Controller Controller Controller Controller Controller Cont
- Describe how to obtain warning and error Exercise 10
- 
- 
- 
- 
- 
- **Exercise 13** Unit 2: The Demonstration Database data
	-
- **Exercise 14 Exercise 14 Exercise 14 Exercise 14 Exercise 14 Exercise 14 Exercise 14 Exercise 14 EXERCISE** 
	-
	-
	-
- Unit 18: Using an Insert Cursor Unit 5: Compiling an ESQL/C Program information
	-
- **Exercise 17** Unit 7: Character and String Data Types **Exercise 17** Ensure referential integrity using ■ Unit 21: Dynamic SQL ■ Exercise 6 application logic application logic
- **Exercise 18** Unit 8: Numeric Data Types Use the appropriate cursor for a given task
	-
	-
- **Exercise 19** buffers
	- Unit 11: SQL Exception Testing Automatically free a cursor
	-
	- **Linus Unit 12: Using GET DIAGNOSTICS** network messaging
	-
	- Exercise 12 **Declare a cursor from a prepared**
	- **Exercise 13** statement
	- **Defer execution of a PREPARED**
	-
	-
	- ESQL/C preprocessor **Unit 17: Using an Update Cursor** a database
		-
		-
		-
		-
		-
		-
		-
		-
		-
		-

Use functions to convert variables of **US** Use dynamic SQL and the associated Unit 3: Embedding SQL Statements different types **data structures and commands** Exercise 3

Effectively use information contained in this  $\Box$  Explain how to control the database  $\Box$  Exercise 8

- **Exercise 9 objects from a file or from memory Interface with LVARCHAR data through Interface with LVARCHAR data through**
- Exercise 10 Submeter Assembly Declare host variables for INT8, SERIAL8, North Assembly Declare host variables for INT8, SERIAL8, Unit 12: Using GET DIAGNOSTICS Work with multiplexed connections BOOLEAN, and DECIMAL data types
- **Exercise 11** Unit 1: Introduction to IBM Informix **Describe the structure for the DECIMAL**
- Exercise 12 Exercise 1 Exercise 1 Exercise 1 Use ESQL/C library functions to access
- Unit 15: Using Scroll Cursors Exercise 2 Exercise 2 Effectively use information contained in
- Unit 16: Using Scroll Cursors Effectively Exercise 3 Stromate Stromate Stromate SQL
- **Exercise 15 Exercise 4 Describe how to obtain warning and error**
- Unit 19: Time Data Types <br>■ Determine whether SQL NULLs were **Exercise 16 Unit 6: ESQL/C Data Types fetched or character data was truncated fetched** or character data was truncated

- 
- **Ensure referential integrity using application** the ESQL/C preprocessor **Exercise 12** Exercise 12 logic **The relationships between these tables** Exercise 13
- Use the appropriate cursor for a given task Installing a copy of this database Installer Unit 15: Using Scroll Cursors
- 
- Change the size of FETCH and INSERT **Describe the structure of an ESQL/C** Unit 17: Using an Update Cursor buffers **program Exercise 15**
- 
- Use the OPTOFC feature to reduce network appropriate appropriate Unit 19: Time Data Types messaging **Describe how the syntax works with** Exercise 16
- Solve the stale data problem by using the pre-6.0 version syntax and functionality Exercise 17 primary key to select the current row **Conditionally preprocess SQL statements** Unit 21: Dynamic SQL
- Declare a cursor from a prepared statement **Compile a program by using IBM Informix** Exercise 18
- 
- Use an INSERT cursor to insert rows into a **Explain the basic use of the make utility** INSERT Statements database **Explain problems in converting between** Unit 23: Working with the Database Server
- **Explain how data is converted as it is stored data types** Exercise 19
- Use pre-defined DATETIME and INTERVAL  $\Box$  Use functions to convert variables of macros different types
- 
- INSERT and SELECT simple large objects and string data Install ESQL/C as part of Client SDK from a file or from memory **Interface with LVARCHAR data through Set environment variables and execute the**
- 
- 
- 
- Unit 1: Introduction to IBM Informix ESQL/C data types International Development of Development of Development C variables for use in accessing
- 
- 
- 
- 
- 
- 
- 
- Unit 5: Compiling an ESQL/C Program SQL statement Conditionally preprocess SQL statements
- 
- 
- 
- 
- 
- 
- 
- 
- 
- 
- 
- 
- 
- Unit 13: Singleton Queries and Lookups Use the OPTOFC feature to reduce Describe the structure for the DECIMAL
- 
- 
- 
- 
- Unit 16: Using Scroll Cursors Effectively statement this structure this structure
- 
- 
- 
- 
- 
- 
- 
- 
- INSERT Statements **INSERT and SELECT simple large** Use a scrolling cursor to browse the
- Determine whether SQL NULLs were **Install ESQL/C** as part of Client SDK **Exercise 11** 
	-
	-
	-
- Use a scrolling cursor to browse the **IDE** Identify C variables for use in accessing Exercise 14 selected rows **SQL** databases SQL databases Unit 16: Using Scroll Cursors Effectively
	-
- **Automatically free a cursor Describe when optional syntax is Describe when optional syntax is Desprise Unit 18: Using an Insert Cursor** 
	-
	-
- Defer execution of a PREPAREd statement ESQL/C **Unit 22: Dynamic SQL: Constructing** 
	-
	-
	-
- $\blacksquare$  Describe the locator structure Explain the storage needs of character
- **Solutions** and library functions **ESQL/C** preprocessor
- **Solbreak** Declare host variables for INT8, **The relationships between these tables** ■ Work with multiplexed connections SERIAL8, BOOLEAN, and DECIMAL Installing a copy of this database
- **Exercise 1** Describe the structure for the DECIMAL SQL databases Unit 2: The Demonstration Database data type data type Describe the structure of an ESQL/C
- **Exercise 2** Use ESQL/C library functions to access program ■ Unit 3: Embedding SQL Statements and data and data Describe when optional syntax is
- **Exercise 3** Effectively use information contained in appropriate ■ Unit 4: Using CONNECT TO **this structure** this structure **Describe how the syntax works with**
- **Exercise 4** Simplify exception testing after every pre-6.0 version syntax and functionality
- **Exercise 5** Describe how to obtain warning and error **Compile a program by using IBM Informix** Unit 6: ESQL/C Data Types information information and ESQL/C
- Unit 7: Character and String Data Types Determine whether SQL NULLs were Explain the basic use of the make utility Exercise 6 fetched or character data was truncated Explain problems in converting between
- **E** Unit 8: Numeric Data Types **Ensure referential integrity using data types** data types **Exercise 7 application logic application logic Department Inc.** In the Use functions to convert variables of
- **Exercise 8** CH CONSERVING THE USE the appropriate cursor for a given different types ■ Unit 10: The SQL Communications Area task task Explain the storage needs of character and
- Exercise 9  $\Box$  Use a scrolling cursor to browse the string data I Unit 11: SQL Exception Testing Selected rows Interface with LVARCHAR data through
- Exercise 10 Change the size of FETCH and INSERT library functions ■ Unit 12: Using GET DIAGNOSTICS buffers buffers District District Published Buffers District District District District District District District District District District District District District District District D
	-
- Exercise 11 **Exercise 11** Automatically free a cursor BOOLEAN, and DECIMAL data types<br>In Unit 13: Singleton Queries and Lookups **B** Use the OPTOFC feature to reduce **B** Describe the structure for the DECIMA **Exercise 12** network messaging data type data type
- **Exercise 13** Solve the stale data problem by using the Use ESQL/C library functions to access ■ Unit 15: Using Scroll Cursors example and primary key to select the current row data
- **Exercise 14** Declare a cursor from a prepared **Effectively use information contained in**
- Unit 17: Using an Update Cursor Defer execution of a PREPAREd Defermination of a PREPARED Simplify exception testing after every SQL Exercise 15 statement statement statement statement statement statement statement
- Unit 18: Using an Insert Cursor Use an INSERT cursor to insert rows into Describe how to obtain warning and error **Unit 19: Time Data Types** a database **information** a database information
- **Explain how data is converted as it is Alleft Determine whether SQL NULLs were Exercise 17** Stored **fetched or character data was truncated fetched or character data was truncated**
- Unit 21: Dynamic SQL Use pre-defined DATETIME and Ensure referential integrity using **Exercise 18** INTERVAL macros **application logic**
- Unit 22: Dynamic SQL: Constructing Describe the locator structure Describe the appropriate cursor for a given task
	-

- information line Unit 12: Using GET DIAGNOSTICS
	-
- fetched or character data was truncated **Set environment variables and execute** Unit 13: Singleton Queries and Lookups
	-
	-
	-
	-
	-
- Unit 23: Working with the Database Server objects from a file or from memory selected rows
- 
- **Install ESQL/C as part of Client SDK ESQL/C CONSERVERGENT CONSERVERGENT CONSERVERGENT CONSERVERGENT CONSERVERGENT CONSERVERGENT CONSERVERGENT CONSERVERGENT CONSERVERGENT CONSERVERGENT CONSERVERGENT CONSERVERGENT CONSERVER**
- Set environment variables and execute the Exercise 1 Solve the stale data problem by using the ESQL/C preprocessor **Unit 2: The Demonstration Database** primary key to select the current row
- The relationships between these tables  $\Box$  Exercise 2  $\Box$  Exercise 2
- **Installing a copy of this database Unit 3: Embedding SQL Statements** statement
- Identify C variables for use in accessing |■ Exercise 3 Defer execution of a PREPAREd SQL databases **Unit 4: Using CONNECT TO** statement
- 
- Describe when optional syntax is appropriate Exercise 5 Exercise 6 Explain how data is converted as it is
- Describe how the syntax works with pre-6.0 Unit 6: ESQL/C Data Types stored version syntax and functionality **Unit 7: Character and String Data Types** Use pre-defined DATETIME and
- Conditionally preprocess SQL statements Exercise 6 INTERVAL macros
- Compile a program by using IBM Informix Unit 8: Numeric Data Types Describe the locator structure ESQL/C Exercise 7 **Exercise 7 Exercise 7 Exercise 7 Exercise 7 Exercise 7 Exercise 7 Exercise 7 Exercise 7 EXERT and SELECT simple large objects**
- **Exercise 8 Exercise 8 Exercise 8 from a file or from memory**
- **Explain problems in converting between**  $\Box$  Unit 10: The SQL Communications Area  $\Box$  sqldetach data types exercise 9 sqlbreak exercise 9 sqlbreak exercise 9 sqlbreak exercise 9 sqlbreak
- Use functions to convert variables of Unit 11: SQL Exception Testing Unit Work with multiplexed connections different types **Exercise 10** Unit 1: Introduction to IBM Informix
- **Explain the storage needs of character and**  $\blacksquare$  **Unit 12: Using GET DIAGNOSTICS** ESQL/C string data **Exercise 11** Exercise 11 **Exercise 1** Exercise 1
- Interface with LVARCHAR data through Unit 13: Singleton Queries and Lookups Unit 2: The Demonstration Database library functions **Exercise** 2 **Exercise** 2 **Exercise** 2
- Declare host variables for INT8, SERIAL8, Exercise 13 Unit 3: Embedding SQL Statements BOOLEAN, and DECIMAL data types Unit 15: Using Scroll Cursors **Exercise 3**
- Describe the structure for the DECIMAL Exercise 14 Unit 4: Using CONNECT TO
- Use ESQL/C library functions to access data Unit 17: Using an Update Cursor | Unit 5: Compiling an ESQL/C Program
- **Effectively use information contained in this Exercise 15** Exercise 15 structure **Example 2** Unit 18: Using an Insert Cursor **Unit 6: ESQL/C Data Types**
- Simplify exception testing after every SQL |■ Unit 19: Time Data Types | Unit 7: Character and String Data Types statement **Exercise 16** Exercise 16 **Exercise 6** Exercise 6
- **Describe how to obtain warning and error FIF** Exercise 17 **Exercise 17 Exercise 17** Unit 8: Numeric Data Types information **Exercise 7** Constant Construction **Constant Construction** Unit 21: Dynamic SQL
- Determine whether SQL NULLs were  $\Box$  Exercise 18 Exercise 18 fetched or character data was truncated Unit 22: Dynamic SQL: Constructing Unit 10: The SQL Communications Area
- **Ensure referential integrity using application INSERT Statements Exercise 9 IDUNIT 23: Working with the Database In Unit 11: SQL Exception Testing**
- Use the appropriate cursor for a given task Server Exercise 10
- Use a scrolling cursor to browse the BEXercise 19 District Control of BEXercise 19 District 2: Using GET DIAGNOSTICS selected rows **Exercise 11** and the selected rows **Exercise 11**
- Change the size of FETCH and INSERT IDENTIFY RESOLUTION AND THE Unit 13: Singleton Queries and Lookups buffers line is a set of the exercise that the exercise the exercise that is a set of the exercise that is a set of the exercise that is a set of the exercise that is a set of the exercise that is a set of the exercise tha
- 
- Use the OPTOFC feature to reduce network Set environment variables and execute Unit 15: Using Scroll Cursors messaging the ESQL/C preprocessor Exercise 14
- Solve the stale data problem by using the The relationships between these tables Unit 16: Using Scroll Cursors Effectively primary key to select the current row **Installing a copy of this database Unit 17: Using an Update Cursor**
- Declare a cursor from a prepared statement **ID** Identify C variables for use in accessing **E**xercise 15
- 
- Use an INSERT cursor to insert rows into a **Describe the structure of an ESQL/C** Diti 19: Time Data Types database **program and program** exercise 16
- **Explain how data is converted as it is stored DE** Describe when optional syntax is **EXECRIBE EXECTS** Exercise 17
- Use pre-defined DATETIME and INTERVAL appropriate and unit 21: Dynamic SQL macros **Describe how the syntax works with CONFIDENTIAL EXERCISE 18**
- 
- INSERT and SELECT simple large objects **CONDUM** SCONDITION DEPENDENCES SQL statements INSERT Statements from a file or from memory **Compile a program by using IBM Informix** Unit 23: Working with the Database Server
- 
- 
- 
- **Solbreak** buffers
- $\blacksquare$  Work with multiplexed connections  $\blacksquare$  Automatically free a cursor
- 
- 
- 
- 
- 
- 
- 
- 
- program a complished a unit 5: Compiling an ESQL/C Program a database
	-
	-
	-
	-
	-
	-
	-
	-
	-
	-
	-
	-
	-
	-
	-
- data type **Exercise 4 Unit 16: Using Scroll Cursors Effectively Exercise 4 C** 
	-
	-
	-
	-
	-
	- -
	-
	-
	-
	-
- Automatically free a cursor  $\Box$  Install ESQL/C as part of Client SDK  $\Box$  Exercise 13
	-
	-
	-
- Defer execution of a PREPAREd statement SQL databases **Unit 18: Using an Insert Cursor** 
	-
	-
- Describe the locator structure pre-6.0 version syntax and functionality Unit 22: Dynamic SQL: Constructing
	-
- ■sqldetach **ESQL/C** ESQL/C ESQL/C ESQL/C ESQL/C Exercise 19

**Explain the basic use of the make utility** Explain the basic use of the make utility

- **Exercise 19** Sqldetach Change the size of FETCH and INSERT
	-
	- **Linus Unit 1: Introduction to IBM Informix** Use the OPTOFC feature to reduce
		-
		-
		-
- Describe the structure of an ESQL/C Exercise 4 Exercise 4 Use an INSERT cursor to insert rows into
	-
	-
- 
- Unit 1: Introduction to IBM Informix  $ESQL/C$  data types
- 
- 
- 
- 
- 
- 
- 
- Unit 5: Compiling an ESQL/C Program SERIAL8, BOOLEAN, and DECIMAL Describe the structure of an ESQL/C
- 
- 
- Unit 7: Character and String Data Types data type and the string propriate appropriate
- 
- 
- 
- 
- Unit 10: The SQL Communications Area Simplify exception testing after every ESQL/C
- 
- 
- 
- 
- Unit 13: Singleton Queries and Lookups Ensure referential integrity using Explain the storage needs of character and
- 
- 
- 
- 
- 
- 
- 
- 
- 
- 
- 
- 
- 
- Unit 22: Dynamic SQL: Constructing statement statement Describe how to obtain warning and error INSERT Statements **Defer execution of a PREPARED** information
- Unit 23: Working with the Database Server statement statement Determine whether SQL NULLs were
- 
- Install ESQL/C as part of Client SDK Use pre-defined DATETIME and Use a scrolling cursor to browse the
- **Set environment variables and execute the INTERVAL macros** and the selected rows ESQL/C preprocessor **Describe the locator structure** Change the size of FETCH and INSERT
- **The relationships between these tables INSERT** and SELECT simple large buffers
- 
- Identify C variables for use in accessing Sqldetach Sqldetach Use the OPTOFC feature to reduce SQL databases strategy in the subteak network messaging in the sqube square square square in the square square in the square square square square square in the square square square in the square square square square in the
- Describe the structure of an ESQL/C Work with multiplexed connections Solve the stale data problem by using the program The Unit 1: Introduction to IBM Informix primary key to select the current row
- Describe when optional syntax is appropriate ESQL/C Declare a cursor from a prepared
- **Describe how the syntax works with pre-6.0** Exercise 1 Statement
- Conditionally preprocess SQL statements Exercise 2 statement statements Exercise 2
- Compile a program by using IBM Informix Unit 3: Embedding SQL Statements USERT cursor to insert rows into ESQL/C and a database in the service of the Exercise 3 and a database in the service  $\blacksquare$  Exercise 3
- **Explain the basic use of the make utility Unit 4: Using CONNECT TO Explain how data is converted as it is**
- **Explain problems in converting between Exercise 4** stored stored data types **Example 20 Transfer Unit 5: Compiling an ESQL/C Program** Use pre-defined DATETIME and
- different types **Unit 6: ESQL/C Data Types** Describe the locator structure
- **Explain the storage needs of character and ID Unit 7: Character and String Data Types** INSERT and SELECT simple large objects string data **Exercise 6 Exercise 6 from a file or from memory Exercise 6 from a file or from memory**
- $\blacksquare$  Work with multiplexed connections  $\blacksquare$  Explain problems in converting between
	-
- **Explain the storage needs of character CSQL/C preprocessor ESQL/C preprocessor**
- Exercise 3 **Interface with LVARCHAR data through Installing a copy of this database** ■ Unit 4: Using CONNECT TO library functions Interventions Interventions Interventions in accessing
- Exercise 4 Declare host variables for INT8, SQL databases
	- Exercise 5 data types program by the set of the set of the set of the set of the set of the set of the set of the set of the set of the set of the set of the set of the set of the set of the set of the set of the set of th
- Unit 6: ESQL/C Data Types Describe in Buscribe the structure for the DECIMAL Describe when optional syntax is
- Exercise 6 Use ESQL/C library functions to access Describe how the syntax works with ■ Unit 8: Numeric Data Types data pre-6.0 version syntax and functionality
- **Exercise 7** Effectively use information contained in **Conditionally preprocess SQL statements Exercise 8** this structure **Compile a program by using IBM Informix**
- **Exercise 9** SQL statement Explain the basic use of the make utility
- Unit 11: SQL Exception Testing **Describe how to obtain warning and error** Explain problems in converting between **Exercise 10** information **and information data types**
- Unit 12: Using GET DIAGNOSTICS Determine whether SQL NULLs were USE functions to convert variables of **Exercise 11 Exercise 11 heta** is the set of the set of the character data was truncated different types
- **Exercise 12** application logic string data **String data** application logic
- Exercise 13 **Definition Interface 13** Use the appropriate cursor for a given Interface with LVARCHAR data through **Unit 15: Using Scroll Cursors Transfer Cursors task library functions in the Unit of Scroll Cursors Contract Cursors task library functions**
- Exercise 14 **Exercise 14** Use a scrolling cursor to browse the Declare host variables for INT8, SERIAL8, ■ Unit 16: Using Scroll Cursors Effectively selected rows BOOLEAN, and DECIMAL data types
- Unit 17: Using an Update Cursor **Change the size of FETCH and INSERT Describe the structure for the DECIMAL** Exercise 15 buffers and type that type that type that type that type that type that type that type that type that type that type that type that type that type that type that type that type that type that type that type tha
- Unit 18: Using an Insert Cursor Automatically free a cursor Automatically free a cursor Automatically free a cursor Automatically free a cursor Automatically free a cursor Automatically free a cursor Automatically free
- Unit 19: Time Data Types <br>■ Use the OPTOFC feature to reduce data **Exercise 16 network messaging Terms Effectively use information contained in**
- **Exercise 17** Solve the stale data problem by using the this structure Unit 21: Dynamic SQL primary key to select the current row **Simplify exception testing after every SQL**
- **Exercise 18** Declare a cursor from a prepared statement
	-
- **Exercise 19** Nuse an INSERT cursor to insert rows into **Fernandical services** or character data was truncated a database **Ensure referential integrity using** Ensure referential integrity using
	- **Explain how data is converted as it is** application logic **Line stored Education State Stored Education State State III Use the appropriate cursor for a given task**
	-
	-
- Installing a copy of this database objects from a file or from memory **Automatically free a cursor** 
	-
	-
	-
	-
	-
	- version syntax and functionality  $\Box$  Unit 2: The Demonstration Database  $\Box$  Defer execution of a PREPAREd
		-
		-
		- -
			-
- Use functions to convert variables of INTERVAL macros
	-
	-

- Exercise 1 Lise functions to convert variables of Install ESQL/C as part of Client SDK
- Unit 2: The Demonstration Database different types Set environment variables and execute the
- Unit 3: Embedding SQL Statements and string data The relationships between these tables
	-
	-
	-
	-
- Interface with LVARCHAR data through | Unit 8: Numeric Data Types | sqldetach library functions **Exercise 7** sqlbreak **Exercise 7** sqlbreak
- Declare host variables for INT8, SERIAL8, Exercise 8 Work With multiplexed connections BOOLEAN, and DECIMAL data types Unit 10: The SQL Communications Area Unit 1: Introduction to IBM Informix
- **Describe the structure for the DECIMAL Exercise 9** ESQL/C data type **Exercise 1** Unit 11: SQL Exception Testing **Exercise 1** Exercise 1
- Use ESQL/C library functions to access data Exercise 10 Unit 2: The Demonstration Database
- **Effectively use information contained in this Unit 12: Using GET DIAGNOSTICS** Exercise 2
- structure exercise 11 Exercise 11 Exercise 11 **Decision 1** Unit 3: Embedding SQL Statements Simplify exception testing after every  $SQL \parallel$  Unit 13: Singleton Queries and Lookups  $\parallel$  Exercise 3 statement **Exercise 12 Exercise 12 Exercise 12 Exercise 12 Exercise 12 Exercise 12 Exercise 12 EXERCISE 12 EXERCISE 12 EXERCISE 12 EXERCISE 12 EXERCISE 12 EXERCISE 12 EXERCISE 12 EXERCISE 12 E**
- Describe how to obtain warning and error Exercise 13 Exercise 4 information **Unit 15: Using Scroll Cursors Unit 15: Compiling an ESQL/C Program**
- Determine whether SQL NULLs were **Exercise 14** Exercise 14 **Exercise 5** fetched or character data was truncated Unit 16: Using Scroll Cursors Effectively Unit 6: ESQL/C Data Types
- **Ensure referential integrity using application Unit 17: Using an Update Cursor Cursor** Unit 7: Character and String Data Types logic **Exercise 15** Exercise 15 **Exercise 6 Exercise 6**
- Use the appropriate cursor for a given task Unit 18: Using an Insert Cursor Unit 8: Numeric Data Types
- Use a scrolling cursor to browse the Unit 19: Time Data Types Exercise 7 selected rows **Exercise 16** Exercise 16 Exercise 8
- Change the size of FETCH and INSERT Exercise 17 Exercise 17 Unit 10: The SQL Communications Area **buffers Exercise 9 Unit 21: Dynamic SQL <b>Exercise 9 Exercise 9**
- **Automatically free a cursor Contract Automatically free a cursor Contract Late Exercise 18** Unit 11: SQL Exception Testing
- Use the OPTOFC feature to reduce network  $\Box$  Unit 22: Dynamic SQL: Constructing  $\Box$  Exercise 10 messaging **INSERT Statements** INSERT Statements **In Unit 12: Using GET DIAGNOSTICS**
- Solve the stale data problem by using the Unit 23: Working with the Database Exercise 11 primary key to select the current row Server Server Server Unit 13: Singleton Queries and Lookups
- Declare a cursor from a prepared statement Exercise 19 Exercise 12
- Defer execution of a PREPAREd statement Exercise 13
- Use an INSERT cursor to insert rows into a Agenda Unit 15: Using Scroll Cursors Cursors database **line Exercise 14** and the Exercise 14 and the Exercise 14 and the Exercise 14
- **Explain how data is converted as it is stored Unit 16: Using Scroll Cursors Effectively**
- Use pre-defined DATETIME and INTERVAL Day 1 Unit 17: Using an Update Cursor macros **de la contrata de la contrata de la contrata de la contrata de la contrata de la contrata de la contrata de la contrata de la contrata de la contrata de la contrata de la contrata de la contrata de la contrata de l**
- **Describe the locator structure Welcome Welcome Unit 18: Using an Insert Cursor**
- **INSERT and SELECT simple large objects Unit 19: Time Data Types** Unit 19: Time Data Types from a file or from memory **Exercise 16**
- sqldetach **line Exercise 17**
- 
- 
- Unit 1: Introduction to IBM Informix ESQL/C the ESQL/C preprocessor Unit 22: Dynamic SQL: Constructing
- 
- Installing a copy of this database Installing a copy of this database Installing Unit 23: Working with the Database Server
- 
- Unit 3: Embedding SQL Statements SQL databases
- 
- Unit 4: Using CONNECT TO program
- 
- Unit 5: Compiling an ESQL/C Program appropriate
- 
- 
- 
- 
- 
- 
- I Unit 10: The SQL Communications Area data types Intervention of the Identify C variables for use in accessing
- 
- 
- 
- 
- 
- Unit 13: Singleton Queries and Lookups library functions Describe how the syntax works with
- 
- 
- 
- 
- 
- 
- 
- 
- 
- 
- 
- 
- 
- 
- 
- 
- 
- 
- 
- 
- 
- 
- 
- 
- 
- 
- 
- -

- 
- 
- sqlbreak Install ESQL/C as part of Client SDK Install ESQL/C as part of Client SDK Install 21: Dynamic SQL
- Work with multiplexed connections  $\blacksquare$  Set environment variables and execute  $\blacksquare$  Exercise 18
- **Exercise 1** The relationships between these tables **INSERT** Statements
	-
- **Exercise 2 IDENTIFY CONSISTENTIFY CONSISTENT** CONSISTENT **EXERCISE 19**
- **Exercise 3** Describe the structure of an ESQL/C Day 3
- **Exercise 4** Describe when optional syntax is **Describe when optional syntax is Describe When optional syntax is**
- **Exercise 5 Describe how the syntax works with** ■ Unit 6: ESQL/C Data Types pre-6.0 version syntax and functionality
- Unit 7: Character and String Data Types <br>■ Conditionally preprocess SQL statements Install ESQL/C as part of Client SDK
- **Exercise 6** Compile a program by using IBM Informix **Set environment variables and execute the Unit 8: Numeric Data Types** ESQL/C ESQL/C **ESQL/C ESQL/C ESQL/C ESQL/C ESQL/C ESQL/C ESQL/C P**
- **Exercise 7** Explain the basic use of the make utility The relationships between these tables
- **Exercise 8** Explain problems in converting between **Installing a copy of this database**
- Exercise 9 SQL databases **■** Use functions to convert variables of SQL databases Unit 11: SQL Exception Testing different types **Describe the structure of an ESQL/C**
- **Exercise 10** Explain the storage needs of character program ■ Unit 12: Using GET DIAGNOSTICS and string data Describe when optional syntax is
- **Exercise 11** Interface with LVARCHAR data through appropriate
- **Exercise 12 Declare host variables for INT8,** pre-6.0 version syntax and functionality **Exercise 13** SERIAL8, BOOLEAN, and DECIMAL **Conditionally preprocess SQL statements** Unit 15: Using Scroll Cursors and Compile a program by using IBM Informix

- 
- 
- 
- 
- 
- 
- 
- 
- 
- 
- 
- 
- 
- 
- 
- 
- 
- 

- **Code an appropriate embedded SQL selected rows this structure**
- 
- Explain the need for and the structure of the network messaging **Determine whether SQL NULLs were** SQL Communication Area Solve the stale data problem by using the fetched or character data was truncated
- Install ESQL/C as part of Client SDK Defer execution of a PREPAREd Use a scrolling cursor to browse the
- Set environment variables and execute the statement statement selected rows
- 
- 
- In Identify C variables for use in accessing stored stored Use the OPTOFC feature to reduce SQL databases Use pre-defined DATETIME and network messaging
- Describe the structure of an ESQL/C INTERVAL macros **INTERVAL macros** Solve the stale data problem by using the **Describe the locator structure program Conservation Conservation** primary key to select the current row
- Describe when optional syntax is appropriate | INSERT and SELECT simple large | Declare a cursor from a prepared
- **Describe how the syntax works with pre-6.0** objects from a file or from memory statement version syntax and functionality sqldetach Defer execution of a PREPAREd
- **Conditionally preprocess SQL statements** sqlbreak statement statement
- Compile a program by using IBM Informix Work with multiplexed connections USERT cursor to insert rows into ESQL/C and the Unit 1: Introduction to IBM Informix a database
- **Explain the basic use of the make utility CESCL/C** EXPLAINER EXPlain how data is converted as it is
- **Explain problems in converting between Exercise 1** stored stored data types **Example 2:** The Demonstration Database Use pre-defined DATETIME and
- Use functions to convert variables of **Exercise 2** INTERVAL macros different types **Exercise 2018** Unit 3: Embedding SQL Statements **Describe the locator structure**
- **Explain the storage needs of character and F** Exercise 3 **INSERT and SELECT simple large objects** string data **Example 20** Unit 4: Using CONNECT TO from a file or from memory
- Interface with LVARCHAR data through Exercise 4 sqldetach sqldetach library functions **Unit 5: Compiling an ESQL/C Program** sqlbreak
- Declare host variables for INT8, SERIAL8, Exercise 5 Work with multiplexed connections BOOLEAN, and DECIMAL data types Unit 6: ESQL/C Data Types Unit 1: Introduction to IBM Informix
- **Describe the structure for the DECIMAL Dunit 7: Character and String Data Types** ESQL/C
- Use ESQL/C library functions to access data  $\Box$  Unit 8: Numeric Data Types  $\Box$  Unit 2: The Demonstration Database
- **Effectively use information contained in this Exercise 7** Exercise 2 structure **Exercise 8** Unit 3: Embedding SQL Statements
- Simplify exception testing after every SQL Unit 10: The SQL Communications Area Exercise 3 statement **Exercise 9 Exercise 9 Exercise 9 Exercise 9 Exercise 9 Exercise 9 Exercise 9 EXERCISE 10 EXERCISE 10 EXERCISE 10 EXERCISE 10 EXERCISE 10 EXERCISE 10 EXERCISE 10 EXERCISE 10 EXERCISE**
- Describe how to obtain warning and error  $\Box$  Unit 11: SQL Exception Testing Exercise 4 information **Exercise 10** Unit 5: Compiling an ESQL/C Program
- Determine whether SQL NULLs were Unit 12: Using GET DIAGNOSTICS Exercise 5 fetched or character data was truncated **Exercise 11** Exercise 11 **Unit 6: ESQL/C Data Types**
- **Ensure referential integrity using application Unit 13: Singleton Queries and Lookups Unit 7: Character and String Data Types** logic Exercise 12 Exercise 6
- Exercise 14 **Describe the structure for the DECIMAL** ESQL/C Unit 16: Using Scroll Cursors Effectively data type **Explain the basic use of the make utility**
- Unit 17: Using an Update Cursor III Use ESQL/C library functions to access III Explain problems in converting between Exercise 15 data data types and the set of the data types of the set of the data types of the data types of the set of the set of the set of the set of the set of the set of the set of the set of the set of the set of the
- Unit 18: Using an Insert Cursor Effectively use information contained in Full and the convert variables of **Unit 19: Time Data Types** this structure this structure the different types
- **Exercise 17** SQL statement string data
- Unit 21: Dynamic SQL Describe how to obtain warning and error Interface with LVARCHAR data through **Exercise 18** information **information** information **information information information** 
	- INSERT Statements **Fetched or character data was truncated** BOOLEAN, and DECIMAL data types
- **Exercise 19 application logic** data type **data type data type data type**
- п Inserting Rows **task data** data data and task data and task data and task data and task data and task data and task data and task data and task data and task data and task data and task data and task data and task data and
	-
	- buffers statement
	-
	- Use the OPTOFC feature to reduce information
	- primary key to select the current row **E** Ensure referential integrity using
	- Declare a cursor from a prepared application logic
	-
- ESQL/C preprocessor **USE AN INSERT cursor to insert rows into Change the size of FETCH and INSERT The relationships between these tables** a database **buffers** buffers
- Installing a copy of this database **Explain how data is converted as it is** Automatically free a cursor
	-
	-
	-
	-
	-
	-
	-
	-
	-
	-
	-
	-
	-
	-
	-
	-
	-
	- data type **Exercise 1** Exercise 6 **Exercise 1** Exercise 1 Exercise 1
		-
		-
		-
		-
		-
		-
		-
		-
		-
		-

- 
- 
- 
- **Exercise 16** Simplify exception testing after every **Explain the storage needs of character and** 
	-
- Unit 22: Dynamic SQL: Constructing **Determine whether SQL NULLs were** Declare host variables for INT8, SERIAL8,
- Unit 23: Working with the Database Server | Ensure referential integrity using | Describe the structure for the DECIMAL
	- Use the appropriate cursor for a given  $\Box$  Use ESQL/C library functions to access
	- $\Box$  Use a scrolling cursor to browse the  $\Box$  Effectively use information contained in
	- statement that inserts a row into a database **Change the size of FETCH and INSERT** Simplify exception testing after every SQL
- The SQL Communications Area **Automatically free a cursor** Describe how to obtain warning and error
	-
	-
	- **Line statement Line statement** Use the appropriate cursor for a given task
- Use the appropriate cursor for a given task  $\Box$  Exercise 13 Unit 8: Numeric Data Types
- Use a scrolling cursor to browse the Unit 15: Using Scroll Cursors **Exercise 7** selected rows **Exercise 14** Exercise 14 **Exercise 8** Exercise 8
- Change the size of FETCH and INSERT Unit 16: Using Scroll Cursors Effectively Unit 10: The SQL Communications Area **buffers** Exercise Unit 17: Using an Update Cursor **Exercise 9**
- **Automatically free a cursor Exercise 15** Exercise 15 **Exercise 15** Unit 11: SQL Exception Testing
- Use the OPTOFC feature to reduce network  $\Box$  Unit 18: Using an Insert Cursor Exercise 10 messaging Unit 19: Time Data Types Unit 12: Using GET DIAGNOSTICS
- Solve the stale data problem by using the  $\Box$  Exercise 16 Exercise 11 primary key to select the current row **Exercise 17** Exercise 17 **Exercise 17** Unit 13: Singleton Queries and Lookups
- Declare a cursor from a prepared statement  $\Box$  Unit 21: Dynamic SQL  $\Box$  Exercise 12
- Defer execution of a PREPAREd statement Exercise 18 Exercise 13
- Use an INSERT cursor to insert rows into a  $\Box$  Unit 22: Dynamic SQL: Constructing  $\Box$  Unit 15: Using Scroll Cursors database **INSERT** Statements **Exercise 14 INSERT** Statements
- Explain how data is converted as it is stored Unit 23: Working with the Database Unit 16: Using Scroll Cursors Effectively
- Use pre-defined DATETIME and INTERVAL Server Server Server Server Unit 17: Using an Update Cursor macros entropreneurs and the service of the Exercise 19 Exercise 15 Exercise 15
- **Describe the locator structure** Unit 18: Using an Insert Cursor
- **INSERT** and SELECT simple large objects Unit 19: Time Data Types from a file or from memory and the state of the exercise 16 and the Exercise 16 and the Exercise 16
- 
- 
- 
- Unit 1: Introduction to IBM Informix  $ESQL/C$  The relationships between these tables Unit 22: Dynamic SQL: Constructing
- 
- 
- 
- Unit 3: Embedding SQL Statements Describe the structure of an ESQL/C
- **Exercise 3** program
- 
- 
- 
- 
- 
- Unit 7: Character and String Data Types <br>■ Compile a program by using IBM Informix |■ Installing a copy of this database
- 
- 
- 
- 
- Unit 10: The SQL Communications Area Use functions to convert variables of Describe when optional syntax is
- 
- 
- 
- 
- 
- Unit 13: Singleton Queries and Lookups Declare host variables for INT8, ESQL/C
- 
- 
- 
- 
- **Unit 16: Using Scroll Cursors Effectively** Use ESQL/C library functions to access different types
- 
- 
- 
- 
- 
- 
- 
- 
- INSERT Statements The Ensure referential integrity using The data
- Unit 23: Working with the Database Server application logic enter and Effectively use information contained in
- 
- 
- 
- 
- 
- 
- 
- 
- 
- 
- 
- 
- 
- 
- 
- -
- **Install ESQL/C as part of Client SDK Install ESQL/C as part of Client SDK Install Exercise 17**
- **Set environment variables and execute Unit 21: Dynamic SQL** Set environment variables and execute Unit 21: Dynamic SQL ■ Work with multiplexed connections the ESQL/C preprocessor **Exercise 18** 
	-
- **Exercise 1** Installing a copy of this database **INSERT** Statements
- Unit 2: The Demonstration Database ID Identify C variables for use in accessing ID it 23: Working with the Database Server **Exercise 2** SQL databases Exercise 19
	-
- Unit 4: Using CONNECT TO Describe when optional syntax is ■ Exercise 4 **appropriate** Install ESQL/C as part of Client SDK
- $\blacksquare$  Unit 5: Compiling an ESQL/C Program  $\blacksquare$  Describe how the syntax works with  $\blacksquare$  Set environment variables and execute the **Exercise 5 pre-6.0 version syntax and functionality ESQL/C preprocessor**
- Unit 6: ESQL/C Data Types Conditionally preprocess SQL statements The relationships between these tables
- Exercise 6 **EXERCISE EXECUTE:** ESQL/C IDENTIFY C variables for use in accessing
- Unit 8: Numeric Data Types **Explain the basic use of the make utility** SQL databases
- **Exercise 7** Explain problems in converting between Describe the structure of an ESQL/C Exercise 8 data types program by the set of the set of the set of the set of the set of the set of the set of the set of the set of the set of the set of the set of the set of the set of the set of the set of the set of th
- **Exercise 9** different types appropriate appropriate
- Unit 11: SQL Exception Testing **Explain the storage needs of character** Describe how the syntax works with **Exercise 10** and string data pre-6.0 version syntax and functionality **pre-6.0 version syntax and functionality**
- Unit 12: Using GET DIAGNOSTICS Interface with LVARCHAR data through Inconditionally preprocess SQL statements **Exercise 11 Exercise 11 Compile a program by using IBM Informix Compile a program by using IBM Informix**
- **Exercise 12** SERIAL8, BOOLEAN, and DECIMAL **Explain the basic use of the make utility Exercise 13** data types **Exercise 13** data types **Explain problems in converting between**
- **Unit 15: Using Scroll Cursors Community Constructure in Describe the structure for the DECIMAL data types Exercise 14** data type Use functions to convert variables of
- Unit 17: Using an Update Cursor data explain the storage needs of character and
- **Exercise 15** Effectively use information contained in string data **Unit 18: Using an Insert Cursor example and this structure Interface with LVARCHAR data through Interface with LVARCHAR data through**
- **Unit 19: Time Data Types** Simplify exception testing after every library functions ■ Exercise 16 SQL statement Declare host variables for INT8, SERIAL8,
- **Exercise 17** Describe how to obtain warning and error BOOLEAN, and DECIMAL data types Unit 21: Dynamic SQL information **Describe the structure for the DECIMAL**
- **Exercise 18** Determine whether SQL NULLs were data type ■ Unit 22: Dynamic SQL: Constructing fetched or character data was truncated ID Use ESQL/C library functions to access
	-
- Exercise 19 **Exercise 19 Exercise 19 Exercise** this structure task **Simplify exception testing after every SQL**
- SQL Exception Testing **Exception Testing COL** Use a scrolling cursor to browse the statement selected rows **Describe how to obtain warning and error**

- 
- 
- 
- 
- occur during execution of an SQL statement buffers Determine whether SQL NULLs were
- 
- Set environment variables and execute the primary key to select the current row Use a scrolling cursor to browse the ESQL/C preprocessor **Declare a cursor from a prepared** selected rows
- 
- 
- I Identify C variables for use in accessing statement Automatically free a cursor
- 
- Describe when optional syntax is appropriate stored primary key to select the current row
- Describe how the syntax works with pre-6.0 Use pre-defined DATETIME and Declare a cursor from a prepared version syntax and functionality **INTERVAL macros** statement
- Conditionally preprocess SQL statements Describe the locator structure Defer execution of a PREPAREd
- Compile a program by using IBM Informix |■ INSERT and SELECT simple large statement ESQL/C **objects from a file or from memory** Use an INSERT cursor to insert rows into
- **Explain the basic use of the make utility sqldetach a database solution of the make utility sqldetach a database**
- **Explain problems in converting between**  $\blacksquare$  sqlbreak  $\blacksquare$  Sqlbreak Explain how data is converted as it is data types stored with multiplexed connections stored
- Use functions to convert variables of Unit 1: Introduction to IBM Informix Use pre-defined DATETIME and different types **ESQL/C** ESQL/C **INTERVAL macros**
- Explain the storage needs of character and  $\Box$  Exercise 1 Describe the locator structure string data **Interpretation Contains 1** Unit 2: The Demonstration Database **INSERT** and SELECT simple large objects
- Interface with LVARCHAR data through  $E = \text{Exercise 2}$  from a file or from memory library functions  $\Box$  Unit 3: Embedding SQL Statements  $\Box$  sqldetach
- Declare host variables for INT8, SERIAL8, Exercise 3 states and sqlbreak sqlbreak BOOLEAN, and DECIMAL data types Unit 4: Using CONNECT TO Work with multiplexed connections
- Describe the structure for the DECIMAL Exercise 4 Unit 1: Introduction to IBM Informix data type **ESQL/C**  $\blacksquare$  Unit 5: Compiling an ESQL/C Program ESQL/C
- Use ESQL/C library functions to access data Exercise 5 Exercise 1
- **Effectively use information contained in this Unit 6: ESQL/C Data Types** Unit 2: The Demonstration Database
- Simplify exception testing after every SQL Exercise 6 Unit 3: Embedding SQL Statements statement **Exercise 3 Unit 8: Numeric Data Types Exercise 3**
- Describe how to obtain warning and error Exercise 7 Unit 4: Using CONNECT TO **Exercise 8** Exercise 8 **Exercise 4** Exercise 4
- Determine whether SQL NULLs were Unit 10: The SQL Communications Area Unit 5: Compiling an ESQL/C Program fetched or character data was truncated Exercise 9 Exercise 5
- **Ensure referential integrity using application | Unit 11: SQL Exception Testing | Unit 6: ESQL/C Data Types Logic Exercise 10** Unit 7: Character and String Data Types
- Use the appropriate cursor for a given task Unit 12: Using GET DIAGNOSTICS Exercise 6
- Use a scrolling cursor to browse the Exercise 11 Exercise 11 Unit 8: Numeric Data Types selected rows **Unit 13: Singleton Queries and Lookups** Exercise 7
- Change the size of FETCH and INSERT Exercise 12 Exercise 12 buffers **Exercise 13 Exercise 13 Exercise 13 Exercise 13 Exercise 13 Exercise 13 Exercise 13 Exercise 13 EXERCISE 20 EXERCISE 20 Communications Area**
- **Automatically free a cursor Community** Unit 15: Using Scroll Cursors **Exercise 9**
- Use the OPTOFC feature to reduce network Exercise 14 Unit 11: SQL Exception Testing messaging The Unit 16: Using Scroll Cursors Effectively Exercise 10
- Solve the stale data problem by using the Unit 17: Using an Update Cursor Unit 12: Using GET DIAGNOSTICS primary key to select the current row **E** Exercise 15 Exercise 17
- Declare a cursor from a prepared statement Unit 18: Using an Insert Cursor Unit 13: Singleton Queries and Lookups
- Defer execution of a PREPAREd statement Unit 19: Time Data Types Exercise 12
- Use an INSERT cursor to insert rows into a  $\Box$  Exercise 16 Exercise 13 database **Exercise 17** Exercise 17 **Exercise 17** Unit 15: Using Scroll Cursors
- **Explain how data is converted as it is stored | Unit 21: Dynamic SQL Exercise 14** Exercise 14
- Use pre-defined DATETIME and INTERVAL Exercise 18 Unit 16: Using Scroll Cursors Effectively macros **Unit 22: Dynamic SQL: Constructing Construction** Unit 17: Using an Update Cursor
- 
- INSERT and SELECT simple large objects  $\Box$  Unit 23: Working with the Database  $\Box$  Unit 18: Using an Insert Cursor from a file or from memory **Server** Server **Unit 19: Time Data Types** Unit 19: Time Data Types
- 
- sqlbreak Exercise 17
- **Describe the kinds of exceptions that might**  $\Box$  Change the size of FETCH and INSERT information
	-
	- $\Box$  Use the OPTOFC feature to reduce Ensure referential integrity using network messaging application logic
	-
	-
- Installing a copy of this database **Defer execution of a PREPAREd** buffers
- SQL databases SOL databases The Use an INSERT cursor to insert rows into USE the OPTOFC feature to reduce **Describe the structure of an ESQL/C** a database network messaging a structure of an ESQL/C a database network messaging
	-
	-
	-
	-
	-
	-
	-
	-
	-
	-
	-
	-
	-
	-
	-
	-
	- structure **Exercise 2 Unit 7: Character and String Data Types** Exercise 2
		-
		-
		-
		-
		-
		-
		-
		-
		-
		-
		-
		-
		-
		-
		-
		-
		-
		-
		-
		-
		-
		-
		-
		-
- Describe the locator structure INSERT Statements Exercise 15
	-

■sqldetach Exercise 16 Exercise 19 Exercise 16 Exercise 16 Exercise 16

- **Automatically free a cursor fetched or character data was truncated** 
	-
- Install ESQL/C as part of Client SDK  $\Box$  Solve the stale data problem by using the  $\Box$  Use the appropriate cursor for a given task
	-
- The relationships between these tables statement Change the size of FETCH and INSERT
	-
	-
	- program **Explain how data is converted as it is** Solve the stale data problem by using the
		-
- Work with multiplexed connections Unit 21: Dynamic SQL
- Unit 1: Introduction to IBM Informix ESQL/C **line Exercise 18**
- 
- 
- 
- 
- 
- 
- 
- Unit 5: Compiling an ESQL/C Program Describe the structure of an ESQL/C Install ESQL/C as part of Client SDK
- 
- 
- 
- 
- 
- 
- 
- 
- 
- 
- Unit 12: Using GET DIAGNOSTICS Use functions to convert variables of pre-6.0 version syntax and functionality
- 
- Unit 13: Singleton Queries and Lookups Explain the storage needs of character **Explained B** Compile a program by using IBM Informix
- 
- 
- 
- 
- 
- 
- 
- 
- 
- 
- 
- 
- 
- 
- Unit 23: Working with the Database Server information and the Unit 23: Working with the Database Server information
- 

- Describe the preferred error detection Use the appropriate cursor for a given Describe how to obtain warning and error
- 
- Set environment variables and execute the Automatically free a cursor **USE 1988** Use the appropriate cursor for a given task ESQL/C preprocessor **USE THE USE TO USE THE OPTOFC** feature to reduce USE Use a scrolling cursor to browse the
- **The relationships between these tables** network messaging selected rows
- 
- I Identify C variables for use in accessing primary key to select the current row buffers SQL databases **Declare a cursor from a prepared** Automatically free a cursor from a prepared
- Describe the structure of an ESQL/C statement statement  $\Box$  Use the OPTOFC feature to reduce program **Defer execution of a PREPARED** network messaging
- Describe when optional syntax is appropriate statement statement Solve the stale data problem by using the
- Describe how the syntax works with pre-6.0 Use an INSERT cursor to insert rows into primary key to select the current row version syntax and functionality a database a cursor from a prepared a cursor from a prepared
- Conditionally preprocess SQL statements  $\Box$  Explain how data is converted as it is statement
- **Compile a program by using IBM Informix** stored **Deferential Store Account of a PREPARED Defer execution of a PREPARED** ESQL/C SALLIC USE PRE-defined DATETIME and statement
- **Explain the basic use of the make utility** INTERVAL macros **INTERYAL macros** INSERT cursor to insert rows into
- Explain problems in converting between  $\Box$  Describe the locator structure  $\Box$  a database
- Exercise 1 **Install ESQL/C as part of Client SDK** Unit 22: Dynamic SQL: Constructing
- Unit 2: The Demonstration Database Set environment variables and execute INSERT Statements
- Unit 3: Embedding SQL Statements The relationships between these tables Exercise 19
- **Exercise 3** Installing a copy of this database
- Unit 4: Using CONNECT TO **If all accessing** Identify C variables for use in accessing **Exercise 4** SQL databases
	-
- Unit 6: ESQL/C Data Types Describe when optional syntax is ESQL/C preprocessor
- **Exercise 6 Describe how the syntax works with Installing a copy of this database** ■ Unit 8: Numeric Data Types **pre-6.0** version syntax and functionality Intertify C variables for use in accessing
- **Exercise 7** Conditionally preprocess SQL statements SQL databases
- **Exercise 8** Compile a program by using IBM Informix **Describe the structure of an ESQL/C** Unit 10: The SQL Communications Area **ESQL/C program ESQL/C** program
- **Exercise 9** Explain the basic use of the make utility **Describe when optional syntax is**
- **Unit 11: SQL Exception Testing Explain problems in converting between** appropriate **Exercise 10** data types **Describe how the syntax works with**  $\blacksquare$  Describe how the syntax works with
- **Exercise 11** different types **Conditionally preprocess SQL statements**
- Exercise 12 and string data ESQL/C
- Exercise 13 **Interface with LVARCHAR data through Explain the basic use of the make utility Unit 15: Using Scroll Cursors** library functions **Explain problems in converting between**
- **Exercise 14** Declare host variables for INT8, data types ■ Unit 16: Using Scroll Cursors Effectively SERIAL8, BOOLEAN, and DECIMAL ■ Use functions to convert variables of Unit 17: Using an Update Cursor data types data types and the different types
- **Exercise 15** Describe the structure for the DECIMAL Explain the storage needs of character and Unit 18: Using an Insert Cursor **data type** string data type string data type string data type string data type
- Unit 19: Time Data Types <br>■ Use ESQL/C library functions to access |■ Interface with LVARCHAR data through **Exercise 16** data **library functions data** library functions **data** library functions
- **Exercise 17** Effectively use information contained in **Declare host variables for INT8, SERIAL8, Unit 21: Dynamic SQL This structure Accord this structure BOOLEAN, and DECIMAL data types**
- **Exercise 18** Simplify exception testing after every **Describe the structure for the DECIMAL** Unit 22: Dynamic SQL: Constructing SQL statement SQL statement data type
	- INSERT Statements **Describe how to obtain warning and error | USE ESQL/C library functions to access**
- **Exercise 19 Exercise 19 Determine whether SQL NULLs were Effectively use information contained in** fetched or character data was truncated  $\Box$  this structure
- Using GET DIAGNOSTICS **Ensure referential integrity using State Community** Simplify exception testing after every SQL application logic statement
	- methods task task information task task the set of the set of the set of the set of the set of the set of the s
		- Use a scrolling cursor to browse the Determine whether SQL NULLs were selected rows **fetched or character data was truncated**
- Change the size of FETCH and INSERT Function enterthermential integrity using **Install ESQL/C as part of Client SDK buffers** buffers application logic application logic
	-
	-
- Installing a copy of this database Solve the stale data problem by using the Change the size of FETCH and INSERT
	-
	-
	-

- 
- 
- 
- 
- 
- 
- **Exercise 2** the ESQL/C preprocessor **Unit 23: Working with the Database Server** 
	-
	-
- **Exercise 5 program** Set environment variables and execute the set environment variables and execute the
- **Unit 7: Character and String Data Types** appropriate **and String Data Types** appropriate The relationships between these tables
	-
	-
	-
	-

- Use functions to convert variables of objects from a file or from memory stored different types sqlue that the sqldetach use of the sqldetach use of the Use pre-defined DATETIME and
- **Explain the storage needs of character and sqlbreak INTERVAL macros** INTERVAL macros string data Subsection of the Work with multiplexed connections **Describe the locator structure** of the locator structure
- Interface with LVARCHAR data through Unit 1: Introduction to IBM Informix InSERT and SELECT simple large objects library functions **ESQL/C** From a file or from memory
- Declare host variables for INT8, SERIAL8, Exercise 1 sqldetach sqldetach BOOLEAN, and DECIMAL data types Unit 2: The Demonstration Database squbreak
- Describe the structure for the DECIMAL |■ Exercise 2 Work with multiplexed connections data type **Example 20** Unit 3: Embedding SQL Statements **Unit 1: Introduction to IBM Informix**
- Use ESQL/C library functions to access data Exercise 3 ESQL/C
- **Effectively use information contained in this Unit 4: Using CONNECT TO** Exercise 1 structure **Exercise 4** Exercise 4 **Exercise 4 Exercise 4 Exercise 4 Exercise 4 Exercise 4 Exercise 4 EXERCISE 5 EXERCISE 5 EXERCISE 5 EXERCISE 5 EXERCISE 5 EXERCISE 5 EXERCISE 5 EXERCISE 5 EXERC**
- Simplify exception testing after every SQL III Unit 5: Compiling an ESQL/C Program IIII Exercise 2 statement **Exercise 5 Exercise 5 Unit 3: Embedding SQL Statements**
- Describe how to obtain warning and error Unit 6: ESQL/C Data Types Exercise 3
- Determine whether SQL NULLs were Exercise 6 Exercise 6 Exercise 4 fetched or character data was truncated Unit 8: Numeric Data Types Unit 5: Compiling an ESQL/C Program
- **Ensure referential integrity using application Exercise 7** Exercise 7 Exercise 5 logic **Exercise 8** Unit 6: ESQL/C Data Types
- Use the appropriate cursor for a given task Unit 10: The SQL Communications Area Unit 7: Character and String Data Types
- Use a scrolling cursor to browse the Exercise 9 Exercise 9 Exercise 6 selected rows **Unit 11: SQL Exception Testing COVID-UNITED** Unit 8: Numeric Data Types
- $\blacksquare$  Change the size of FETCH and INSERT Exercise 10 **buffers** Exercise 8 **Districts Exercise 8 Districts Exercise 8**
- **Automatically free a cursor Communications Area** Exercise 11 **Exercise 11** Communications Area
- Use the OPTOFC feature to reduce network Unit 13: Singleton Queries and Lookups Exercise 9 messaging The Exercise 12 Unit 11: SQL Exception Testing Theorem Control of the Exercise 12
- Solve the stale data problem by using the Exercise 13 Exercise 10 primary key to select the current row Unit 15: Using Scroll Cursors Unit 12: Using GET DIAGNOSTICS
- Declare a cursor from a prepared statement Exercise 14 Exercise 11
- Defer execution of a PREPAREd statement Unit 16: Using Scroll Cursors Effectively Unit 13: Singleton Queries and Lookups
- Use an INSERT cursor to insert rows into a Unit 17: Using an Update Cursor Exercise 12 database **Exercise 15** Exercise 15 **Exercise 15** Exercise 13
- **Explain how data is converted as it is stored ID Unit 18: Using an Insert Cursor ID ID Unit 15: Using Scroll Cursors**
- Use pre-defined DATETIME and INTERVAL  $\parallel$  Unit 19: Time Data Types Exercise 14 macros **Exercise 16** Unit 16: Using Scroll Cursors Effectively
- **Describe the locator structure Exercise 17 Exercise 17 Exercise 17** Unit 17: Using an Update Cursor
- INSERT and SELECT simple large objects Unit 21: Dynamic SQL Exercise 15 **From a file or from memory Exercise 18** Exercise 18 **Unit 18: Using an Insert Cursor**
- 
- 
- 
- 
- 
- Unit 2: The Demonstration Database 
 Unit 2: Dynamic SQL: Constructing
- **Exercise 2** INSERT Statements
- Unit 3: Embedding SQL Statements **line unit assumed a line Unit 23: Working with the Database Server**
- 
- 
- 
- Unit 5: Compiling an ESQL/C Program Internationships between these tables
- 
- 
- Unit 7: Character and String Data Types SQL databases SQL BSQL/C preprocessor
- 
- 
- 
- 
- 
- 
- 
- 
- 
- 
- 
- 
- 
- 
- 
- 
- 
- 
- 
- 
- 
- information **Unit 7: Character and String Data Types** Unit 4: Using CONNECT TO
	-
	-
	-
	-
	-
	-
	-
	-
	-
	-
	-
	-
	-
	-
	-
	-
	-
	-
	-
	-
	-
	-
- **Solution Construction Construction Constructing Unit 19: Time Data Types Unit 22: Dynamic SQL: Constructing Interval Unit 19: Time Data Types INSERT Statements** INSERT Statements **INSERT Statements Exercise 16**
- Work with multiplexed connections **■** Unit 23: Working with the Database Exercise 17 ■ Unit 1: Introduction to IBM Informix ESQL/C Server Network Control Number 21: Dynamic SQL
- Exercise 1 Exercise 19 Exercise 19 Exercise 19 Exercise 18
- **Exercise 3 Install ESQL/C as part of Client SDK Exercise 19**
- Unit 4: Using CONNECT TO Set environment variables and execute ■ Exercise 4 the ESQL/C preprocessor
	-
- **Exercise 5 Installing a copy of this database** Install ESQL/C as part of Client SDK
- Unit 6: ESQL/C Data Types Internal Dentify C variables for use in accessing Set environment variables and execute the
- **Exercise 6** Describe the structure of an ESQL/C The relationships between these tables ■ Unit 8: Numeric Data Types **program in the program** Installing a copy of this database
- **Exercise 7** Describe when optional syntax is **If all identify C variables for use in accessing Exercise 8** appropriate SQL databases **COL** databases
- Unit 10: The SQL Communications Area  $\Box$  Describe how the syntax works with  $\Box$  Describe the structure of an ESQL/C **Exercise 9 pre-6.0 version syntax and functionality** program
- Unit 11: SQL Exception Testing **Description Testing Conditionally preprocess SQL statements** Describe when optional syntax is
- **Exercise 10** Compile a program by using IBM Informix appropriate ■ Unit 12: Using GET DIAGNOSTICS ESQL/C ESQL/C Describe how the syntax works with

- data types  $\blacksquare$  INSERT and SELECT simple large  $\blacksquare$  Explain how data is converted as it is
	-
	-
- 
- Unit 13: Singleton Queries and Lookups Explain problems in converting between Conditionally preprocess SQL statements
- 
- 
- 
- 
- 
- 
- 
- 
- 
- 
- 
- 
- 
- 
- Unit 23: Working with the Database Server this structure Use ESQL/C library functions to access
- 

- Use the SELECT statement to retrieve a row Determine whether SQL NULLs were statement from your database fetched or character data was truncated **Describe how to obtain warning and error**
- 
- $\Box$  Set environment variables and execute the  $\Box$  Use a scrolling cursor to browse the application logic ESQL/C preprocessor **selected rows** selected rows **USE I** Use the appropriate cursor for a given task
- 
- 
- In Identify C variables for use in accessing Automatically free a cursor Change the size of FETCH and INSERT SQL databases buffers Use the OPTOFC feature to reduce buffers
- Describe the structure of an ESQL/C network messaging **Automatically free a cursor**
- **Describe when optional syntax is appropriate** primary key to select the current row network messaging
- Describe how the syntax works with pre-6.0 Declare a cursor from a prepared Solve the stale data problem by using the version syntax and functionality statement primary key to select the current row
- Conditionally preprocess SQL statements Defer execution of a PREPAREd Declare a cursor from a prepared
- **Compile a program by using IBM Informix statement statement statement statement** statement
- 
- Explain problems in converting between  $\Box$  Explain how data is converted as it is  $\Box$  Use an INSERT cursor to insert rows into data types stored a database stored a database stored a database stored a database
- different types stored and the INTERVAL macros stored stored
- **Explain the storage needs of character and Describe the locator structure** Desepted DATETIME and string data **Install and SELECT** simple large INTERVAL macros
- Interface with LVARCHAR data through objects from a file or from memory Describe the locator structure library functions **Internal Institute Institute InSERT** and SELECT simple large objects
- Declare host variables for INT8, SERIAL8,  $\|\cdot\|$  sqlbreak from a file or from memory BOOLEAN, and DECIMAL data types  $\blacksquare$  Work with multiplexed connections  $\blacksquare$  sqldetach
- Describe the structure for the DECIMAL Unit 1: Introduction to IBM Informix **s** sqlbreak data type **ESQL/C** ESQL/C ESQL/C **ESQL/C ESQL/C ESQL/C** ESSAL EXTENSIONS **EXACUTE ESSAL EXTENSIONS** ESSAL EXTENSIONS EXTENSIONS EXTENSIONS EXTENSIONS EXTENSIONS EXTENSIONS EXTENSIONS EXTENSIONS EXTENSIONS EXTENSIONS EX
- Use ESQL/C library functions to access data Exercise 1 Unit 1: Introduction to IBM Informix
- **Effectively use information contained in this**  $\Box$  Unit 2: The Demonstration Database ESQL/C structure exercise 2 Exercise 2 Exercise 2 Exercise 2
- Simplify exception testing after every SQL Init 3: Embedding SQL Statements In Unit 2: The Demonstration Database statement Exercise 3 Exercise 3 Exercise 3 Exercise 2
- Describe how to obtain warning and error Unit 4: Using CONNECT TO Unit 3: Embedding SQL Statements **Exercise 4** Exercise 4 **Exercise 4** Exercise 3
- Determine whether SQL NULLs were Unit 5: Compiling an ESQL/C Program Unit 4: Using CONNECT TO fetched or character data was truncated  $\Box$  Exercise 5  $\Box$  Exercise 4
- **Ensure referential integrity using application Unit 6: ESQL/C Data Types** Unit 5: Compiling an ESQL/C Program logic **Logic** Logic Unit 7: Character and String Data Types **Exercise 5**
- **Exercise 11** Explain the basic use of the make utility pre-6.0 version syntax and functionality
	-
- **Exercise 13** Exercise 13 **D** Use functions to convert variables of ESQL/C
- Unit 16: Using Scroll Cursors Effectively and string data data types
- Unit 17: Using an Update Cursor Interface with LVARCHAR data through Interface with LVARCHAR data through **Exercise 15 Exercise 15 different types different types different types**
- Unit 19: Time Data Types SERIAL8, BOOLEAN, and DECIMAL string data
- **Exercise 17** Describe the structure for the DECIMAL library functions
- **Exercise 18** Use ESQL/C library functions to access BOOLEAN, and DECIMAL data types
	- INSERT Statements **Effectively use information contained in** data type
- **Exercise 19** Simplify exception testing after every data
- Singleton Queries and Lookups **Describe how to obtain warning and error** this structure
	-
	- Ensure referential integrity using **information**
- **Install ESQL/C as part of Client SDK** task **Ensure referential integrity using** 
	-
- The relationships between these tables **Change the size of FETCH and INSERT** Use a scrolling cursor to browse the **Installing a copy of this database buffers** buffers **buffers** selected rows
	-
	-
	- program solve the stale data problem by using the USE the OPTOFC feature to reduce
		-
		-
- ESQL/C **EXAMPLE 2018** Use an INSERT cursor to insert rows into Defer execution of a PREPARED **Explain the basic use of the make utility a database statement of the statement** statement
	-
- Use functions to convert variables of Use pre-defined DATETIME and  $\blacksquare$  Explain how data is converted as it is
	-
	-
	-
	-
	-
	-
	-
	-
	-
	-
	-
	-
	-
	-
	-
	-

- **Exercise 12** data types **Compile a program by using IBM Informix Compile a program by using IBM Informix**
- Unit 15: Using Scroll Cursors explaint types explaint the basic use of the make utility
- **Exercise 14** Explain the storage needs of character **Explain problems in converting between** 
	-
- Unit 18: Using an Insert Cursor Declare host variables for INT8, Declare host variables for INT8,
- **Exercise 16 Exercise 16 data types Interface with LVARCHAR data through**
- Unit 21: Dynamic SQL data type data type Declare host variables for INT8, SERIAL8,
- **Unit 22: Dynamic SQL: Constructing and data Describe the structure for the DECIMAL** 
	-
	- SQL statement Effectively use information contained in
	- information **Simplify exception testing after every SQL** 
		-
	- application logic **Determine whether SQL NULLs were** Use the appropriate cursor for a given fetched or character data was truncated
		-
		-
		-
- Use the appropriate cursor for a given task  $\Box$  Exercise 6  $\Box$  Unit 6: ESQL/C Data Types
- Use a scrolling cursor to browse the Unit 8: Numeric Data Types Unit 7: Character and String Data Types selected rows **Exercise 7** Exercise 7 **Exercise 7 Exercise 6 Exercise 6**
- Change the size of FETCH and INSERT FREE Exercise 8 FREE Exercise 8 FREE EXERCISE IN THE Unit 8: Numeric Data Types **buffers** Unit 10: The SQL Communications Area Exercise 7
- **Automatically free a cursor COVIDENT Automatically free a cursor COVIDENT Automatically free a cursor COVIDENT Automatical Exercise 8**
- Use the OPTOFC feature to reduce network Unit 11: SQL Exception Testing Unit 10: The SQL Communications Area messaging **Exercise 10** Exercise 10 **Exercise 9** Exercise 9
- Solve the stale data problem by using the Unit 12: Using GET DIAGNOSTICS Unit 11: SQL Exception Testing primary key to select the current row Exercise 11 Exercise 10
- Declare a cursor from a prepared statement  $\Box$  Unit 13: Singleton Queries and Lookups  $\Box$  Unit 12: Using GET DIAGNOSTICS
- Defer execution of a PREPAREd statement Exercise 12 Exercise 11
- Use an INSERT cursor to insert rows into a  $\|$  Exercise 13 Unit 13: Singleton Queries and Lookups database **Exercise 12 Unit 15: Using Scroll Cursors Exercise 12**
- **Explain how data is converted as it is stored Exercise 14** Exercise 14 Exercise 13
- Use pre-defined DATETIME and INTERVAL Unit 16: Using Scroll Cursors Effectively Unit 15: Using Scroll Cursors macros **Unit 17: Using an Update Cursor CE**XERCISE 14
- **Describe the locator structure Exercise 15** Exercise 15 **Unit 16: Using Scroll Cursors Effectively**
- INSERT and SELECT simple large objects Unit 18: Using an Insert Cursor Unit 17: Using an Update Cursor from a file or from memory **Unit 19:** Time Data Types **Exercise 15**
- sqldetach Exercise 16 Unit 18: Using an Insert Cursor
- 
- Work with multiplexed connections  $\Box$  Unit 21: Dynamic SQL  $\Box$  Exercise 16
- Unit 1: Introduction to IBM Informix ESQL/C Exercise 18 Exercise 17
- 
- 
- Unit 3: Embedding SQL Statements Server INSERT Statements Server INSERT Statements
- **Exercise 3** Exercise 19 Exercise 19 **Exercise 19** Unit 23: Working with the Database Server
- Unit 4: Using CONNECT TO Exercise 19
- **Exercise 4**
- Unit 5: Compiling an ESQL/C Program
- 
- 
- Unit 7: Character and String Data Types the ESQL/C preprocessor Set environment variables and execute the
- 
- Unit 8: Numeric Data Types Installing a copy of this database Interval The relationships between these tables
- 
- 
- Unit 10: The SQL Communications Area Describe the structure of an ESQL/C SQL databases
- 
- 
- 
- 
- 
- 
- 
- 
- 
- 
- **Unit 16: Using Scroll Cursors Effectively** data types **Explain problems in converting between**
- 
- 
- 
- 
- 
- 
- 
- 
- 
- Unit 23: Working with the Database Server data type data type data type data type
- 
- 
- 
- 
- 
- 
- 
- 
- 
- 
- 
- 
- 
- 
- 
- 
- 
- 
- 
- 
- 
- 
- **Exercise 17** Exercise 17 **Exercise 17 Exercise 17 Exercise 17 Exercise 17 Exercise 17 Exercise 17 EXERCISE 19: Time Data Types** 
	-
	-
- Exercise 1 Unit 22: Dynamic SQL: Constructing Unit 21: Dynamic SQL ■ Unit 2: The Demonstration Database INSERT Statements Exercise 18
- **Exercise 2** Constructing **Department Instant Unit 23: Working with the Database Unit 22: Dynamic SQL: Constructing** 
	-
- **Exercise 5 Install ESQL/C as part of Client SDK**
- Unit 6: ESQL/C Data Types Set environment variables and execute Install ESQL/C as part of Client SDK
- **Exercise 6** The relationships between these tables ESQL/C preprocessor
	-
- **Exercise 7** Identify C variables for use in accessing Installing a copy of this database **Exercise 8** SQL databases **In a structure in accessing** Exercise 8 and the structure of the structure in accessing
- Exercise 9 **Describe the structure of an ESQL/C**
- **Unit 11: SQL Exception Testing Describe when optional syntax is program Exercise 10 appropriate Describe when optional syntax is Describe when optional syntax is**
- Unit 12: Using GET DIAGNOSTICS Describe how the syntax works with appropriate **Exercise 11 pre-6.0 version syntax and functionality Describe how the syntax works with**
- Unit 13: Singleton Queries and Lookups  $\Box$  Conditionally preprocess SQL statements pre-6.0 version syntax and functionality
- **Exercise 12** Compile a program by using IBM Informix **Conditionally preprocess SQL statements** ■ Exercise 13 ESQL/C ESQL/C ESQL/C Text of Text of Text of Text of Text of Text of Text of Text of Text of Text of Text of Text of Text of Text of Text of Text of Text of Text of Text of Text of Text of Text of Text of Te
- Unit 15: Using Scroll Cursors **Explain the basic use of the make utility** ESQL/C
- **Exercise 14** Explain problems in converting between **Explain the basic use of the make utility**
- Unit 17: Using an Update Cursor III Use functions to convert variables of data types **Exercise 15** different types **USE 15** different types **USE** Use functions to convert variables of
- **Unit 18: Using an Insert Cursor Explain the storage needs of character** different types ■ Unit 19: Time Data Types and string data Explain the storage needs of character and
- **Exercise 16 Interface with LVARCHAR data through string data interface with LVARCHAR data through** string data **Exercise 17 Interface with LVARCHAR data through Interface with LVARCHAR data through**
- Unit 21: Dynamic SQL Declare host variables for INT8, library functions ■ Exercise 18 SERIAL8, BOOLEAN, and DECIMAL ■ Declare host variables for INT8, SERIAL8, ■ Unit 22: Dynamic SQL: Constructing and data types and DECIMAL data types BOOLEAN, and DECIMAL data types
	- INSERT Statements **Describe the structure for the DECIMAL** Describe the structure for the DECIMAL
- Exercise 19 
 Use ESQL/C library functions to access Use ESQL/C library functions to access data data
	- Effectively use information contained in  $\Box$  Effectively use information contained in this structure this structure

- SQL statement statement
- information information
- 
- **E** Ensure referential integrity using Ensure referential integrity using application logic application logic
- 
- Use a scrolling cursor to browse the selected rows
- Change the size of FETCH and INSERT buffers buffers buffers **Automatically free a cursor**
- 
- Use the OPTOFC feature to reduce **network messaging**
- $\blacksquare$  Solve the stale data problem by using the primary key to select the current row primary key to select the current row **Declare a cursor from a prepared**
- Declare a cursor from a prepared statement
- Defer execution of a PREPAREd statement
- $\blacksquare$  Use an INSERT cursor to insert rows into  $\blacksquare$  a database a database **Explain how data is converted as it is** a database
- Explain how data is converted as it is stored stored **Use pre-defined DATETIME** and
- Use pre-defined DATETIME and INTERVAL macros INTERVAL macros  $\Box$  Describe the locator structure
- 
- INSERT and SELECT simple large from a file or from memory objects from a file or from memory **solution** sqldetach sqldetach sqlbreak sqlbreak
- 
- 
- Unit 1: Introduction to IBM Informix ESQL/C
- 
- Unit 2: The Demonstration Database **Exercise 2**
- 
- Unit 3: Embedding SQL Statements Exercise 3
- 
- Unit 4: Using CONNECT TO **Exercise 4**
- 
- Unit 5: Compiling an ESQL/C Program Exercise 5
- 
- 
- Unit 7: Character and String Data Types Exercise 6
- 
- Unit 8: Numeric Data Types **Exercise 7**
- Exercise 7 Exercise 8
- 
- $\blacksquare$  Unit 10: The SQL Communications Area  $\blacksquare$  Exercise 9
- 
- Unit 11: SQL Exception Testing Exercise 10
- 
- Unit 12: Using GET DIAGNOSTICS Exercise 11
- 
- Unit 13: Singleton Queries and Lookups Exercise 12
- Exercise 12 Exercise 13
- 
- Unit 15: Using Scroll Cursors **Exercise 14**
- 
- Unit 16: Using Scroll Cursors Effectively | Unit 17: Using an Update Cursor

- Unit 17: Using an Update Cursor **Exercise 15**
- **Exercise 15 Exercise 15 Exercise 15 Unit 18: Using an Insert Cursor**
- Simplify exception testing after every Simplify exception testing after every SQL
- Describe how to obtain warning and error  $\Box$  Describe how to obtain warning and error
- Determine whether SQL NULLs were **Determine whether SQL NULLs were** fetched or character data was truncated fetched or character data was truncated
	-
- Use the appropriate cursor for a given  $\Box$  Use the appropriate cursor for a given task
	- task **■** Use a scrolling cursor to browse the
	- selected rows **Change the size of FETCH and INSERT** 
		-
- Automatically free a cursor  $\Box$  Use the OPTOFC feature to reduce
	- network messaging solve the stale data problem by using the
		-
	- statement **Defer execution of a PREPARED**
	- statement **USE AT USE AN INSERT cursor to insert rows into** 
		-
		-
		-
- **Describe the locator structure INSERT** and SELECT simple large objects
	-
	-
- $\Box$  sqlbreak  $\Box$  Sqlbreak Work with multiplexed connections
- Work with multiplexed connections Unit 1: Introduction to IBM Informix
	-
	- ESQL/C **ESQL**/C
- **Exercise 1** Exercise 1 **Discretifiant Intervention Database** 
	-
- **Exercise 2 Exercise 2 Unit 3: Embedding SQL Statements** 
	-
- Exercise 3 No. 2 Unit 4: Using CONNECT TO
	-
- Exercise 4  **Exercise 4** Louit 5: Compiling an ESQL/C Program
	-
- Exercise 5 Unit 6: ESQL/C Data Types
- Unit 6: ESQL/C Data Types <br>■ Unit 7: Character and String Data Types
	-
- Exercise 6 **Discriming Transfer 2018** Unit 8: Numeric Data Types
	-
	-
- Exercise 8 Unit 10: The SQL Communications Area
	-
- **Exercise 9 Details 11: SQL Exception Testing** 
	-
- Exercise 10 CHA Unit 12: Using GET DIAGNOSTICS
	-
- Exercise 11 **Exercise 11** Unit 13: Singleton Queries and Lookups
	-
	-
- Exercise 13 Unit 15: Using Scroll Cursors
	-
- Exercise 14  **Exercise 14** Unit 16: Using Scroll Cursors Effectively
	-
	-
- Unit 18: Using an Insert Cursor **Unit 19: Time Data Types**
- Unit 19: Time Data Types **Exercise** 16
- Exercise 16 **Exercise** 17
- 
- Unit 21: Dynamic SQL Exercise 18
- 
- Unit 22: Dynamic SQL: Constructing **INSERT Statements**
- Unit 23: Working with the Database Exercise 19 Server
- Exercise 19
- 
- Install ESQL/C as part of Client SDK ESQL/C preprocessor
- the ESQL/C preprocessor  $\Box$  Installing a copy of this database
- The relationships between these tables  $\blacksquare$  Identify C variables for use in accessing
- Installing a copy of this database SQL databases
- Identify C variables for use in accessing  $\Box$  Describe the structure of an ESQL/C SQL databases program
- Describe the structure of an  $ESQL/C$  Describe when optional syntax is program appropriate
- 
- 
- Conditionally preprocess SQL statements ESQL/C Compile a program by using IBM Informix  $\|$  Explain the basic use of the make utility
- 
- Explain the basic use of the make utility  $\Box$  data types Explain problems in converting between  $\Box$  Use functions to convert variables of
- data types data types
- different types string data
- and string data library functions
- library functions **EXECUTE:** BOOLEAN, and DECIMAL data types
- SERIAL8, BOOLEAN, and DECIMAL data type
- Describe the structure for the DECIMAL data
- $\blacksquare$  Use ESQL/C library functions to access this structure
- **Effectively use information contained in Figure 1** statement
- Simplify exception testing after every information SQL statement **Determine whether SQL NULLs were**
- information **Ensure referential integrity using**
- Determine whether SQL NULLs were application logic
- application logic selected rows
- task buffers
- $\blacksquare$  Use a scrolling cursor to browse the  $\blacksquare$  Automatically free a cursor selected rows **USE 1998** Use the OPTOFC feature to reduce
- Change the size of FETCH and INSERT network messaging
- 
- Use the OPTOFC feature to reduce Declare a cursor from a prepared network messaging statement
- Solve the stale data problem by using the  $\Box$  Defer execution of a PREPAREd
- 
- 
- 
- Exercise 17 Unit 21: Dynamic SQL
	-
- Exercise 18 Constructing Constructing Unit 22: Dynamic SQL: Constructing
	- INSERT Statements **INSERT Statements Unit 23: Working with the Database Server** 
		-
		- Install ESQL/C as part of Client SDK
		- $\blacksquare$  Set environment variables and execute the
- $\blacksquare$  Set environment variables and execute  $\blacksquare$  The relationships between these tables
	-
	-
	-
	-
- Describe when optional syntax is  $\Box$  Describe how the syntax works with appropriate **pre-6.0** version syntax and functionality
- Describe how the syntax works with  $\Box$  Conditionally preprocess SQL statements
	- pre-6.0 version syntax and functionality  $\Box$  Compile a program by using IBM Informix
		-
	- ESQL/C ESQL/C Explain problems in converting between
		-
- Use functions to convert variables of Explain the storage needs of character and
- **Explain the storage needs of character Interface with LVARCHAR data through**
- Interface with LVARCHAR data through Declare host variables for INT8, SERIAL8,
- Declare host variables for INT8, **Describe the structure for the DECIMAL** 
	- data types data types **Use ESQL/C** library functions to access
	- data type **Effectively** use information contained in
	- data data Simplify exception testing after every SQL
	- this structure **Describe how to obtain warning and error**
- $\blacksquare$  Describe how to obtain warning and error  $\blacksquare$  fetched or character data was truncated
	-
	- fetched or character data was truncated  $\Box$  Use the appropriate cursor for a given task
- **Ensure referential integrity using Fig. 3.1.** Use a scrolling cursor to browse the
- Use the appropriate cursor for a given Change the size of FETCH and INSERT
	-
	-
- buffers **Solve the stale data problem by using the stale data problem by using the Automatically free a cursor example 3** and primary key to select the current row
	-
	-
- primary key to select the current row statement
- statement a database
- statement stored
- Use an INSERT cursor to insert rows into Use pre-defined DATETIME and a database **INTERVAL macros**
- Explain how data is converted as it is **Describe the locator structure**
- Use pre-defined DATETIME and from a file or from memory INTERVAL macros **structure in the structure of the sqldetach**
- $\blacksquare$  Describe the locator structure  $\blacksquare$  sqlbreak
- $\blacksquare$  INSERT and SELECT simple large  $\blacksquare$  Work with multiplexed connections objects from a file or from memory  $\Box$  Unit 1: Introduction to IBM Informix ■ sqldetach **ESQL/C**
- 
- 
- 
- Unit 1: Introduction to IBM Informix Exercise 2 ESQL/C **Unit 3: Embedding SQL Statements**
- 
- Unit 2: The Demonstration Database Unit 4: Using CONNECT TO
- 
- 
- **Exercise 3** Exercise 5
- 
- 
- Unit 5: Compiling an ESQL/C Program Exercise 6
- 
- Unit 6: ESQL/C Data Types Exercise 7
- Unit 7: Character and String Data Types Exercise 8
- 
- Unit 8: Numeric Data Types **Exercise 9**
- 
- 
- Unit 10: The SQL Communications Area | Unit 12: Using GET DIAGNOSTICS
- 
- 
- Exercise 10 **Exercise** 12 Unit 12: Using GET DIAGNOSTICS **Exercise 13**
- 
- Unit 13: Singleton Queries and Lookups **Exercise 14**
- 
- 
- Unit 15: Using Scroll Cursors **Exercise 15**
- 
- Unit 16: Using Scroll Cursors Effectively Unit 19: Time Data Types
- Unit 17: Using an Update Cursor **Exercise 16**
- Exercise 15 **Exercise** 17
- Unit 18: Using an Insert Cursor **Unit 21: Dynamic SQL**
- Unit 19: Time Data Types Exercise 18
- 
- 
- 
- Exercise 18 **Exercise** 19
- **Unit 22: Dynamic SQL: Constructing** INSERT Statements
- $\blacksquare$  Unit 23: Working with the Database Server **Install ESQL/C** as part of Client SDK
- **Exercise 19** Set environment variables and execute the
- Install ESQL/C as part of Client SDK Internal Install I dentify C variables for use in accessing
- Set environment variables and execute SQL databases the ESQL/C preprocessor **Describe the structure of an ESQL/C**
- The relationships between these tables program

- Declare a cursor from a prepared Use an INSERT cursor to insert rows into
- $\blacksquare$  Defer execution of a PREPAREd Explain how data is converted as it is
	-
	-
	- stored **INSERT** and SELECT simple large objects
		-
		-
		-
		-
- **Exercise 1** Sqlbreak **Exercise** 1
- Work with multiplexed connections  $\Box$  Unit 2: The Demonstration Database
	-
	-
- Exercise 1 Exercise 3
	-
- **Exercise 2** Exercise 4
- Unit 3: Embedding SQL Statements III Unit 5: Compiling an ESQL/C Program
	-
- Unit 4: Using CONNECT TO **Unit 6: ESQL/C Data Types**
- **Exercise 4** Exercise 4 **Unit 7: Character and String Data Types** 
	-
- **Exercise 5** Constanting Late Types **Constanting Late 2** Unit 8: Numeric Data Types
	-
	-
- Exercise 6 Unit 10: The SQL Communications Area
	-
- Exercise 7 No. 2 | 2010 11: SQL Exception Testing
- Exercise 8 **Exercise 8** Exercise 10
	-
- Exercise 9 **Exercise 11** Exercise 11
- **Unit 11: SQL Exception Testing Transform Curies 2016** Unit 13: Singleton Queries and Lookups
	-
	-
- Exercise 11 **Definite 11** Unit 15: Using Scroll Cursors
	-
- Exercise 12  **Let using Scroll Cursors Effectively**
- Exercise 13 Contract Telecommunication of the Unit 17: Using an Update Cursor
	-
- **Exercise 14** Exercise 14 **D** Unit 18: Using an Insert Cursor
	-
	-
	-
	-

ESQL/C preprocessor

- 
- Exercise 16 <br>■ Unit 22: Dynamic SQL: Constructing **Exercise 17** INSERT Statements
- Unit 21: Dynamic SQL Distance Only 23: Working with the Database Server

 $\blacksquare$  The relationships between these tables linstalling a copy of this database

- 
- $\blacksquare$  Identify C variables for use in accessing  $\blacksquare$  appropriate SQL databases **Describe how the syntax works with**
- program Conditionally preprocess SQL statements
- **Describe when optional syntax is Compile a program by using IBM Informix** appropriate ESQL/C
- pre-6.0 version syntax and functionality Explain problems in converting between
- Conditionally preprocess SQL statements data types
- Compile a program by using IBM Informix  $\Box$  Use functions to convert variables of ESQL/C different types
- 
- **Explain problems in converting between** string data
- Use functions to convert variables of library functions
- 
- Interface with LVARCHAR data through data type  $\Box$  Use ESQL/C library functions to access
- Declare host variables for INT8, SERIAL8, BOOLEAN, and DECIMAL Effectively use information contained in data types this structure
- Describe the structure for the DECIMAL  $\Box$  Simplify exception testing after every SQL data type statement
- Use ESQL/C library functions to access **Describe how to obtain warning and error** data information
- 
- $\blacksquare$  Simplify exception testing after every  $\blacksquare$  Ensure referential integrity using SQL statement application logic
- $\blacksquare$  Describe how to obtain warning and error  $\blacksquare$  Use the appropriate cursor for a given task information **EXECUSE A** Use a scrolling cursor to browse the
- Determine whether SQL NULLs were selected rows
- **Ensure referential integrity using Fig. 1** buffers
- $\blacksquare$  Use the appropriate cursor for a given  $\blacksquare$  Use the OPTOFC feature to reduce task **network** messaging
- 
- Change the size of FETCH and INSERT FRIME Declare a cursor from a prepared buffers statement
- 
- Use the OPTOFC feature to reduce statement network messaging Theorem Communist Communist Communist Use an INSERT cursor to insert rows into
- $\blacksquare$  Solve the stale data problem by using the  $\blacksquare$  a database primary key to select the current row **EXPLA** Explain how data is converted as it is
- Declare a cursor from a prepared stored statement Statement Contract Contract Contract Contract Contract Contract Contract Contract Contract Contract Contract Contract Contract Contract Contract Contract Contract Contract Contract Contract Contract Contract Cont
- **Defer execution of a PREPARED INTERVAL macros**
- Use an INSERT cursor to insert rows into INSERT and SELECT simple large objects a database from a file or from memory
- Explain how data is converted as it is  $\Box$  sqldetach stored stored stored stored stored stored stored stored stored stored stored stored stored stored stored store
- INTERVAL macros **Unit 1: Introduction to IBM Informix**
- Describe the locator structure ESQL/C
- INSERT and SELECT simple large **Exercise 1** objects from a file or from memory **Unit 2: The Demonstration Database**
- 
- 
- **E** Work with multiplexed connections **EXEL** Exercise 3
- Unit 1: Introduction to IBM Informix  **Unit 4: Using CONNECT TO**
- Installing a copy of this database  $\Box$  Describe when optional syntax is
- Describe the structure of an ESQL/C pre-6.0 version syntax and functionality
	-
	-
- Describe how the syntax works with Explain the basic use of the make utility
	-
	-
- Explain the basic use of the make utility  $\Box$  Explain the storage needs of character and
	- data types **Interface with LVARCHAR data through**
- different types **Declare host variables for INT8, SERIAL8,** Explain the storage needs of character **BOOLEAN**, and DECIMAL data types
	- and string data **Describe the structure for the DECIMAL** 
		-
		-
		-
		-
	- Effectively use information contained in Determine whether SQL NULLs were this structure fetched or character data was truncated
		-
		-
		-
	- fetched or character data was truncated Change the size of FETCH and INSERT
	- application logic application logic
		-
- Use a scrolling cursor to browse the  $\Box$  Solve the stale data problem by using the selected rows primary key to select the current row
	-
- **Automatically free a cursor Defer execution of a PREPARED** 
	-
	-
	-
	- statement **Describe the locator structure** 
		-
		-
		-
- $\blacksquare$  Use pre-defined DATETIME and  $\blacksquare$  Work with multiplexed connections
	-
	-
	-
- **Exercise 2** Saldetach **Exercise 2** 
	- sqlbreak 
	and the Unit 3: Embedding SQL Statements
		-
		-
- 
- 
- Unit 2: The Demonstration Database **Exercise 5**
- Exercise 2 Unit 6: ESQL/C Data Types
- 
- 
- 
- Exercise 4 Exercise 7
- Unit 5: Compiling an ESQL/C Program Exercise 8
- 
- Unit 6: ESQL/C Data Types Exercise 9
- Unit 7: Character and String Data Types | Unit 11: SQL Exception Testing Exercise 6 **Exercise 6** Exercise 10
- 
- 
- 
- Unit 10: The SQL Communications Area Exercise 12
- 
- Unit 11: SQL Exception Testing  **Unit 15: Using Scroll Cursors**
- 
- 
- 
- Unit 13: Singleton Queries and Lookups Exercise 15
- 
- 
- Unit 15: Using Scroll Cursors Exercise 16
- 
- Unit 16: Using Scroll Cursors Effectively | Unit 21: Dynamic SQL
- Unit 17: Using an Update Cursor **Exercise 18**
- 
- Unit 18: Using an Insert Cursor **INSERT Statements**
- 
- 
- Exercise 17
- **Unit 21: Dynamic SQL**
- $\blacksquare$  Exercise 18
- 
- Unit 23: Working with the Database ESQL/C preprocessor
- 
- ESQL/C Exercise 4
- Exercise 1 Letter 2012 1 Unit 5: Compiling an ESQL/C Program
	-
	-
- Unit 3: Embedding SQL Statements ID Unit 7: Character and String Data Types
- Exercise 3 Exercise 6
- Unit 4: Using CONNECT TO **Unit 8: Numeric Data Types** 
	-
	-
- **Exercise 5 Communications Area** Unit 10: The SQL Communications Area
	-
	-
	-
- Unit 8: Numeric Data Types **Unit 12: Using GET DIAGNOSTICS**
- **Exercise 7** Exercise 11
- **Exercise 8** Constanting Latin 2015 13: Singleton Queries and Lookups
	-
- Exercise 9 Exercise 13
	-
- Exercise 10 **Exercise** 14
- Unit 12: Using GET DIAGNOSTICS Unit 16: Using Scroll Cursors Effectively
- **Exercise 11** Exercise 11 **Exercise 11** Unit 17: Using an Update Cursor
	-
- **Exercise 12** Exercise 12
- **Exercise 13** Unit 19: Time Data Types
	-
- **Exercise 14** Exercise 17
	-
	-
- Exercise 15 Unit 22: Dynamic SQL: Constructing
- Unit 19: Time Data Types <br>■ Unit 23: Working with the Database Server
- Exercise 16 **Exercise** 19
- Unit 22: Dynamic SQL: Constructing Install ESQL/C as part of Client SDK
	- INSERT Statements **Set environment variables and execute the**
	- Server The relationships between these tables
- **Exercise 19** Installing a copy of this database
	- $\blacksquare$  Identify C variables for use in accessing SQL databases
	- Describe the structure of an ESQL/C program
	- Describe when optional syntax is appropriate
	- Describe how the syntax works with pre-6.0 version syntax and functionality
	- Conditionally preprocess SQL statements
	- Compile a program by using IBM Informix ESQL/C
	- $\blacksquare$  Explain the basic use of the make utility
	- **Explain problems in converting between** data types
	- Use functions to convert variables of different types
	- **Explain the storage needs of character and** string data
	- Interface with LVARCHAR data through library functions
	- Declare host variables for INT8, SERIAL8, BOOLEAN, and DECIMAL data types
	- Describe the structure for the DECIMAL data type
	- Use ESQL/C library functions to access

### data

- **Effectively use information contained in** this structure
- Simplify exception testing after every SQL statement
- Describe how to obtain warning and error information
- Determine whether SQL NULLs were fetched or character data was truncated
- **Ensure referential integrity using** application logic
- Use the appropriate cursor for a given task
- Use a scrolling cursor to browse the selected rows
- **Change the size of FETCH and INSERT** buffers
- **Automatically free a cursor**
- Use the OPTOFC feature to reduce network messaging
- Solve the stale data problem by using the primary key to select the current row
- Declare a cursor from a prepared statement
- Defer execution of a PREPAREd statement
- Use an INSERT cursor to insert rows into a database
- $\blacksquare$  Explain how data is converted as it is stored
- **Use pre-defined DATFTIME and** INTERVAL macros
- Describe the locator structure
- **INSERT** and SELECT simple large objects from a file or from memory
- sqldetach
- sqlbreak
- **Work with multiplexed connections**
- **Unit 1: Introduction to IBM Informix** ESQL/C
- Exercise 1
- **Unit 2: The Demonstration Database**
- Exercise 2
- **Unit 3: Embedding SQL Statements**
- Exercise 3
- **Unit 4: Using CONNECT TO**
- Exercise 4
- **Unit 5: Compiling an ESQL/C Program**
- Exercise 5
- Unit 6: ESQL/C Data Types
- **Unit 7: Character and String Data Types**
- Exercise 6
- **Unit 8: Numeric Data Types**
- Exercise 7
- Exercise 8
- **Unit 10: The SQL Communications Area**
- Exercise 9
- **Unit 11: SQL Exception Testing**
- Exercise 10
- **Unit 12: Using GET DIAGNOSTICS**
- Exercise 11
- **Unit 13: Singleton Queries and Lookups**
- Exercise 12
- Exercise 13
- **Unit 15: Using Scroll Cursors**
- Exercise 14
- **Unit 16: Using Scroll Cursors Effectively**

- Unit 17: Using an Update Cursor
- Exercise 15
- **Unit 18: Using an Insert Cursor**
- **Unit 19: Time Data Types**
- Exercise 16
- Exercise 17
- Unit 21: Dynamic SQL
- Exercise 18
- Unit 22: Dynamic SQL: Constructing INSERT Statements
- **Unit 23: Working with the Database Server**
- Exercise 19
- Install ESQL/C as part of Client SDK
- Set environment variables and execute the ESQL/C preprocessor
- The relationships between these tables
- **Installing a copy of this database**
- $\blacksquare$  Identify C variables for use in accessing SQL databases
- Describe the structure of an ESQL/C program
- Describe when optional syntax is appropriate
- Describe how the syntax works with pre-6.0 version syntax and functionality
- Conditionally preprocess SQL statements
- Compile a program by using IBM Informix ESQL/C
- **Explain the basic use of the make utility**
- **Explain problems in converting between** data types
- Use functions to convert variables of different types
- **Explain the storage needs of character and** string data
- Interface with LVARCHAR data through library functions
- Declare host variables for INT8, SERIAL8, BOOLEAN, and DECIMAL data types
- Describe the structure for the DECIMAL data type
- Use ESQL/C library functions to access data
- **Effectively use information contained in** this structure
- **Simplify exception testing after every SQL** statement
- Describe how to obtain warning and error information
- Determine whether SQL NULLs were fetched or character data was truncated
- **Ensure referential integrity using** application logic
- Use the appropriate cursor for a given task
- Use a scrolling cursor to browse the selected rows
- Change the size of FETCH and INSERT buffers
- **Automatically free a cursor**
- Use the OPTOFC feature to reduce network messaging
- Solve the stale data problem by using the primary key to select the current row

- Declare a cursor from a prepared statement
- Defer execution of a PREPAREd statement
- Use an INSERT cursor to insert rows into a database
- $E$  Explain how data is converted as it is stored
- Use pre-defined DATETIME and INTERVAL macros
- Describe the locator structure
- **INSERT** and SELECT simple large objects from a file or from memory
- sqldetach
- sqlbreak
- **Work with multiplexed connections**
- **Unit 1: Introduction to IBM Informix**
- ESQL/C
- Exercise 1
- **Unit 2: The Demonstration Database**
- Exercise 2
- **Unit 3: Embedding SQL Statements**
- Exercise 3
- Unit 4: Using CONNECT TO
- Exercise 4
- Unit 5: Compiling an ESQL/C Program
- Exercise 5
- Unit 6: ESQL/C Data Types
- **Unit 7: Character and String Data Types Exercise 6**
- **Unit 8: Numeric Data Types**
- Exercise 7
- Exercise 8
- **Unit 10: The SQL Communications Area** 
	-
- Exercise 9
- **Unit 11: SQL Exception Testing**
- Exercise 10
- **Unit 12: Using GET DIAGNOSTICS**
- Exercise 11
- **Unit 13: Singleton Queries and Lookups**
- Exercise 12
- Exercise 13
- **Unit 15: Using Scroll Cursors**
- Exercise 14
- **Unit 16: Using Scroll Cursors Effectively**
- Unit 17: Using an Update Cursor
- Exercise 15
- **Unit 18: Using an Insert Cursor**
- **Unit 19: Time Data Types**
- Exercise 16
- **Exercise 17**
- Unit 21: Dynamic SQL
- Exercise 18
- **Unit 22: Dynamic SQL: Constructing** INSERT Statements
- **Unit 23: Working with the Database Server**
- Exercise 19

Day 4

- Unit 20: Simple Large Objects
- Install ESQL/C as part of Client SDK
- Set environment variables and execute the

ESQL/C preprocessor

- $\blacksquare$  The relationships between these tables
- Installing a copy of this database
- I Identify C variables for use in accessing SQL databases
- Describe the structure of an ESQL/C program
- $\blacksquare$  Describe when optional syntax is appropriate
- Describe how the syntax works with pre-6.0 version syntax and functionality
- Conditionally preprocess SQL statements
- Compile a program by using IBM Informix ESQL/C
- Explain the basic use of the make utility
- **Explain problems in converting between** data types
- Use functions to convert variables of different types
- **Explain the storage needs of character and** string data
- Interface with LVARCHAR data through library functions
- Declare host variables for INT8, SERIAL8, BOOLEAN, and DECIMAL data types
- Describe the structure for the DECIMAL data type
- Use ESQL/C library functions to access data
- **Effectively use information contained in** this structure
- **Simplify exception testing after every SQL** statement
- Describe how to obtain warning and error information
- Determine whether SQL NULLs were fetched or character data was truncated
- **Ensure referential integrity using** application logic
- Use the appropriate cursor for a given task
- Use a scrolling cursor to browse the selected rows
- Change the size of FETCH and INSERT buffers
- **Automatically free a cursor**
- Use the OPTOFC feature to reduce network messaging
- Solve the stale data problem by using the primary key to select the current row
- Declare a cursor from a prepared statement
- Defer execution of a PREPAREd statement
- Use an INSERT cursor to insert rows into a database
- $\blacksquare$  Explain how data is converted as it is stored
- Use pre-defined DATETIME and INTERVAL macros
- Describe the locator structure
- **INSERT and SELECT simple large objects** from a file or from memory
- saldetach
- sqlbreak
- **Work with multiplexed connections**
- **Unit 1: Introduction to IBM Informix**

ESQL/C

Exercise 1

- **Unit 2: The Demonstration Database**
- Exercise 2
- **Unit 3: Embedding SQL Statements**
- Exercise 3
- **Unit 4: Using CONNECT TO**
- Exercise 4
- Unit 5: Compiling an ESQL/C Program
- Exercise 5
- Unit 6: ESQL/C Data Types
- **Unit 7: Character and String Data Types**
- Exercise 6
- **Unit 8: Numeric Data Types**
- **Exercise 7**
- Exercise 8
- **Unit 10: The SQL Communications Area**
- Exercise 9
- **Unit 11: SQL Exception Testing**
- Exercise 10
	- **Unit 12: Using GET DIAGNOSTICS**
- Exercise 11
- **Unit 13: Singleton Queries and Lookups**
- Exercise 12
- **Exercise 13**
- **Unit 15: Using Scroll Cursors**
- Exercise 14
- **Unit 16: Using Scroll Cursors Effectively**
- **Unit 17: Using an Update Cursor**
- **Exercise 15**
- **Unit 18: Using an Insert Cursor**
- **Unit 19: Time Data Types**
- Exercise 16
- Exercise 17
- Unit 21: Dynamic SQL
- Exercise 18
- Unit 22: Dynamic SQL: Constructing INSERT Statements
- **Unit 23: Working with the Database Server**
- Exercise 19
- Install ESQL/C as part of Client SDK
- Set environment variables and execute the ESQL/C preprocessor
- The relationships between these tables
- Installing a copy of this database
- **I** Identify C variables for use in accessing SQL databases
- Describe the structure of an ESQL/C program
- Describe when optional syntax is appropriate
- Describe how the syntax works with pre-6.0 version syntax and functionality
- Conditionally preprocess SQL statements Compile a program by using IBM Informix
- ESQL/C
- $E$  Explain the basic use of the make utility **Explain problems in converting between**
- data types
- Use functions to convert variables of different types
- **Explain the storage needs of character and** string data

- Interface with LVARCHAR data through library functions
- Declare host variables for INT8, SERIAL8, BOOLEAN, and DECIMAL data types
- Describe the structure for the DECIMAL data type
- Use ESQL/C library functions to access data
- **Effectively use information contained in** this structure
- Simplify exception testing after every SQL statement
- Describe how to obtain warning and error information
- Determine whether SQL NULLs were
- fetched or character data was truncated **Ensure referential integrity using** application logic
- Use the appropriate cursor for a given task
- Use a scrolling cursor to browse the selected rows
- **Change the size of FETCH and INSERT** buffers
- **Automatically free a cursor**
- Use the OPTOFC feature to reduce network messaging
- $\blacksquare$  Solve the stale data problem by using the primary key to select the current row
- Declare a cursor from a prepared statement
- **Defer execution of a PREPARED** statement
- Use an INSERT cursor to insert rows into a database
- **Explain how data is converted as it is** stored
- Use pre-defined DATETIME and INTERVAL macros
- Describe the locator structure
- **INSERT** and SELECT simple large objects from a file or from memory
- sqldetach
- sqlbreak
- **Work with multiplexed connections**
- **Unit 1: Introduction to IBM Informix** ESQL/C
- Exercise 1
- **Unit 2: The Demonstration Database**
- Exercise 2
- **Unit 3: Embedding SQL Statements**
- **Exercise 3**
- **Unit 4: Using CONNECT TO**
- Exercise 4
- **Unit 5: Compiling an ESQL/C Program**
- Exercise 5
- Unit 6: ESQL/C Data Types
- **Unit 7: Character and String Data Types**
- Exercise 6
- **Unit 8: Numeric Data Types**
- Exercise 7
- Exercise 8
- **Unit 10: The SQL Communications Area**
- Exercise 9
- **Unit 11: SQL Exception Testing**
- Exercise 10
- **Unit 12: Using GET DIAGNOSTICS**

- Exercise 11
- **Unit 13: Singleton Queries and Lookups**
- Exercise 12
- **Exercise 13**
- **Unit 15: Using Scroll Cursors**
- Exercise 14
- **Unit 16: Using Scroll Cursors Effectively**
- Unit 17: Using an Update Cursor
- Exercise 15
- **Unit 18: Using an Insert Cursor**
- **Unit 19: Time Data Types**
- Exercise 16
- Exercise 17
- Unit 21: Dynamic SQL
- **Exercise 18**
- **Unit 22: Dynamic SQL: Constructing** INSERT Statements
- **Unit 23: Working with the Database Server**
- Exercise 19
- Install ESQL/C as part of Client SDK
- Set environment variables and execute the ESQL/C preprocessor
- $\blacksquare$  The relationships between these tables
- $\blacksquare$  Installing a copy of this database
- $\blacksquare$  Identify C variables for use in accessing SQL databases
- Describe the structure of an ESQL/C program
- Describe when optional syntax is appropriate
- Describe how the syntax works with pre-6.0 version syntax and functionality
- Conditionally preprocess SQL statements
- Compile a program by using IBM Informix ESQL/C
- Explain the basic use of the make utility
- **Explain problems in converting between** data types
- Use functions to convert variables of different types
- **Explain the storage needs of character and** string data
- Interface with LVARCHAR data through library functions
- Declare host variables for INT8, SERIAL8, BOOLEAN, and DECIMAL data types
- Describe the structure for the DECIMAL data type
- Use ESQL/C library functions to access data
- **Effectively use information contained in** this structure
- Simplify exception testing after every SQL statement
- Describe how to obtain warning and error information
- Determine whether SQL NULLs were fetched or character data was truncated
- **Ensure referential integrity using** application logic
- Use the appropriate cursor for a given task
- Use a scrolling cursor to browse the selected rows

- Change the size of FETCH and INSERT buffers
- **Automatically free a cursor**
- Use the OPTOFC feature to reduce network messaging
- Solve the stale data problem by using the primary key to select the current row
- Declare a cursor from a prepared statement
- Defer execution of a PREPAREd statement
- Use an INSERT cursor to insert rows into a database
- $E$  Explain how data is converted as it is stored
- Use pre-defined DATETIME and INTERVAL macros
- Describe the locator structure
- **INSERT** and SELECT simple large objects from a file or from memory
- sqldetach
- sqlbreak
- **Work with multiplexed connections**
- **Unit 1: Introduction to IBM Informix** ESQL/C
- Exercise 1
- **Unit 2: The Demonstration Database**
- Exercise 2
- **Unit 3: Embedding SQL Statements**
- **Exercise 3**
- Unit 4: Using CONNECT TO
- Exercise 4
- **Unit 5: Compiling an ESQL/C Program**
- Exercise 5
- Unit 6: ESQL/C Data Types
- **Unit 7: Character and String Data Types**
- Exercise 6
- **Unit 8: Numeric Data Types**
- Exercise 7
- Exercise 8
- **Unit 10: The SQL Communications Area**
- Exercise 9
- **Unit 11: SQL Exception Testing**
- Exercise 10
- **Unit 12: Using GET DIAGNOSTICS**
- Exercise 11
- **Unit 13: Singleton Queries and Lookups**
- Exercise 12
- Exercise 13
- **Unit 15: Using Scroll Cursors**
- Exercise 14
- **Unit 16: Using Scroll Cursors Effectively**
- **Unit 17: Using an Update Cursor**
- Exercise 15
- **Unit 18: Using an Insert Cursor**
- **Unit 19: Time Data Types**
- Exercise 16
- Exercise 17
- Unit 21: Dynamic SQL
- Exercise 18
- **Unit 22: Dynamic SQL: Constructing** INSERT Statements
- **Unit 23: Working with the Database Server**
- Exercise 19

- Install ESQL/C as part of Client SDK
- Set environment variables and execute the ESQL/C preprocessor
- $\blacksquare$  The relationships between these tables
- $\blacksquare$  Installing a copy of this database
- $\blacksquare$  Identify C variables for use in accessing SQL databases
- Describe the structure of an ESQL/C program
- $\blacksquare$  Describe when optional syntax is appropriate
- $\blacksquare$  Describe how the syntax works with pre-6.0 version syntax and functionality
- Conditionally preprocess SQL statements
- Compile a program by using IBM Informix ESQL/C
- Explain the basic use of the make utility
- **Explain problems in converting between** data types
- Use functions to convert variables of different types
- **Explain the storage needs of character and** string data
- Interface with LVARCHAR data through library functions
- Declare host variables for INT8, SERIAL8, BOOLEAN, and DECIMAL data types
- Describe the structure for the DECIMAL data type
- Use ESQL/C library functions to access data
- **Effectively use information contained in** this structure
- Simplify exception testing after every SQL statement
- Describe how to obtain warning and error information
- Determine whether SQL NULLs were fetched or character data was truncated
- **Ensure referential integrity using** application logic
- Use the appropriate cursor for a given task
- Use a scrolling cursor to browse the selected rows
- Change the size of FETCH and INSERT buffers
- Automatically free a cursor
- **Use the OPTOFC feature to reduce** network messaging
- Solve the stale data problem by using the primary key to select the current row
- Declare a cursor from a prepared statement
- Defer execution of a PREPAREd statement
- Use an INSERT cursor to insert rows into a database
- **Explain how data is converted as it is** stored
- Use pre-defined DATETIME and INTERVAL macros
- Describe the locator structure
- **INSERT** and SELECT simple large objects from a file or from memory
- sqldetach

- sqlbreak
- **Work with multiplexed connections**
- **Unit 1: Introduction to IBM Informix** ESQL/C
- Exercise 1
- **Unit 2: The Demonstration Database**
- Exercise 2
- **Unit 3: Embedding SQL Statements**
- Exercise 3
- **Unit 4: Using CONNECT TO**
- Exercise 4
- **Unit 5: Compiling an ESQL/C Program**
- Exercise 5
- Unit 6: ESQL/C Data Types
- **Unit 7: Character and String Data Types**
- Exercise 6
- **Unit 8: Numeric Data Types**
- Exercise 7
- Exercise 8
- **Unit 10: The SQL Communications Area**
- Exercise 9
- **Unit 11: SQL Exception Testing**
- Exercise 10
- **Unit 12: Using GET DIAGNOSTICS**
- **Exercise 11**
- **Unit 13: Singleton Queries and Lookups**
- Exercise 12
- Exercise 13
- **Unit 15: Using Scroll Cursors**
- **Exercise 14**
- **Unit 16: Using Scroll Cursors Effectively**
- **Unit 17: Using an Update Cursor**
- Exercise 15
- **Unit 18: Using an Insert Cursor**
- **Unit 19: Time Data Types**
- Exercise 16
- Exercise 17
- **Unit 21: Dynamic SQL**
- Exercise 18
- **Unit 22: Dynamic SQL: Constructing** INSERT Statements
- **Unit 23: Working with the Database Server**
- Exercise 19
- Install ESQL/C as part of Client SDK
- Set environment variables and execute the ESQL/C preprocessor
- The relationships between these tables
- Installing a copy of this database
- **I**I Identify C variables for use in accessing SQL databases
- Describe the structure of an ESQL/C program
- Describe when optional syntax is appropriate
- Describe how the syntax works with pre-6.0 version syntax and functionality
- Conditionally preprocess SQL statements Compile a program by using IBM Informix
- ESQL/C
- **Explain the basic use of the make utility**
- **Explain problems in converting between** data types
- Use functions to convert variables of

different types

- **Explain the storage needs of character and** string data
- Interface with LVARCHAR data through library functions
- Declare host variables for INT8, SERIAL8, BOOLEAN, and DECIMAL data types
- Describe the structure for the DECIMAL data type
- Use ESQL/C library functions to access data
- **Effectively use information contained in** this structure
- **Simplify exception testing after every SQL** statement
- Describe how to obtain warning and error information
- Determine whether SQL NULLs were fetched or character data was truncated
- **Ensure referential integrity using** application logic
- Use the appropriate cursor for a given task
- Use a scrolling cursor to browse the selected rows
- Change the size of FETCH and INSERT buffers
- **Automatically free a cursor**
- Use the OPTOFC feature to reduce network messaging
- Solve the stale data problem by using the primary key to select the current row
- Declare a cursor from a prepared statement
- Defer execution of a PREPAREd statement
- Use an INSERT cursor to insert rows into a database
- $\blacksquare$  Explain how data is converted as it is stored
- Use pre-defined DATETIME and INTERVAL macros
- Describe the locator structure
- **INSERT** and SELECT simple large objects from a file or from memory
- sqldetach
- salbreak
- **Work with multiplexed connections**
- **Unit 1: Introduction to IBM Informix** ESQL/C
- 
- **Unit 2: The Demonstration Database**
- Exercise 2
- **Unit 3: Embedding SQL Statements**
- Exercise 3
- **Unit 4: Using CONNECT TO**
- Exercise 4
- **Unit 5: Compiling an ESQL/C Program**
- Exercise 5
- Unit 6: ESQL/C Data Types
- **Unit 7: Character and String Data Types**
- Exercise 6
- Unit 8: Numeric Data Types
- Exercise 7
- Exercise 8
- **Unit 10: The SQL Communications Area**
- Exercise 9
- Exercise 1
- 
- 
- 
- 
- 
- 

- **Unit 11: SQL Exception Testing**
- Exercise 10
- **Unit 12: Using GET DIAGNOSTICS**
- Exercise 11
- **Unit 13: Singleton Queries and Lookups**
- Exercise 12
- Exercise 13
- Unit 15: Using Scroll Cursors
- Exercise 14
- **Unit 16: Using Scroll Cursors Effectively**
- **Unit 17: Using an Update Cursor**
- Exercise 15
- **Unit 18: Using an Insert Cursor**
- **Unit 19: Time Data Types**
- **Exercise 16**
- **Exercise 17**
- Unit 21: Dynamic SQL
- Exercise 18
- **Unit 22: Dynamic SQL: Constructing** INSERT Statements
- **Unit 23: Working with the Database Server**
- Exercise 19
- Install ESQL/C as part of Client SDK
- Set environment variables and execute the ESQL/C preprocessor
- $\blacksquare$  The relationships between these tables
- $\blacksquare$  Installing a copy of this database
- $\blacksquare$  Identify C variables for use in accessing SQL databases
- Describe the structure of an ESQL/C program
- Describe when optional syntax is appropriate
- Describe how the syntax works with pre-6.0 version syntax and functionality

Conditionally preprocess SQL statements Compile a program by using IBM Informix

- ESQL/C
- Explain the basic use of the make utility
- **Explain problems in converting between** data types
- Use functions to convert variables of different types
- **Explain the storage needs of character and** string data
- Interface with LVARCHAR data through library functions
- Declare host variables for INT8, SERIAL8, BOOLEAN, and DECIMAL data types
- Describe the structure for the DECIMAL data type
- Use ESQL/C library functions to access data
- **Effectively use information contained in** this structure
- Simplify exception testing after every SQL statement
- Describe how to obtain warning and error information
- Determine whether SQL NULLs were fetched or character data was truncated
- **Ensure referential integrity using** application logic

- Use the appropriate cursor for a given task
- Use a scrolling cursor to browse the selected rows
- Change the size of FETCH and INSERT buffers
- Automatically free a cursor
- Use the OPTOFC feature to reduce network messaging
- $\blacksquare$  Solve the stale data problem by using the primary key to select the current row
- Declare a cursor from a prepared statement
- Defer execution of a PREPAREd statement
- **Use an INSERT cursor to insert rows into** a database
- **Explain how data is converted as it is** stored
- Use pre-defined DATETIME and INTERVAL macros
- Describe the locator structure
- **INSERT and SELECT simple large objects** from a file or from memory
- sqldetach
- salbreak
- **Work with multiplexed connections**
- **Unit 1: Introduction to IBM Informix** ESQL/C
- Exercise 1
- **Unit 2: The Demonstration Database**
- **Exercise 2**
- **Unit 3: Embedding SQL Statements**
- Exercise 3
- Unit 4: Using CONNECT TO
- Exercise 4
- **Unit 5: Compiling an ESQL/C Program**
- Exercise 5
- Unit 6: ESQL/C Data Types
- **Unit 7: Character and String Data Types**
- Exercise 6
- **Unit 8: Numeric Data Types**
- Exercise 7
- Exercise 8
- **Unit 10: The SQL Communications Area**
- Exercise 9
- Unit 11: SQL Exception Testing
- Exercise 10
- **Unit 12: Using GET DIAGNOSTICS**
- Exercise 11
- **Unit 13: Singleton Queries and Lookups**
- Exercise 12
- Exercise 13
- **Unit 15: Using Scroll Cursors**
- Exercise 14
- **Unit 16: Using Scroll Cursors Effectively**
- **Unit 17: Using an Update Cursor**
- Exercise 15
- **Unit 18: Using an Insert Cursor**
- **Unit 19: Time Data Types**
- Exercise 16
- Exercise 17
- Unit 21: Dynamic SQL
- Exercise 18
- **Unit 22: Dynamic SQL: Constructing** INSERT Statements
- **Unit 23: Working with the Database Server**

# Further Information:

For More information, or to book your course, please call us on 00 966 92000 9278

training@globalknowledge.com.sa

[www.globalknowledge.com.sa](http://www.globalknowledge.com.sa)

Global Knowledge - KSA, 393 Al-Uroubah Road, Al Worood, Riyadh 3140, Saudi Arabia